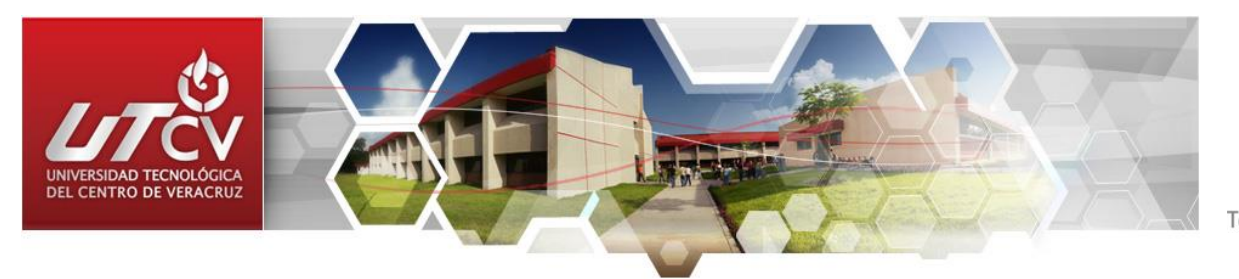

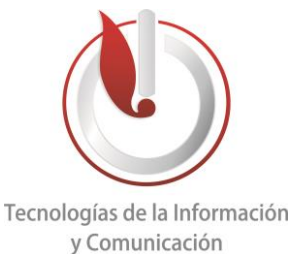

# **UNIVERSIDAD TECNOLÓGICA DEL CENTRO DE VERACRUZ**

**Programa Educativo: Ingenieria en Tecnologías de la Información y Comunicación**

**Reporte para obtener titulo de Ingenieria en Tecnologías de la Información**

**Proyecto de estadia realizado en Escuela Secundaria General Cuitlahuac**

**Nombre del proyecto: Creación del módulo de calificaciones CUITLAHUA** 

## **Presenta: YEPEZ ROSAS SARA**

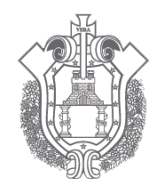

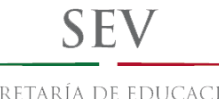

SECRETARÍA DE EDUCACIÓN DEL ESTADO DE VERACRUZ

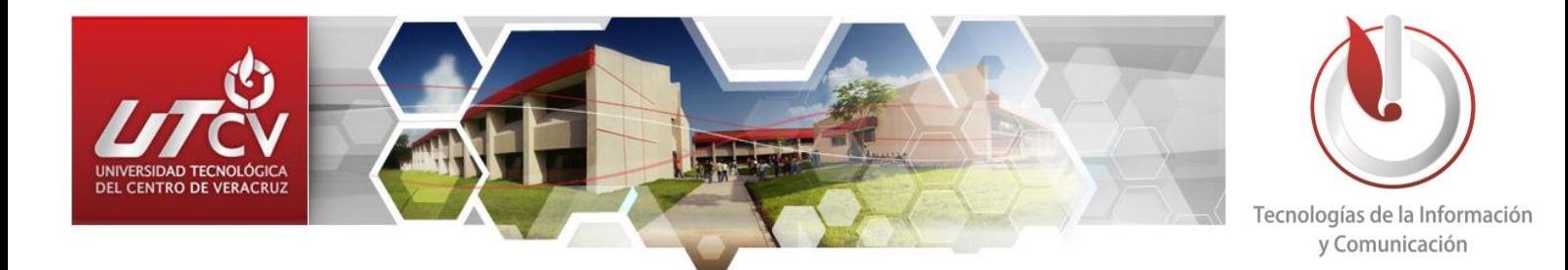

# **UNIVERSIDAD TECNOLÓGICA DEL CENTRO DE VERACRUZ**

**Programa Educativo: Ingenieria en Tecnologías de la Información y Comunicación**

ا ه بل

7 L J

G)

**Asesor Industrial: Prof. Marco Tulio Sanchez Domínguez en colaboración con el Lic. Sergio Flores Hernandez**

**Asesor Académico: Lorena Alcudia Chagala**

 $0.6.0.6$ 

**Presenta: YEPEZ ROSAS SARA**

CUITLAHUAC

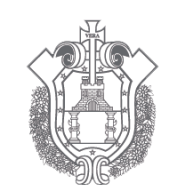

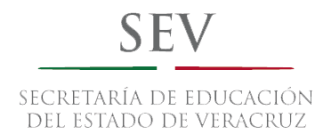

# ÍNDICE

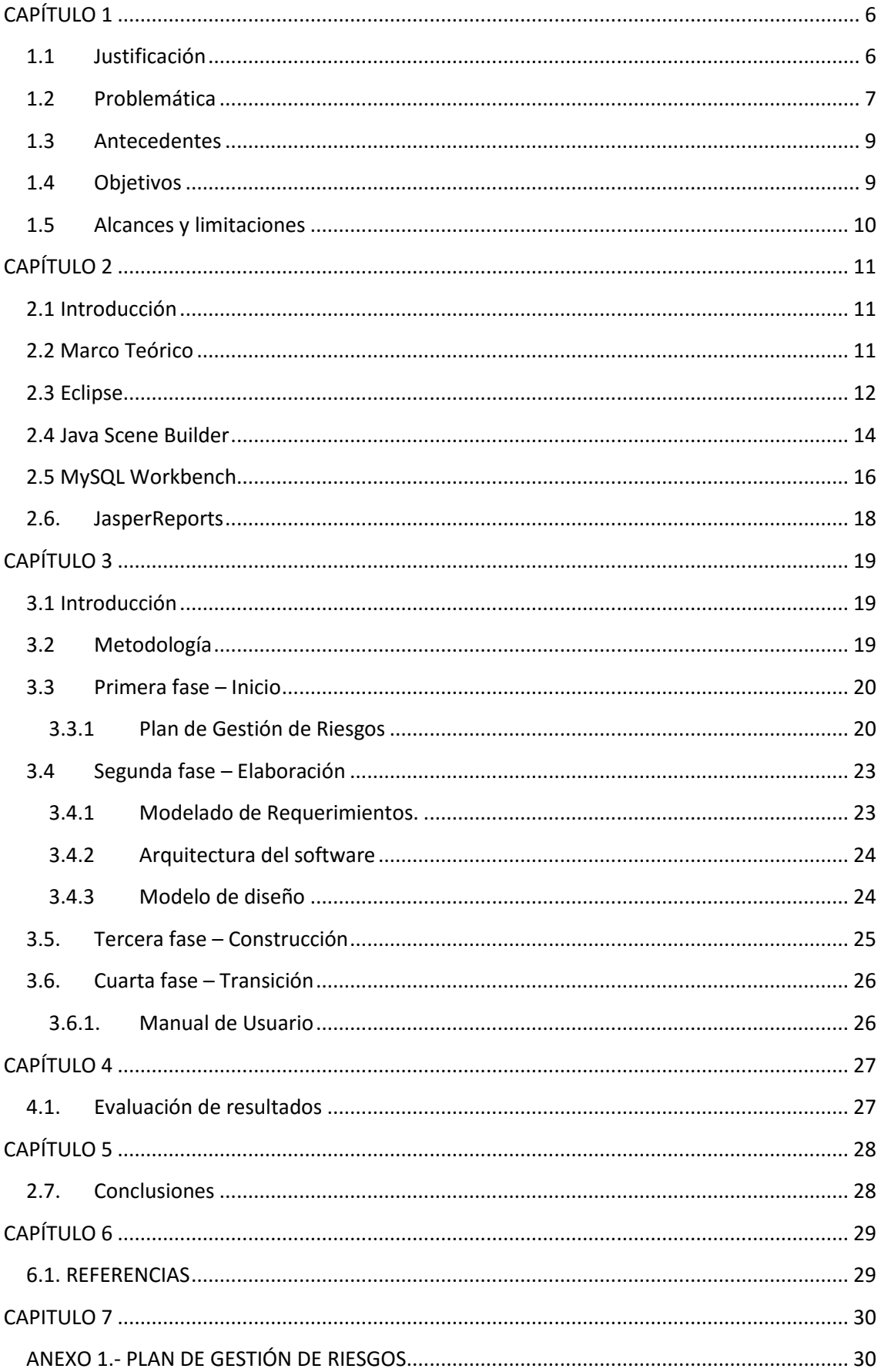

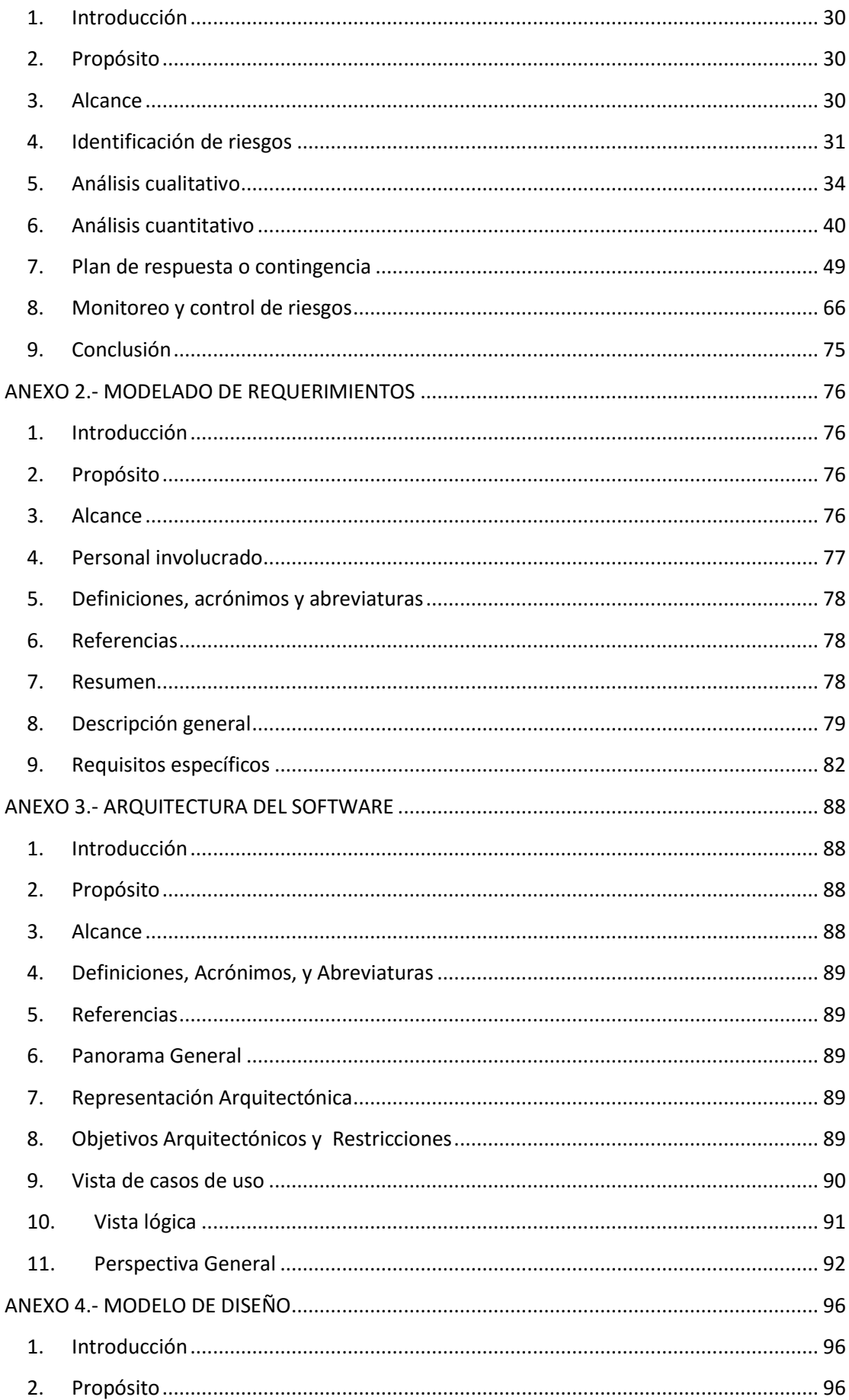

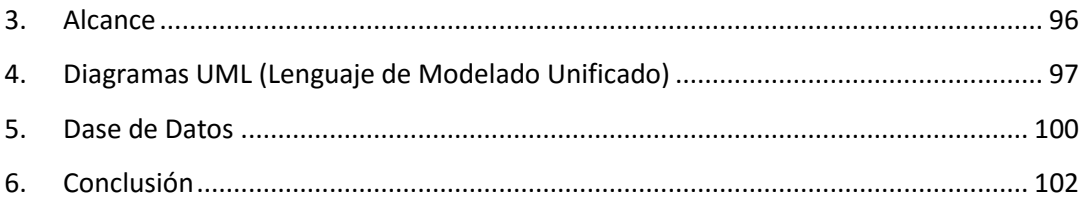

# **TABLA DE ILUSTRACIONES**

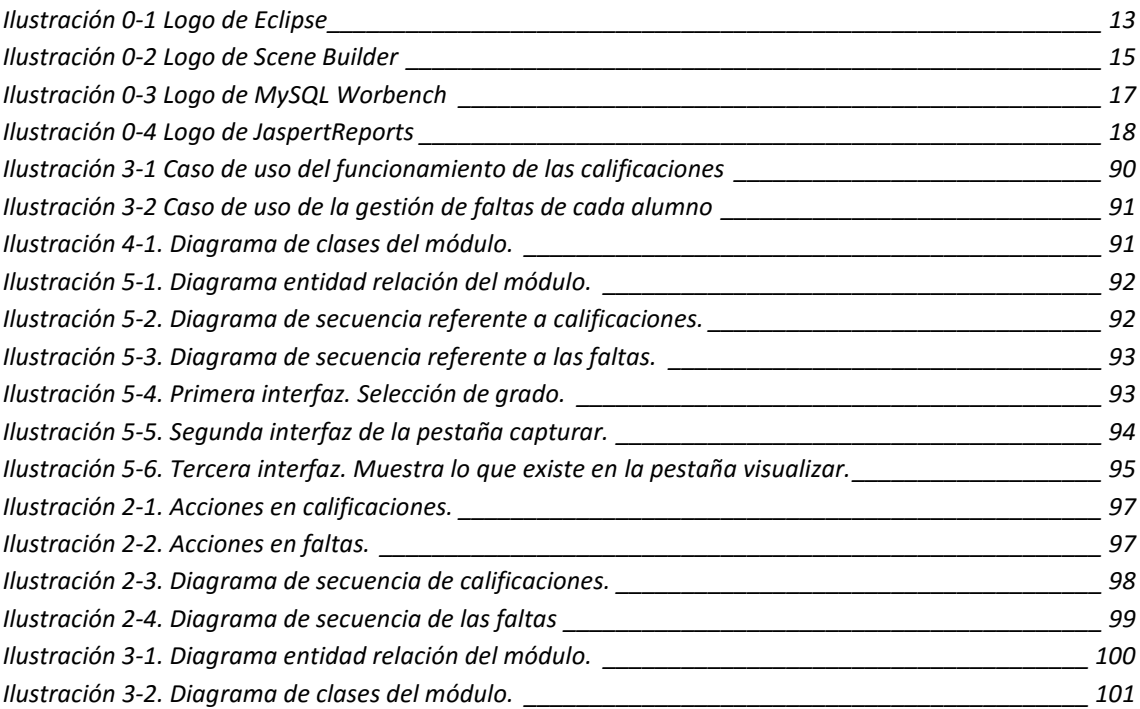

## <span id="page-5-0"></span>**Introducción**

Este capítulo se justifica el porqué de realizar este proyecto, el cual consta de una aplicación de escritorio, la descripción del problema y las necesidades de la institución, los antecedentes de la institución, el objetivo, los alcances y limitaciones del proyecto.

### <span id="page-5-1"></span>1.1 **Justificación**

Con la creación de este módulo el usuario podrá realizar de una forma más rápida la captura de calificaciones, visualizarlas y si él lo requiere verificarlas ya que le parece tedioso el proceso que realiza.

También podrá cumplir con las fechas establecidas para la entrega de boletas.

De igual manera esto beneficiará a los alumnos, maestros y padres de familia porque el error en las capturas de calificaciones y faltas será menor.

Además, que con la implementación de este módulo todos los secretarios podrán visualizar las calificaciones de grupos que no les fueron asignados para facilitar la atención a padres de familia o maestros según sea el caso.

#### <span id="page-6-0"></span>1.2 **Problemática**

En los procesos que realiza el área administrativa de la escuela secundaria general Cuitláhuac, se busca brindar un buen servicio a los padres y alumnos de la institución. Uno de los procesos que realizan es la captura de calificaciones por grupo, con la finalidad de que los padres estén informados de la educación de sus hijos.

Para llevar a cabo este proceso es necesario que los maestros entreguen la lista de alumnos con sus calificaciones y respectivas faltas, para que el personal administrativo asignado del grupo los capture en un formato diseñado en el programa de Excel, al capturar los datos en el formato antes mencionado, el secretario(a) debe imprimirlo y verificar si los datos de ese formato son iguales a los que el maestro entregó, después de ser verificados, el personal administrativo debe capturar las calificaciones y faltas de los alumnos en otro formato (boletas), el cual se entrega a los maestros para que ellos se los entreguen a los padres de los alumnos en cada bimestre y cada uno de los 12 grupos.

Todo este proceso ha presentado molestias al área de servicios escolares, ya que por el uso de tantos formatos suelen tardar demasiado tiempo al capturar y corroborar que los datos sean correctos, al igual que en varias ocasiones suelen confundir o equivocarse de número al capturarlo en el formato y eso causa que los maestros les reclamen por haber capturado calificaciones erróneas, y otro caso que suele suceder es que un secretario(a) no puede visualizar las calificaciones de un alumno en específico cuando un personal falta y es el encargado de ese grupo.

Tomando en cuenta el problema con las calificaciones en esta institución y de igual manera que existe una aplicación de escritorio la cual se encarga de llevar acabo procesos como lo son pre-inscripción e inscripción, se pretende desarrollar e integrar un nuevo módulo que se encargue del proceso de calificaciones, en el cual se deben capturar las calificaciones que entreguen los maestros y automáticamente se puedan visualizar en un formato parecido a boletas que entregan bimestralmente y se impriman los reportes específicos, tanto de las boletas como de un formato donde se visualicen las calificaciones de todos los alumnos del grupo en forma de lista, al igual que se generen reportes de los alumnos que se encuentran reprobados en algunas materias y que el demás personal pueda visualizar las calificaciones y datos de otro grupo que no le pertenece pero en este caso no podrá modificar nada si no es autorizado por el secretario(a) encargado(a).

Con esto se pretende disminuir tanto la carga del proceso, como del tiempo que tardan al realizar estas actividades y de igual manera disminuir la cantidad de errores al capturar las calificaciones. Y que se tenga una mejor visualización de las calificaciones además de que se encuentren a la mano por cualquier aclaración.

#### <span id="page-8-0"></span>1.3 **Antecedentes**

Durante el periodo Mayo-Agosto del año 2015 se realizó en la institución académica Secundaria General Cuitláhuac una aplicación de escritorio con el nombre "Control Escolar", desarrollada haciendo uso de las herramientas de TI, la cual constaba de varios módulos administrativos para el área de servicios escolares, lamentablemente debido al poco tiempo que se le asignó a dicho proyecto este no pudo concretarse completamente, esto origino el no poder implementar la aplicación en la institución, ya que no contaba con los módulos terminados y sus correspondientes funcionalidades.

#### <span id="page-8-1"></span>1.4 **Objetivos**

#### Objetivo General:

Desarrollar e integrar el módulo de calificaciones en "EL SICES" perteneciente a la "Secundaria General Cuitláhuac", mediante el uso de las herramientas necesarias de TI y de esta manera otorgar un software funcional.

Objetivos Específicos:

- 1. Elaborar análisis de requerimientos en base al estándar IEEE-830
- 2. Realizar el diagrama de casos de uso
- 3. Diseñar la base de datos: Modelo entidad-relación, modelo relacional y script de la base de datos.
- 4. Diseñar las interfaces del sistema
- 5. Integrar el modulo al SICES.

## <span id="page-9-0"></span>1.5 **Alcances y limitaciones**

Tomando en cuenta la opinión de los usuarios que tendrán acceso al sistema en este módulo, se enlista el alcance y limitaciones que tendrá el proyecto:

#### **Alcance**

- El personal podrá generar algunos reportes, como:
	- $\triangleright$  Lista de los alumnos con calificaciones y faltas por cada materia.
	- $\triangleright$  Lista de alumnos con calificaciones y faltas por grupo de todas las materias.
	- $\triangleright$  Boletas con el formato específico.
	- > Lista de los alumnos que se encuentran reprobados en alguna materia.
- Para calcular la calificación se tomará en cuenta una opción llamada "Recuperación" el cual consiste en que el alumno tiene derecho de realizar un examen o trabajo extra para mejorar su calificación.

#### **Limitaciones**

- Los secretarios no podrán modificar los grados y grupos que no le asigne el administrador.
- Las faltas no se tomarán en cuenta, ya que no existe un límite de faltas.
- El sistema no mostrará el índice de aprobación y reprobación de los alumnos, ni tampoco el promedio que obtuvo el grupo.
- No podrán acceder al sistema desde sus casas ya que este sistema es de escritorio y solo lo tendrán las computadoras de servicios escolares.

## <span id="page-10-1"></span><span id="page-10-0"></span>**2.1 Introducción**

En el presente capítulo se da una breve descripción de cada una de las herramientas y sus respectivas características que se utilizan en el desarrollo del proyecto.

## <span id="page-10-2"></span>**2.2 Marco Teórico**

Para desarrollar este módulo, es necesario tomar en cuenta algunas herramientas de desarrollo, de las cuales se tomarán en cuenta algunos datos técnicos del software "EL SICES" que está desarrollado en la organización.

Los datos técnicos son:

- Lenguaje de programación: JAVA
- Lenguaje de base de datos: MySQL
- Generador y gestor de informes: JasperReports

A continuación, se dan a conocer estas herramientas que se utilizaran:

#### <span id="page-11-0"></span>**2.3 Eclipse**

Eclipse es una plataforma que ha sido diseñado desde cero para la construcción de aplicaciones web y el desarrollo de herramientas integrado. Por su diseño, la plataforma no proporciona una gran cantidad de funcionalidad de usuario final por sí mismo. El valor de la plataforma es lo que anima: el rápido desarrollo de las características integradas basadas en un modelo plug-in.

Eclipse proporciona un modelo común de interfaz de usuario (UI) para trabajar con herramientas. Está diseñado para ejecutarse en múltiples sistemas operativos al tiempo que proporciona la integración robusta con cada sistema operativo subyacente. Plug-ins pueden programar a la API de portátiles Eclipse y ejecutar sin cambios en cualquiera de los sistemas operativos compatibles.

En el núcleo de Eclipse es una arquitectura para el descubrimiento dinámico, carga, y el funcionamiento de los plug-ins. La plataforma se encarga de la logística de encontrar y ejecutar el código correcto. La interfaz de usuario de la plataforma proporciona un modelo de navegación de usuario estándar. Cada plug-in puede entonces centrarse en hacer un pequeño número de tareas bien.

#### **Arquitectura abierta**

La plataforma Eclipse define una arquitectura abierta para que cada equipo de desarrollo de plug-in pueda centrarse en su área de especialización. Deje que los expertos de repositorio construyan los extremos de la espalda y los expertos en usabilidad construir las herramientas de usuario final. Si la plataforma está diseñada así, nuevas características y niveles de integración significativos se pueden agregar sin impacto a otras herramientas.

La plataforma Eclipse utiliza el modelo de un banco de trabajo común para integrar las herramientas desde el punto de vista del usuario final. Herramientas que desarrolle pueden conectar a la mesa de trabajo con anzuelos bien definidos llamados puntos de extensión.

La plataforma está construida en capas de plug-ins, cada una de ellas define extensiones para los puntos de extensión de menor nivel plug-ins, ya su vez la definición de sus propios puntos de extensión para una mayor personalización. Este modelo permite la extensión plug-in de los desarrolladores agregar una variedad de funciones para la plataforma básica de herramientas. Los artefactos para cada herramienta, tales como archivos y otros datos, son coordinados por un modelo de recurso plataforma común. (The Eclipse Foundation, 2015)

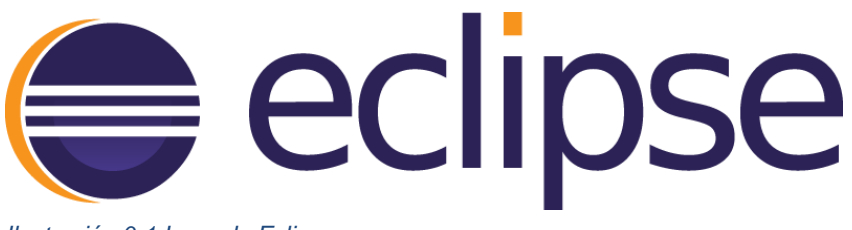

*Ilustración 0-1 Logo de Eclipse*

#### <span id="page-13-0"></span>**2.4 Java Scene Builder**

JavaFX Scene Builder es una herramienta de diseño visual que permite a los usuarios diseñar rápidamente interfaces de usuario de aplicaciones JavaFX, sin necesidad de programación. Los usuarios pueden arrastrar y soltar los componentes de interfaz de usuario a un área de trabajo, modificar sus propiedades, solicitar las hojas de estilo, y el código FXML para su disposición, las cuales ellos están creando se genera automáticamente en segundo plano. El resultado es un archivo FXML que a continuación se puede combinar con un proyecto Java mediante la unión de la interfaz de usuario a la lógica de la aplicación.

#### **Herramienta de diseño de interfaz de usuario**

Scene Builder le permite disponer fácilmente de los controles JavaFX para la interfaz de usuario, gráficos, formas, y contenedores, de modo que usted puede crear prototipos rápidamente interfaces de usuario. Animaciones y efectos se pueden aplicar sin problemas durante más sofisticadas interfaces de usuario.

#### **Editor Visual FXML**

Scene Builder genera FXML, un lenguaje de marcado basado en XML que permite a los usuarios definir la interfaz de usuario de una aplicación, por separado de la lógica de la aplicación. También puede abrir y editar archivos FXML existentes escritos por otros usuarios.

#### **Flujo de trabajo integrado para desarrolladores**

Scena Builder puede ser utilizado en combinación con cualquier IDE Java, pero está más estrechamente integrado con NetBeans IDE. Usted puede obligar a la interfaz de usuario para que el código fuente se encargue de los acontecimientos y las medidas adoptadas en cada elemento a través de un proceso simple, ejecutar la aplicación en NetBeans, y cualquier cambio en FXML en NetBeans también reflejar en su proyecto Scene Constructor.

#### **Vista previa de su trabajo**

En cualquier momento de la creación de su proyecto, usted puede ver como la interfaz de usuario realmente se verá cuando se despliegue, sin el estorbo de los menús y paletas de la herramienta.

#### **Soporte CSS**

Puede aplicar la apariencia de su elección para su diseño de interfaz gráfica de usuario, mediante el uso de hojas de estilo. Es tan fácil como seleccionar un componente de interfaz gráfica de usuario, y que apunta al archivo CSS de su elección desde el Panel de Propiedades. El analizador de CSS le permite entender cómo especificar reglas CSS puede afectar a aspectos de un componente JavaFX. (Oracle Corporation, 2015)

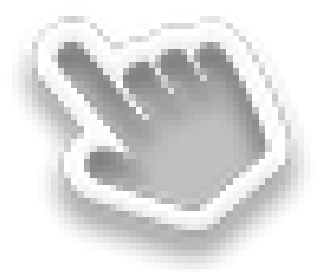

*Ilustración 0-2 Logo de Scene Builder*

#### <span id="page-15-0"></span>**2.5 MySQL Workbench**

MySQL Workbench es una herramienta visual unificada para los arquitectos de bases de datos, desarrolladores y administradores de bases. MySQL Workbench ofrece modelado de datos, desarrollo de SQL y herramientas completas de administración de configuración del servidor, administración de usuarios, copia de seguridad, y mucho más. MySQL Workbench está disponible en Windows, Linux y Mac OS X.

#### Diseño

MySQL Workbench permite un DBA, desarrollador o arquitecto datos visualmente diseño, modelo, generar y gestionar bases de datos. Incluye todo lo que un modelador de datos necesarios para la creación de modelos ER complejas, e ingeniería inversa, y también ofrece características clave para la realización de las tareas difíciles de gestión del cambio y de la documentación que normalmente requieren mucho tiempo y esfuerzo.

#### **Desarrollo**

MySQL Workbench proporciona herramientas visuales para crear, ejecutar, y optimizar consultas SQL. El Editor de SQL proporciona color resaltado de sintaxis, auto-completar, la reutilización de fragmentos de SQL, y el historial de ejecución de SQL. El panel de conexiones de base de datos permite a los desarrolladores gestionar fácilmente las conexiones de base de datos estándar, incluyendo MySQL. El examinador de objetos proporciona acceso instantáneo a esquema y objetos de basen de datos.

#### **Administración**

MySQL Workbench proporciona una consola visual para administrar fácilmente entornos MySQL y obtener una mejor visibilidad de las bases de datos. Los desarrolladores y DBAs pueden utilizar las herramientas visuales para la configuración de servidores, administración de usuarios, la realización de copias de seguridad y recuperación, la inspección de los datos de auditoría, y la visualización de la salud de base de datos.

#### **Panel de rendimiento visual**

MySQL Workbench proporciona un conjunto de herramientas para mejorar el rendimiento de las aplicaciones MySQL. DBA puede ver rápidamente los indicadores clave de rendimiento utilizando el panel de rendimiento.Informes de rendimiento proporcionan una fácil identificación y acceso a los hotspots IO, sentencias SQL de alto costo, y más. Además, con 1 clic, los desarrolladores pueden ver dónde optimizar su consulta con la mejora y fácil de utilizar Visual Explain Plan.

#### **Migración de base de datos**

MySQL Workbench proporciona ahora una solución completa, fácil de usar solución para la migración de Microsoft SQL Server, Microsoft Access, Sybase ASE, PostgreSQL, y otras tablas RDBMS, objetos y datos en MySQL. Los desarrolladores y DBAs pueden convertir rápida y fácilmente las aplicaciones existentes para ejecutarse en MySQL tanto en Windows y otras plataformas. La migración también admite la migración desde versiones anteriores de MySQL a las últimas versiones. ( Oracle Corporation and/or its affiliates, 2016)

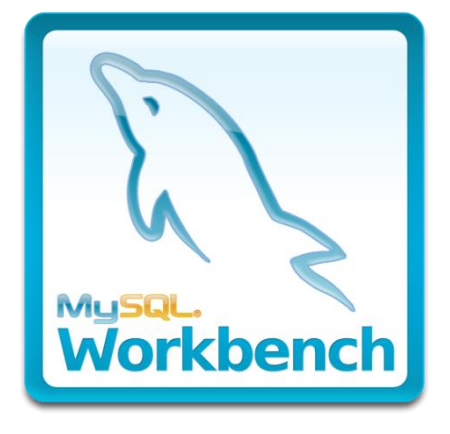

*Ilustración 0-3 Logo de MySQL Worbench*

#### <span id="page-17-0"></span>**2.6. JasperReports**

JasperReports es una poderosa y flexible solución de código abierto para la generación y gestión de informes. JasperReports es un módulo que dispone de un depósito de archivos que usa un sistema de carpetas, una aplicación web que muestra todos los informes que están en el depósito y un visor de dichos informes. La aplicación web permite subir todos los informes creados, e inmediatamente estos estás disponibles para todos los usuarios.

El principal objetivo de este proyecto es facilitar la construcción de documentos con contenido dinámico y su visualización en diferentes formatos (PDF, HTML y XML). Cualquier output de los informes está debidamente paginado y es posible navegar por entre los informes usando los botones de la parte superior de la pantalla. También existe la posibilidad de exportar los informes a formato PDF, a una hoja de cálculo de Excel o a un documento Word.

La utilización de esta herramienta permite mejorar la gestión de la empresa mediante la creación y gestión de informes. Con una solución de este tipo, se dispone en el tiempo deseado de los datos indispensables para la gestión eficaz de un departamento. También pueden seguirse fácilmente los resultados obtenidos y la manera en que la actividad progresa en función de los objetivos fijados. Pueden descubrirse las tendencias y los factores claves que afectan a la actividad y a los resultados de la empresa. (Izquierdo, 2008)

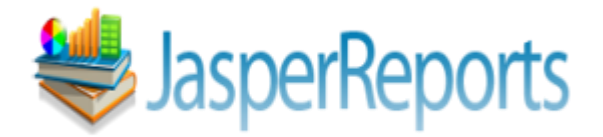

*Ilustración 0-4 Logo de JaspertReports*

## <span id="page-18-1"></span><span id="page-18-0"></span>**3.1 Introducción**

A continuación, se especifica la metodología a seguir para la realización del proyecto, además de dar a conocer cada una de las actividades que se realizan en cada una de las fases.

## <span id="page-18-2"></span>**3.2 Metodología**

Es una versión simplificada de Rational Unified Process (RUP), desarrollada por Scott Ambler. Este describe un enfoque simple y fácil de entender para el desarrollo de software usando técnicas y conceptos que aún se mantienen vigentes en RUP. Yo intenté de mantener al Agile UP tan simple como fuera posible (ver las Filosofías), ambos en este enfoque y en esta descripción. La descripción es simple y al grano, con vínculos de detalles (en la web) si usted quiere. Los enfoques aplican técnicas ágiles incluidas en el Desarrollo Dirigido por Pruebas (TDD), Desarrollo Dirigido por Modelado Ágil (AMDD), administración de cambios ágil, y refactorización de bases de datos para mejorar la productividad. (Universidad Nacional Costa Rica, 2006)

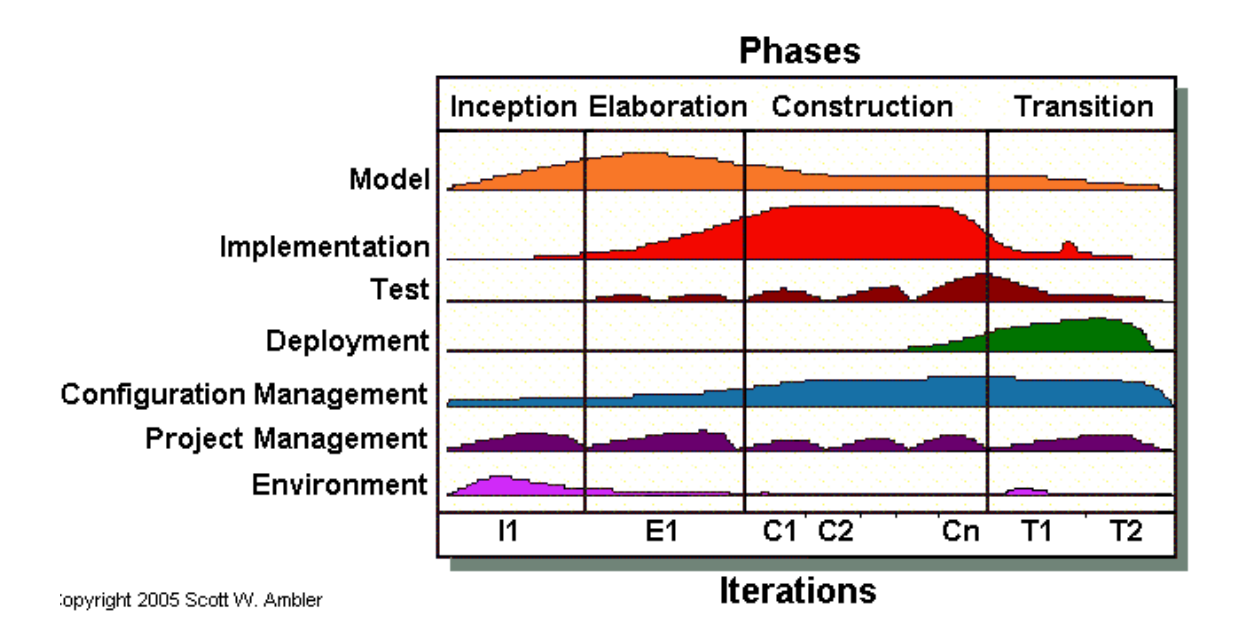

### <span id="page-19-0"></span>**3.3Primera fase – Inicio**

En esta fase se plantea el plan de gestión de riesgo en el cual se detallan claramente los posibles riesgos que pueden presentarse antes, durante y después del proyecto, y la mejor manera de mitigar cada una de las situaciones que podrían afectar la culminación del proyecto de manera exitosa y posteriormente el uso del sistema en funcionamiento.

#### <span id="page-19-1"></span>**3.3.1 Plan de Gestión de Riesgos**

A continuación, se enlistan los riesgos encontrados y estudiados en esta fase:

#### **1. Atraso en las tareas**

Percances o limitaciones que impidan el avance en la realización de las tareas.

#### **2. Contraer una enfermedad**

Cambios negativos en la salud que perjudiquen el desarrollo de las actividades en tiempo y forma.

#### **3. Pérdida de equipo**

Pérdida parcial o total de un equipo de cómputo el cual sea utilizado para el desarrollo del módulo y cada una de sus funciones.

#### **4. Robo**

Clonación o robo de información durante el desarrollo del proyecto por agentes externos a la organización.

#### **5. Inexperiencia**

Falta de conocimientos sobre las tecnologías a utilizar por parte del personal que desarrollara partes que conforman el sistema.

#### **6. Falta de herramienta**

Al realizar una actividad y no tener la herramienta necesaria para un óptimo desarrollo de las actividades en las cuales se incluyen hardware y software.

### **7. Pérdida de información**

La computadora en la que este almacenado el proyecto se formatee, o bien se borren sin querer algunos módulos del sistema.

#### **8. Desastre natural**

Cambios climáticos que puedan provocar perdida o daño en el equipo.

#### **9. Cortos circuitos**

Daños en el cableado eléctrico de la empresa provocados por falta de mantenimiento u otros.

#### **10. Cambios en el sistema**

Modificaciones imprevistas en el sistema por petición del usuario las cuales impliquen invertir tiempo.

#### **11. Amenazas de software malicioso**

Ataques de virus informáticos en el equipo durante la navegación en internet en busca de información necesaria o requerida para complementar las tareas del proyecto.

#### **12. Gran tamaño del proyecto**

El tamaño del proyecto no está definido correctamente en el tiempo estimado ya que el tiempo asignado está limitado a las tareas que con llevan más tiempo.

#### **13. Dificultad en la integración**

Puede haber detalles al implementar el módulo debido a que los módulos se han formulado de forma separada.

### **14. El proceso del proyecto no es controlado**

Las actividades no se encuentran bien distribuidas de acuerdo al tiempo.

### **15. Inexperiencia del usuario final**

Falta de capacitación en el personal sobre el sistema que se pondrá en práctica al término de este proyecto.

### **16. Los usuarios no están comprometidos con el proyecto**

Falta de interés del usuario final acerca del sistema que se realiza debido a que están acostumbrados a utilizar herramientas básicas.

## **17. Los usuarios no cooperan con el equipo de trabajo.**

Los usuarios finales no aportan la información necesaria para la realización del proyecto.

Para una mejor comprensión se da a conocer el enlace al anexo 1 de Plan de Gestión de Riesgos:

Anexo 1.- [Plan de Gestión de Riesgos](#page-29-1)

## <span id="page-22-0"></span>**3.4 Segunda fase – Elaboración**

En esta fase se realizan 3 actividades del proyecto las cuales son:

- Modelado de Requerimientos basado en el estándar IEEE-830.
- Arquitectura de software.
- Modelo de diseño.

#### <span id="page-22-1"></span>**3.4.1 Modelado de Requerimientos.**

Tomando en cuenta el modelado de requerimientos que especifica el estándar IEEE-830 se describen algunos requerimientos funcionales y no funcionales, los cuales son los siguientes:

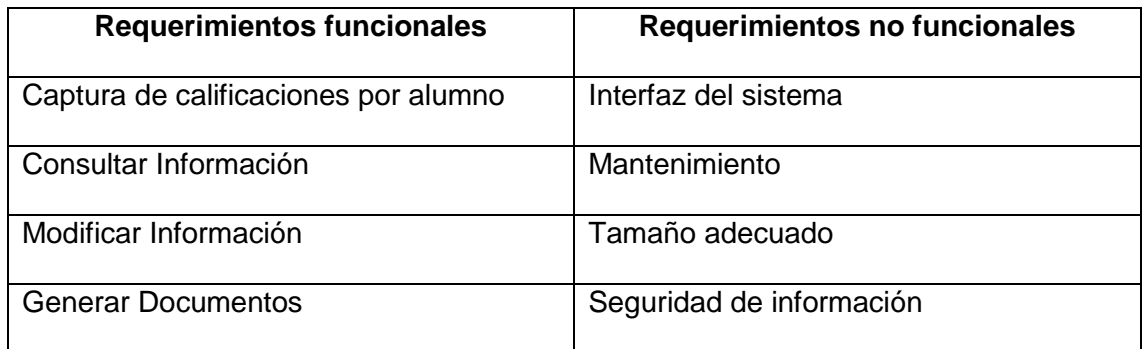

*Tabla 0-1. Tabla de los requerimientos.*

Para más información se da a conocer el enlace del Anexo 2 del modelado de requerimientos:

Anexo 2.- [Modelado de Requerimientos](#page-75-0)

#### <span id="page-23-0"></span>**3.4.2 Arquitectura del software**

En el documento de arquitectura del software se pretende describir los diferentes aspectos del módulo a desarrollar el cual servirá como auxiliar en decisiones de arquitectura con las cuales se construye tal modulo.

Para más información se da a conocer el enlace en el cual se encuentra el documento de modelado de requerimientos:

Anexo 3.- [Arquitectura del software](#page-87-0)

## <span id="page-23-1"></span>**3.4.3 Modelo de diseño**

En este documento se dan a conocer diagramas UML que sirven para una mejor comprensión del funcionamiento de este módulo y también se muestran los casos de uso que permiten apreciar la interacción de los usuarios y el sistema.

Para más información se da a conocer el enlace en el cual se encuentra el documento del modelo de diseño:

Anexo 4.- [Modelo de Diseño](#page-95-0)

## <span id="page-24-0"></span>**3.5. Tercera fase – Construcción**

Ya recaudados todos los requisitos y teniendo la parte lógica del proyecto, en esta tercera fase se procede con la programación y al mismo tiempo se realizan pruebas.

A continuación, se muestran algunas imágenes de la interfaz y el código que se necesitó para su funcionalidad.

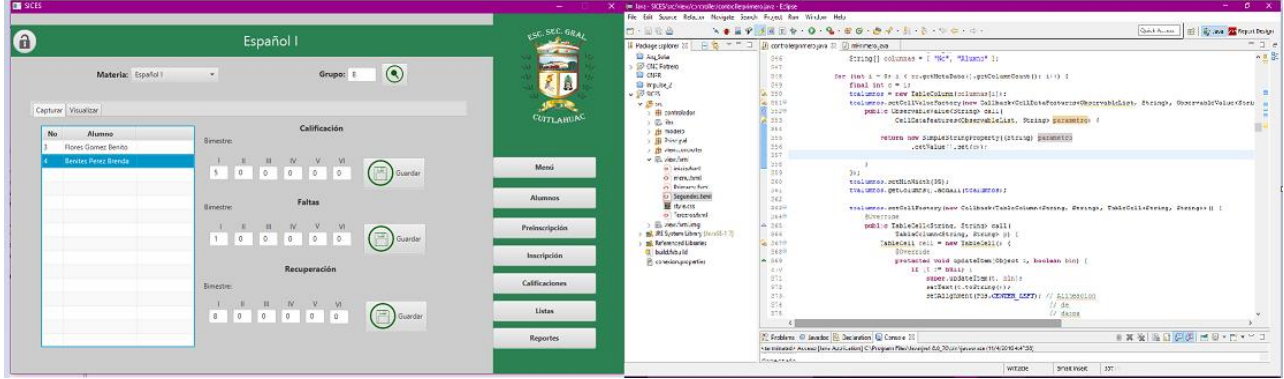

*imagen 0-1 Interfaz y código generado.*

Para concluir este módulo se realizaron pruebas y se corrigieron los errores que se encontraron, cabe mencionar que se tomó en cuenta la opinión y evaluación del cliente para obtener un mejor resultado.

## <span id="page-25-0"></span>**3.6. Cuarta fase – Transición**

En esta fase se concluye el proyecto generando como entregables:

- El manual de usuario
- El ejecutable de la aplicación

#### **3.6.1. Manual de Usuario**

<span id="page-25-1"></span>En este manual se explica detalladamente cada uno de los elementos que se encuentran en cada una de las ventanas que visualizará el usuario cuando ejecute y realice una operación en este módulo.

A continuación, se muestra una imagen y sus especificaciones para tener un mejor entendimiento.

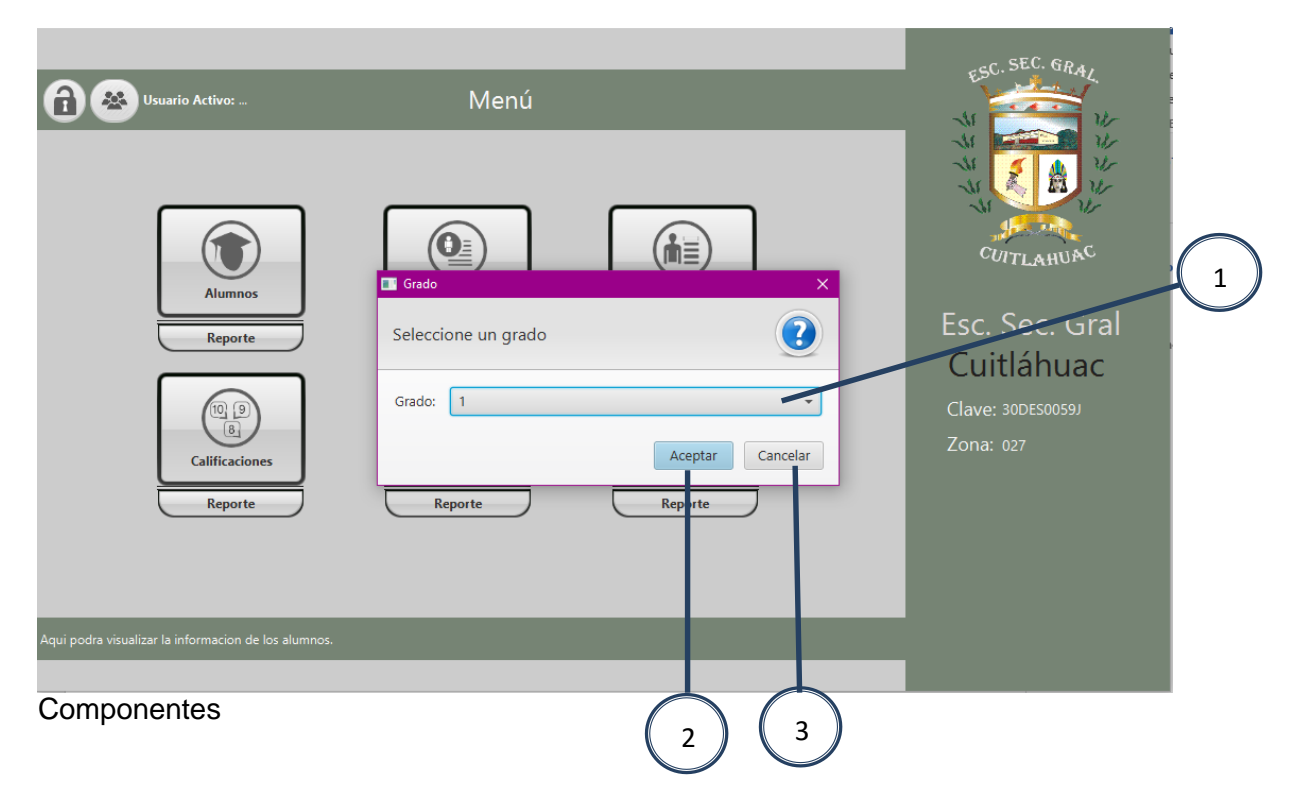

- 1. En este combo se presentan las opciones del grado al que desea insertar calificaciones o alguna otra operación.
- 2. Con este botón puede acceder a las siguientes opciones para realizar la operación deseada.
- 3. Si usted no desea ingresar a este módulo podrá cancelar la operación.

## <span id="page-26-1"></span><span id="page-26-0"></span>**4.1. Evaluación de resultados**

Para evaluar la funcionalidad de la aplicación se realizaron pruebas durante y después del desarrollo de esta para evaluar cada uno de los componentes que conforman el sistema (botones, cajas de texto, conexión a base de datos, listas desplegables, etc…), esto permitió generar validaciones para ayudar al usuario a ingresar datos correctos y evitar el uso inadecuado del sistema. Al realizar cambios y depurar errores de compilación se mostraron diferentes resultados que dieron paso a cambios positivos.

#### <span id="page-27-1"></span><span id="page-27-0"></span>**2.7. Conclusiones**

La realización de esta aplicación ayudo a retomar y adquirir conocimientos tanto académicos como laborales.

Por el lado académico, se logró cumplir con los objetivos básicos de la realización de esta aplicación respetando las especificaciones planteadas.

Se incluyó el módulo de calificaciones en el "SICES" para así llevar acabo un control de las operaciones que el personal realizaba manualmente, agilizar este procedimiento y minimizar el tiempo que se llevan en las capturas, tanto de calificaciones, faltas y recuperaciones.

De igual manera se generó una interfaz amigable para que el usuario no tenga conflictos al utilizar este módulo, en esta parte se tomó en cuenta la opinión del usuario al seleccionar los colores que se muestran en la interfaz.

Por la otra parte (el lado laboral), la experiencia de colaborar en la secundaria general "Cuitláhuac" fue muy positiva y gratificante en el aspecto personal para aprender a relacionarme con demás individuos, además esto pertenecerá como una experiencia para poder iniciar mi vida profesional o laboral con nuevas perspectivas que antes no me había planteado.

## <span id="page-28-1"></span><span id="page-28-0"></span>**6.1. REFERENCIAS**

- Oracle Corporation and/or its affiliates. (29 de Enero de 2016). *MySQL*. Obtenido de MySQL: http://www.mysql.com/products/workbench/
- Izquierdo, S. (2008). *abartiateam*. Obtenido de abartiateam: http://www.abartiateam.com/jasperreports
- Oracle Corporation. (2015). *oracle.com*. Obtenido de oracle.com: http://www.oracle.com/technetwork/java/javase/downloads/javafxscenebuilder-info-2157684.html
- The Eclipse Foundation. (2015). *eclipse.org*. Obtenido de eclipse.org: http://help.eclipse.org/mars/index.jsp?topic=%2Forg.eclipse.platform.doc.isv%2Fguid e%2Fint\_eclipse.htm&cp=2\_0\_0\_2
- Universidad Nacional Costa Rica. (13 de Mayo de 2006). *UNA Universidad Nacional Costa Rica*. Obtenido de UNA Universidad Nacional Costa Rica: http://www.cc.una.ac.cr/AUP/html/overview.html

## <span id="page-29-0"></span>**CAPITULO 7**

## <span id="page-29-1"></span>**ANEXO 1.- PLAN DE GESTIÓN DE RIESGOS**

#### **1. Introducción**

<span id="page-29-2"></span>En el presente documento se desglosan los posibles riesgos que pueden presentarse durante el desarrollo del proyecto ya que estos pueden afectar el curso de las actividades y el tiempo que se dedica en cada una, al igual que percances internos como externos que puedan presentarse.

Es posible ordenar los riesgos según su importancia, además de proporcionar una mitigación específica o una acción de contingencia asociada al riesgo.

#### **2. Propósito**

<span id="page-29-3"></span>La lista de riesgos permite capturar los riesgos que puedan afectar el éxito del proyecto. Es importante identificar el orden de prioridad de los eventos que pueden significar un resultado negativo. Estos riesgos permiten enfocar las actividades del proyecto y es la base para organizar las actividades de cada una de las iteraciones.

#### **3. Alcance**

<span id="page-29-4"></span>Esta lista debe ser actualizada a medida que el proyecto va avanzando en su ejecución. Es decir, al comienzo de cada iteración esta lista debe ser analizada y actualizada para conseguir, identificar y prever los posibles eventos que puedan influir negativamente en el éxito del proyecto.

La categoría muestra la importancia de cada riesgo, asignándoles una prioridad por el posible impacto significativo sobre el Proyecto, con el fin de analizarlos y darles una estrategia de solución.

#### **4. Identificación de riesgos**

<span id="page-30-0"></span>A continuación, se enlistan algunos de los riesgos y su descripción identificados para la realización de este proyecto.

#### **1. Atraso en las tareas**

Percances o limitaciones que impidan el avance en la realización de las tareas.

#### **2. Contraer una enfermedad**

Cambios negativos en la salud que perjudiquen el desarrollo de las actividades en tiempo y forma.

#### **3. Pérdida de equipo**

Pérdida parcial o total de un equipo de cómputo el cual sea utilizado para el desarrollo del módulo y cada una de sus funciones.

#### **4. Robo**

Clonación o robo de información durante el desarrollo del proyecto por agentes externos a la organización.

#### **5. Inexperiencia**

Falta de conocimientos sobre las tecnologías a utilizar por parte del personal que desarrollara partes que conforman el sistema.

### **6. Falta de herramienta**

Al realizar una actividad y no tener la herramienta necesaria para un óptimo desarrollo de las actividades en las cuales se incluyen hardware y software.

### **7. Pérdida de información**

La computadora en la que este almacenado el proyecto se formatee, o bien se borren sin querer algunos módulos del sistema.

### **8. Desastre natural**

Cambios climáticos que puedan provocar perdida o daño en el equipo.

## **9. Cortos circuitos**

Daños en el cableado eléctrico de la empresa provocados por falta de mantenimiento u otros.

### **10. Cambios en el sistema**

Modificaciones imprevistas en el sistema por petición del usuario las cuales impliquen invertir tiempo.

## **11. Amenazas de software malicioso**

Ataques de virus informáticos en el equipo durante la navegación en internet en busca de información necesaria o requerida para complementar las tareas del proyecto.

## **12. Gran tamaño del proyecto**

El tamaño del proyecto no está definido correctamente en el tiempo estimado ya que el tiempo asignado está limitado a las tareas que con llevan más tiempo.

## **13. Dificultad en la integración**

Puede haber detalles al implementar el módulo debido a que los módulos se han formulado de forma separada.

## **14. El proceso del proyecto no es controlado**

Las actividades no se encuentran bien distribuidas de acuerdo al tiempo.

#### **15. Inexperiencia del usuario final**

Falta de capacitación en el personal sobre el sistema que se pondrá en práctica al término de este proyecto.

## **16. Los usuarios no están comprometidos con el proyecto**

Falta de interés del usuario final acerca del sistema que se realiza debido a que están acostumbrados a utilizar herramientas básicas.

#### **17. Los usuarios no cooperan con el equipo de trabajo.**

Los usuarios finales no aportan la información necesaria para la realización del proyecto.

## **5. Análisis cualitativo**

## <span id="page-33-0"></span>**5.1. Escala de impacto de un riesgo**

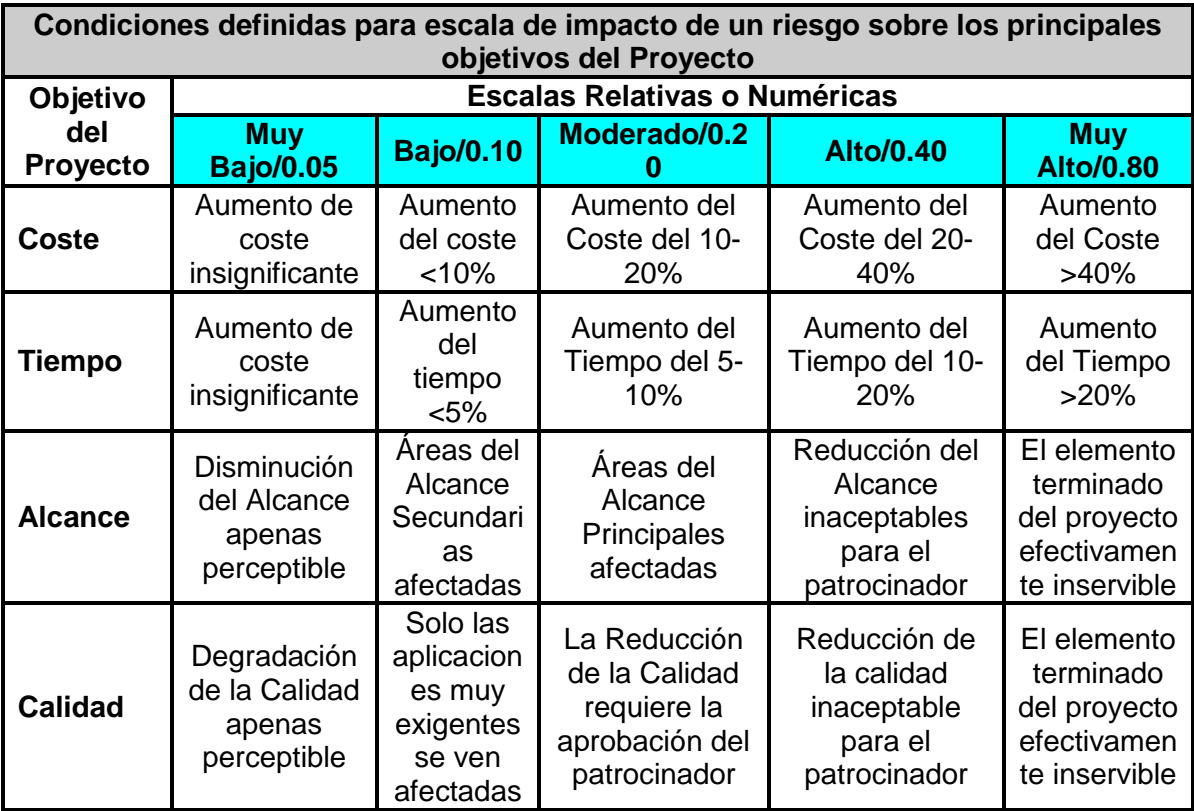

*Tabla 0-1.- Escala de impacto de un riesgo*

## **5.2. Probabilidades de impacto**

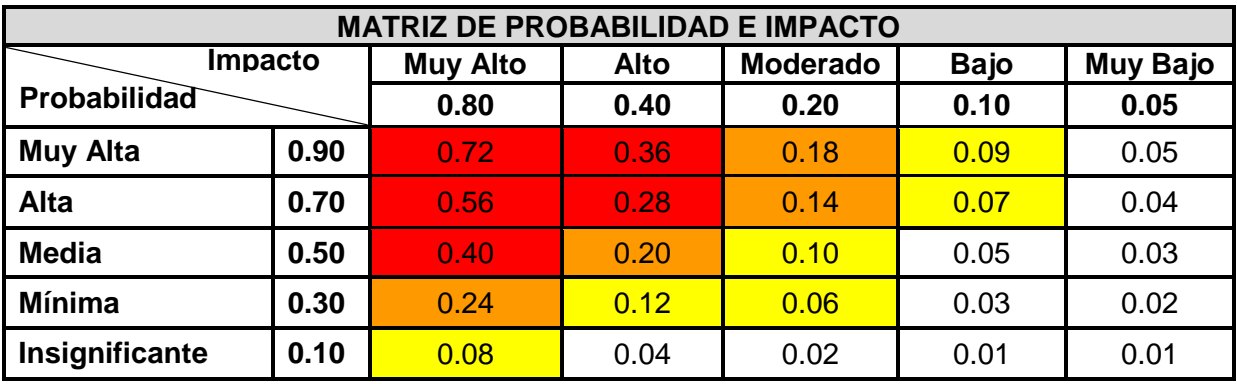

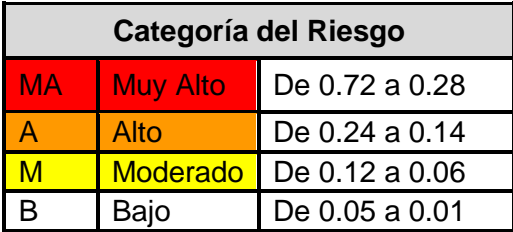

## **5.3. Categoría del Riesgo (Impacto/\*Probabilidad)**

La categoría muestra la importancia de cada riesgo, asignándoles una prioridad por el posible impacto significativo sobre el Proyecto, con el fin de analizarlos y darles una estrategia de solución.

## **5.4. Definiciones de Impacto**

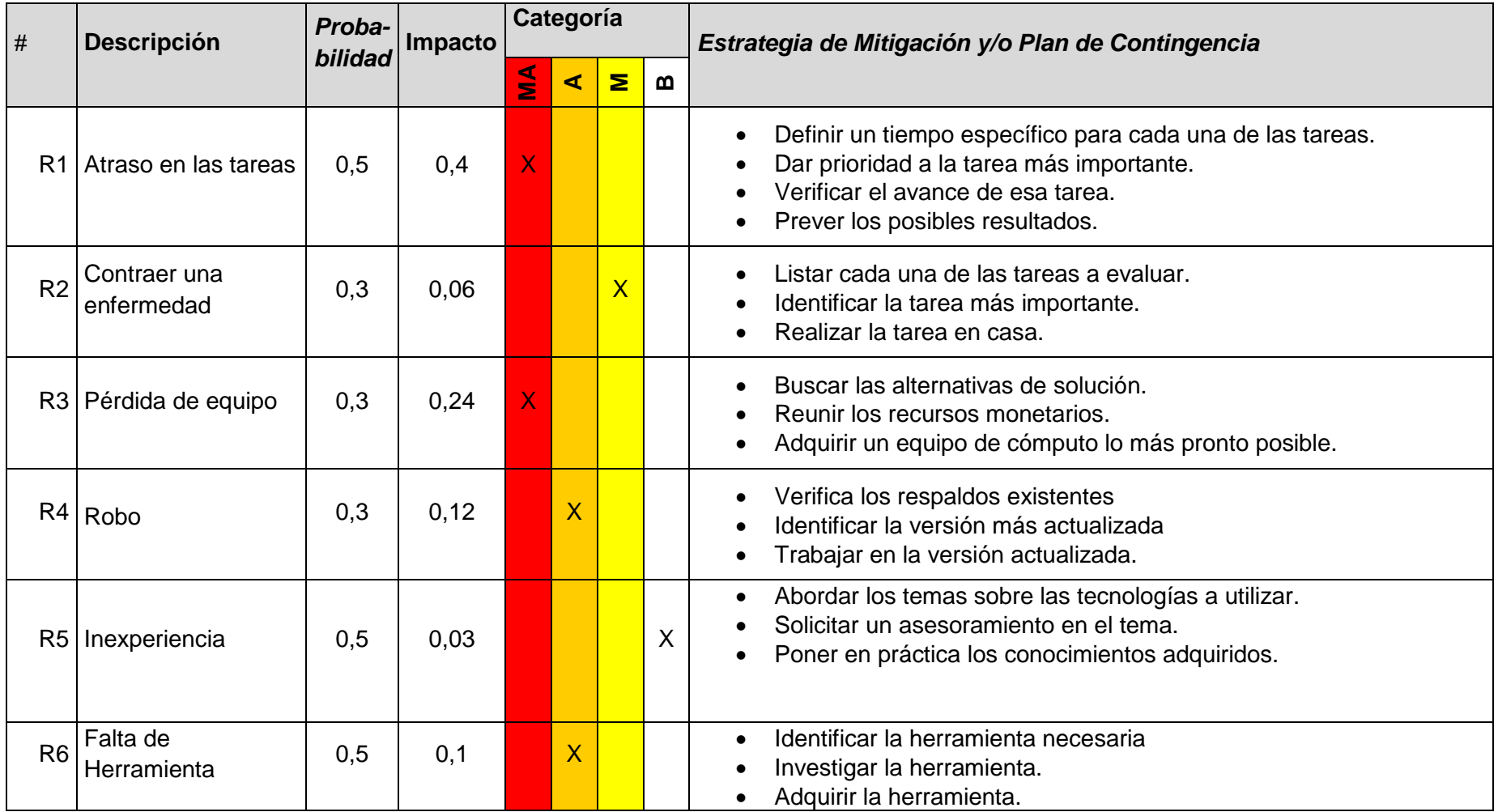
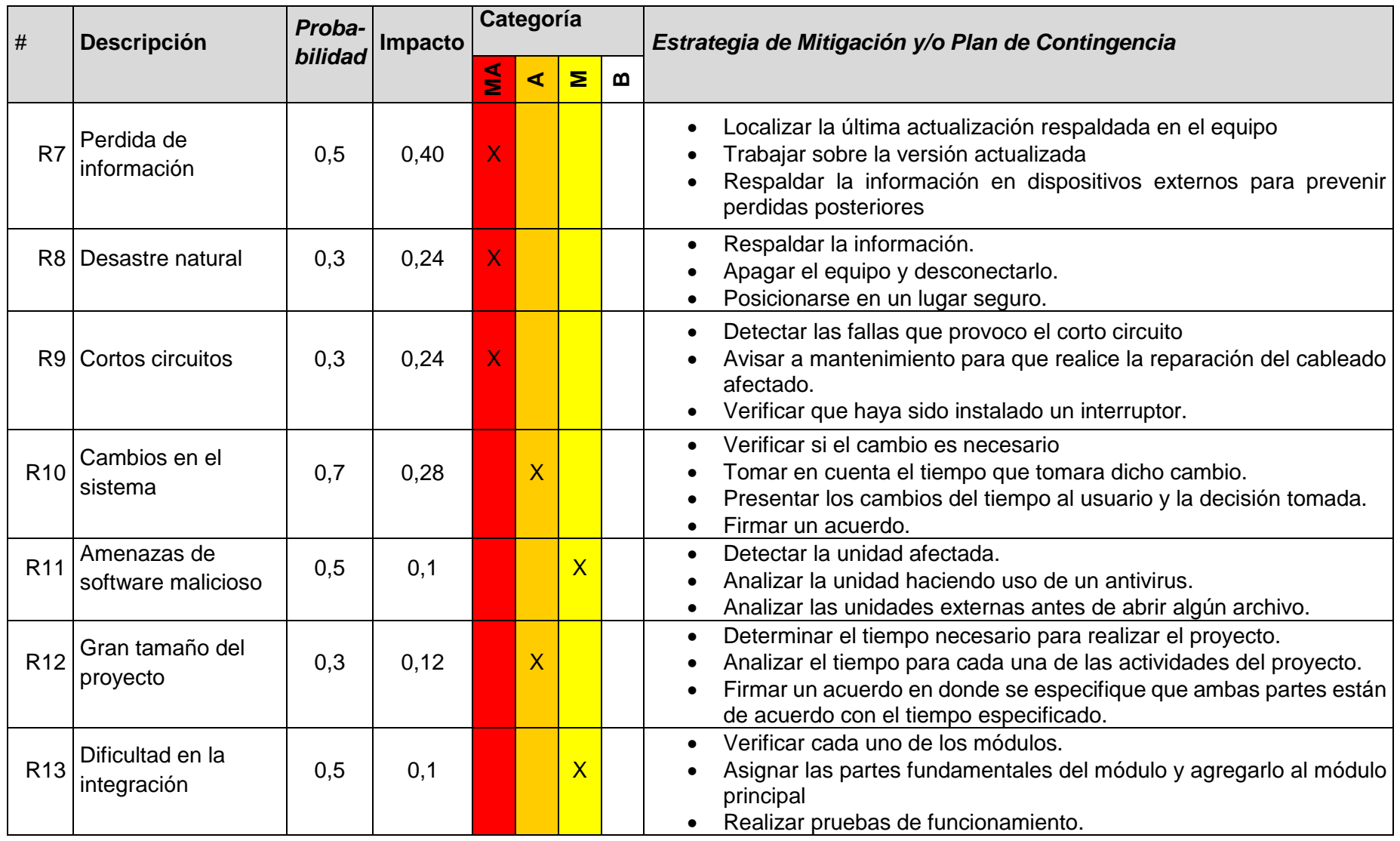

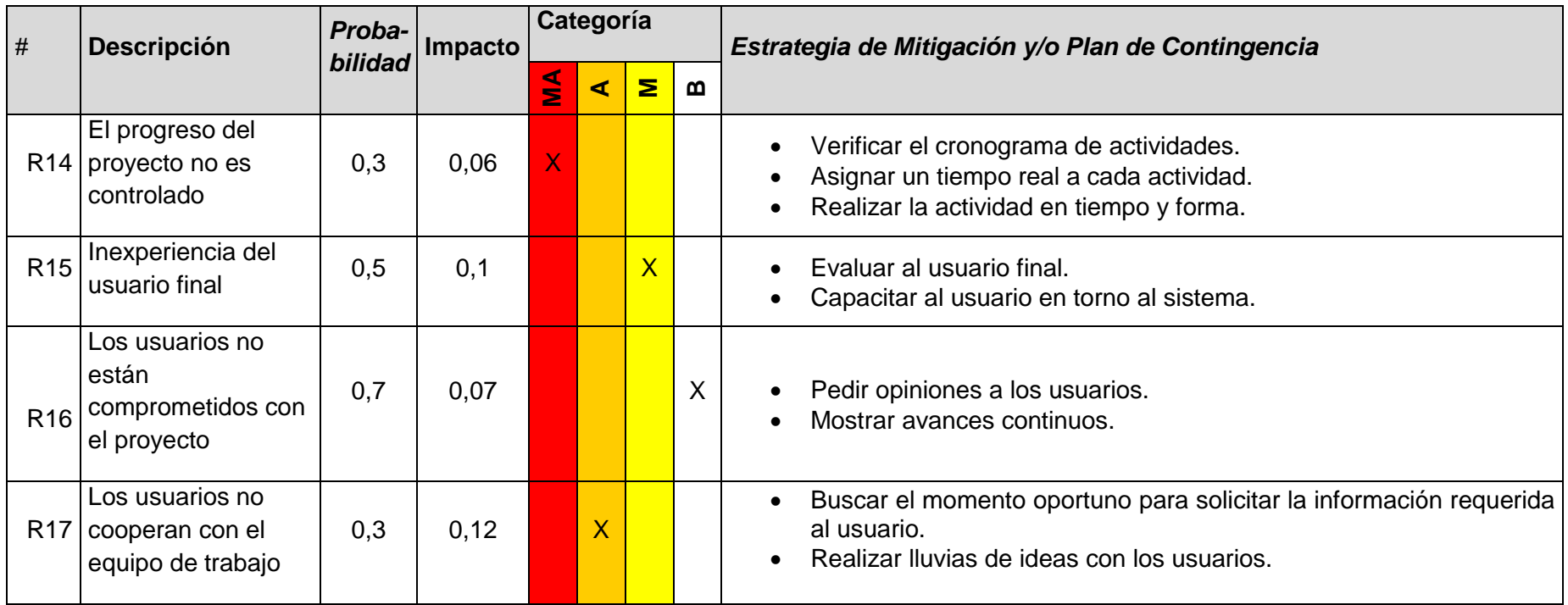

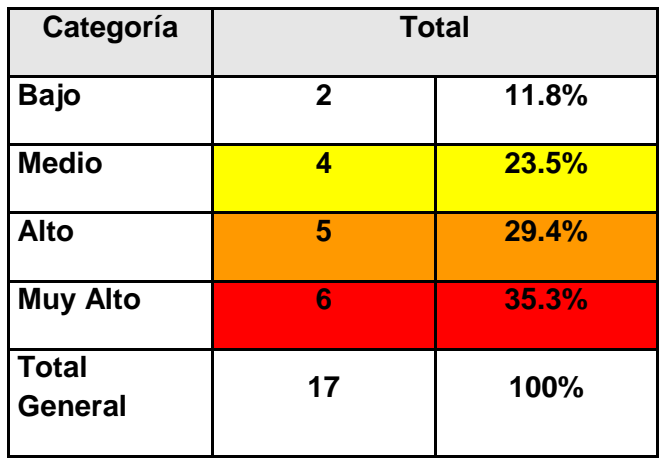

# **5.5. Análisis Consolidado de Riesgos por Categoría**

## **6. Análisis cuantitativo**

## **6.1. Árbol de decisiones**

## **Riesgo 1: Atraso en las tareas**

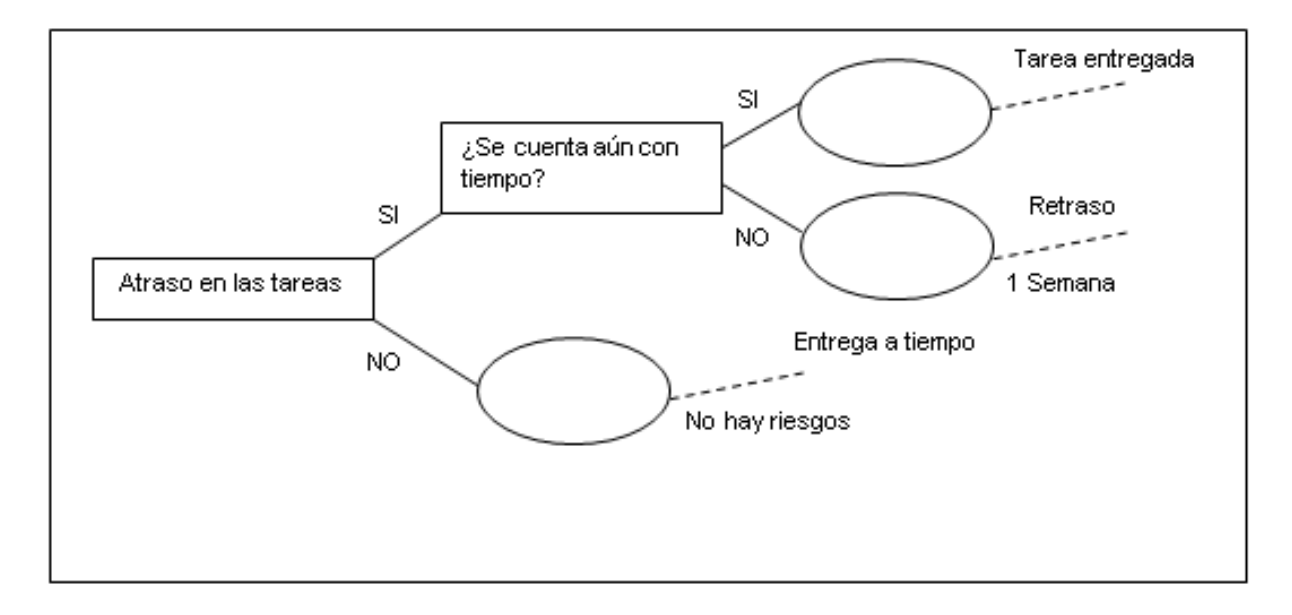

# **Riesgo 2: Contraer una enfermedad**

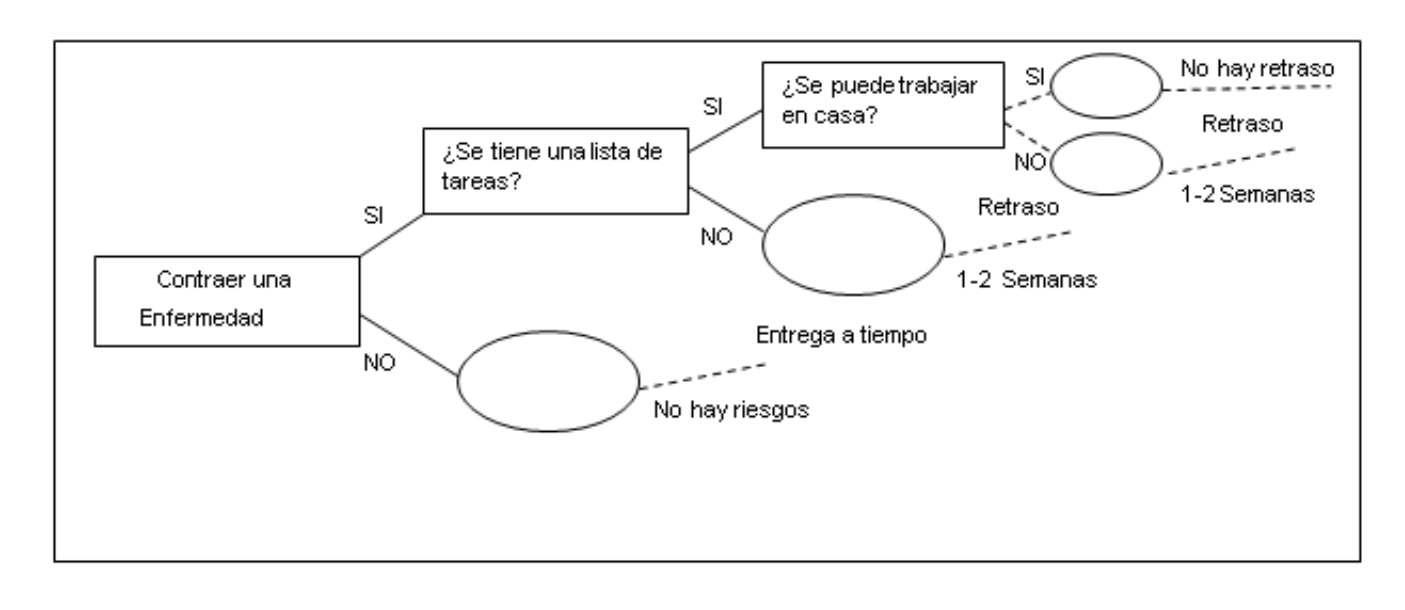

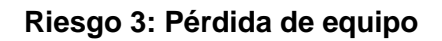

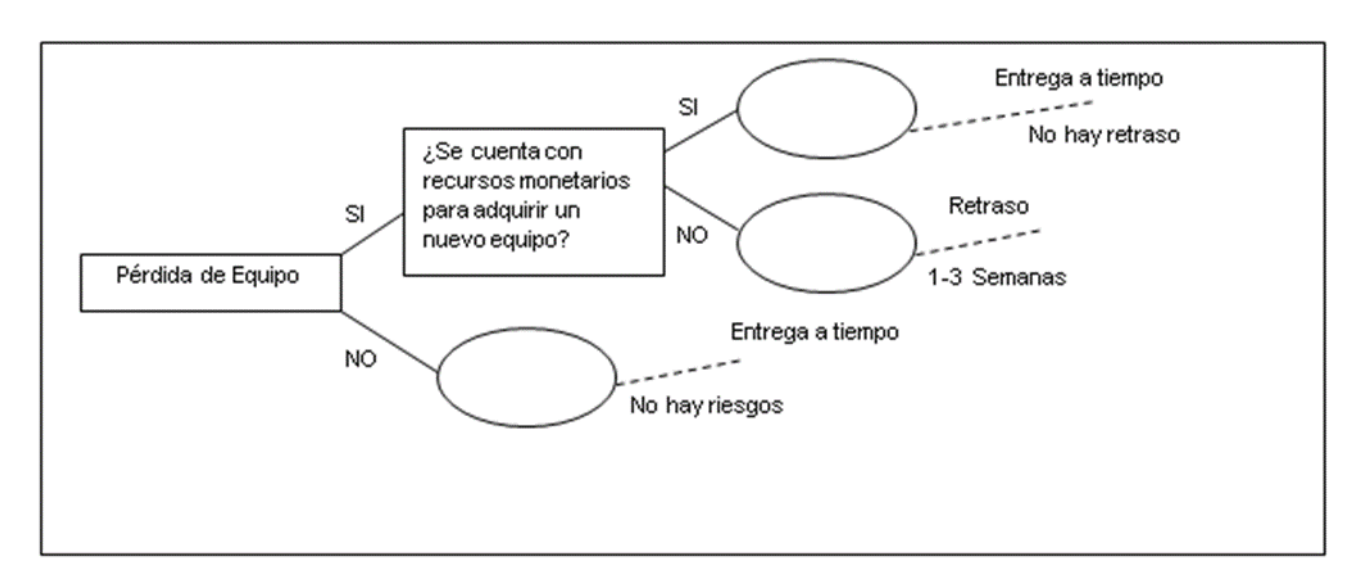

**Riesgo 4: Robo**

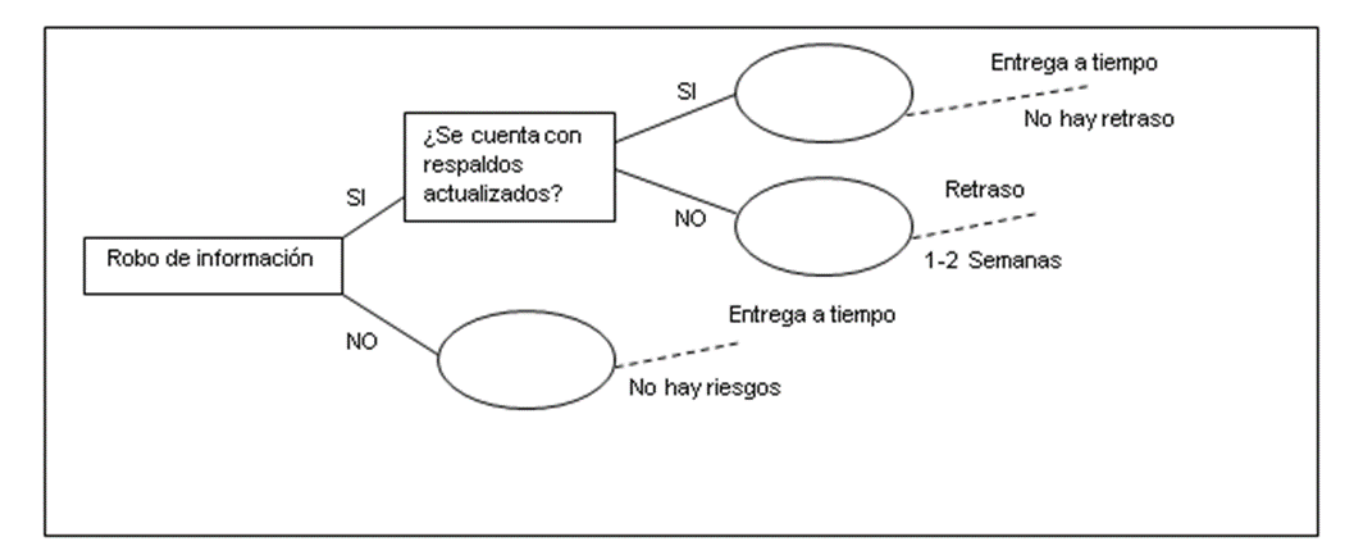

## **Riesgo 5: Inexperiencia**

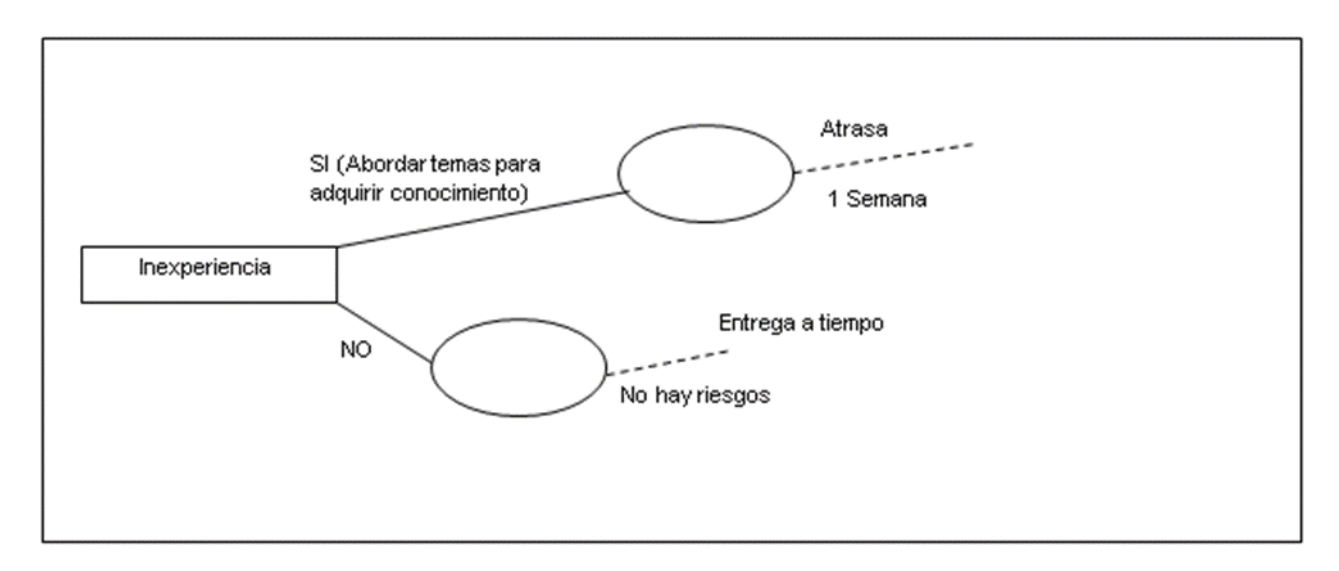

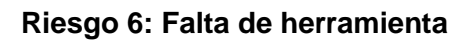

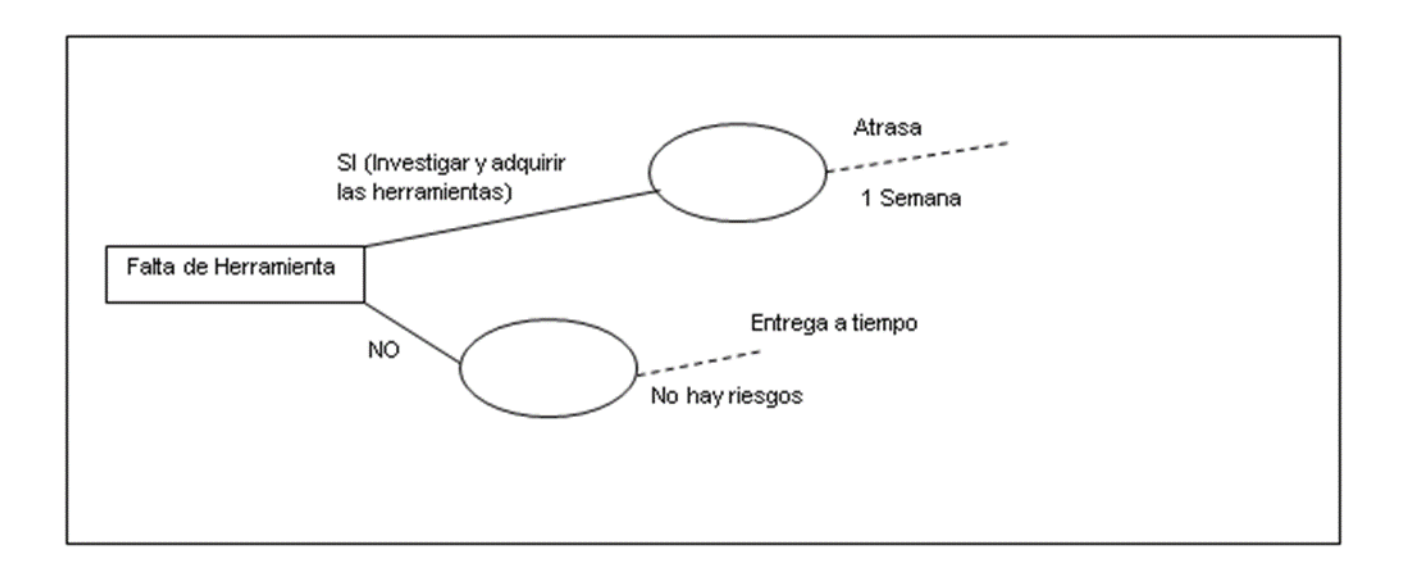

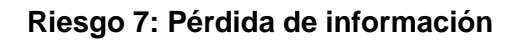

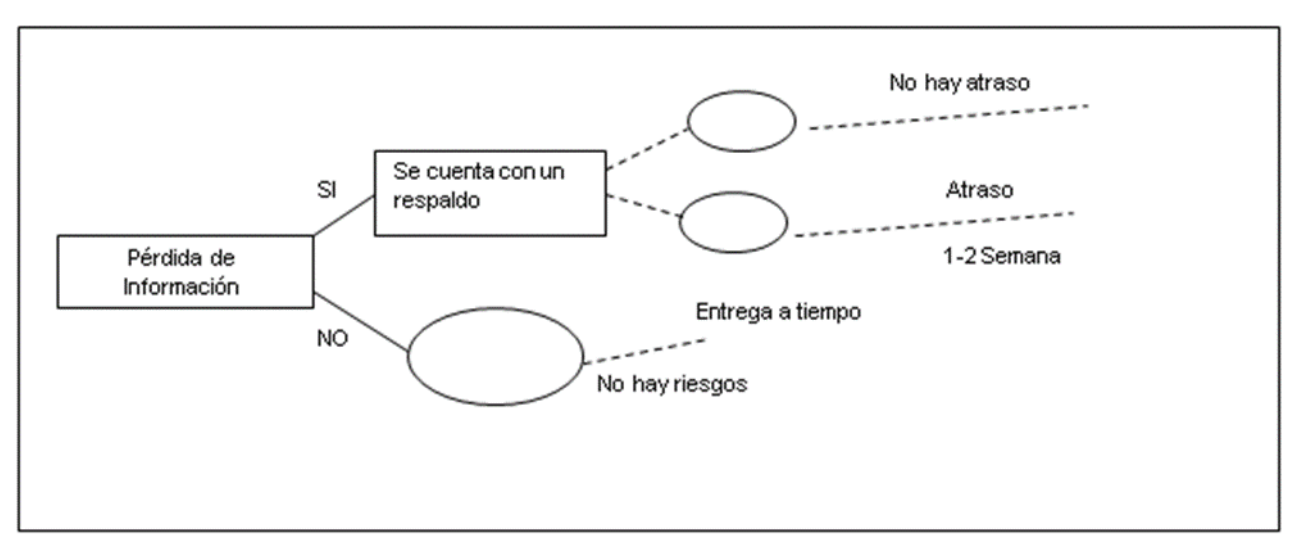

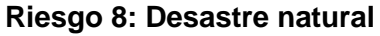

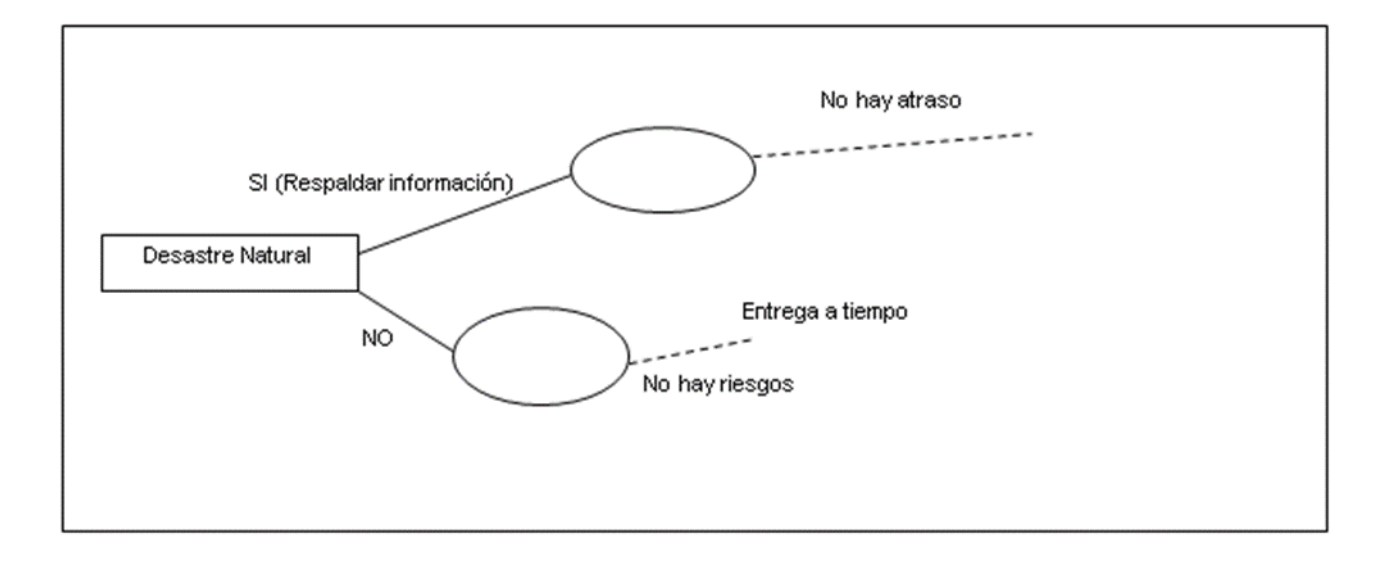

## **Riesgo 9: Corto circuito**

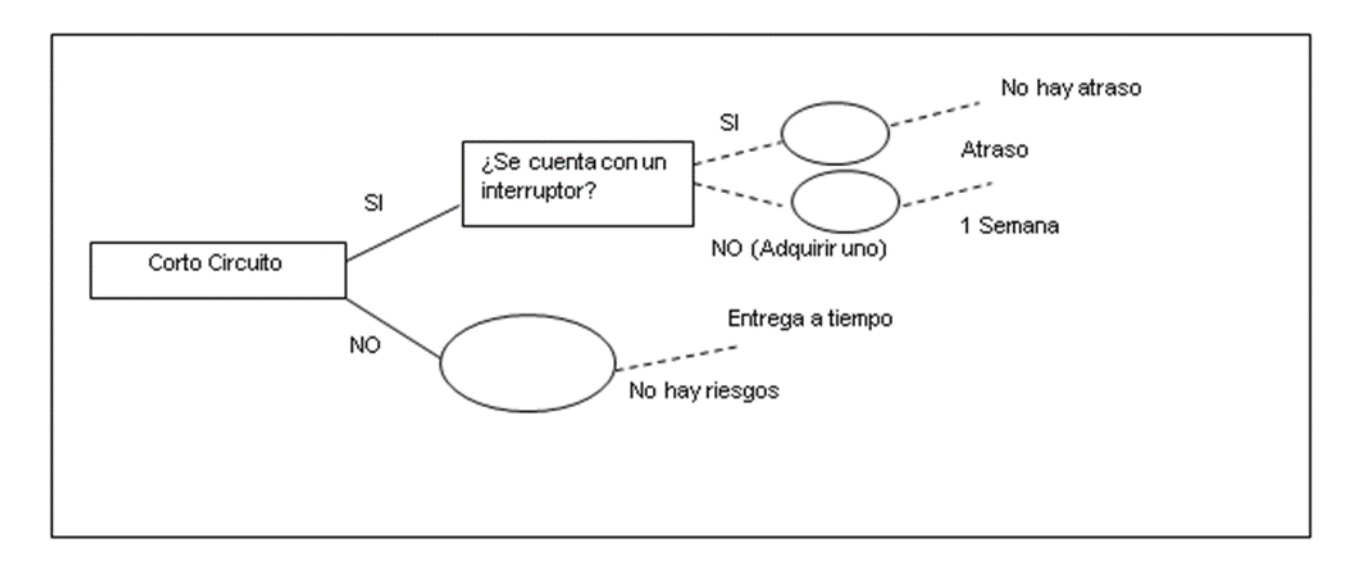

**Riesgo 10: Cambios en el sistema**

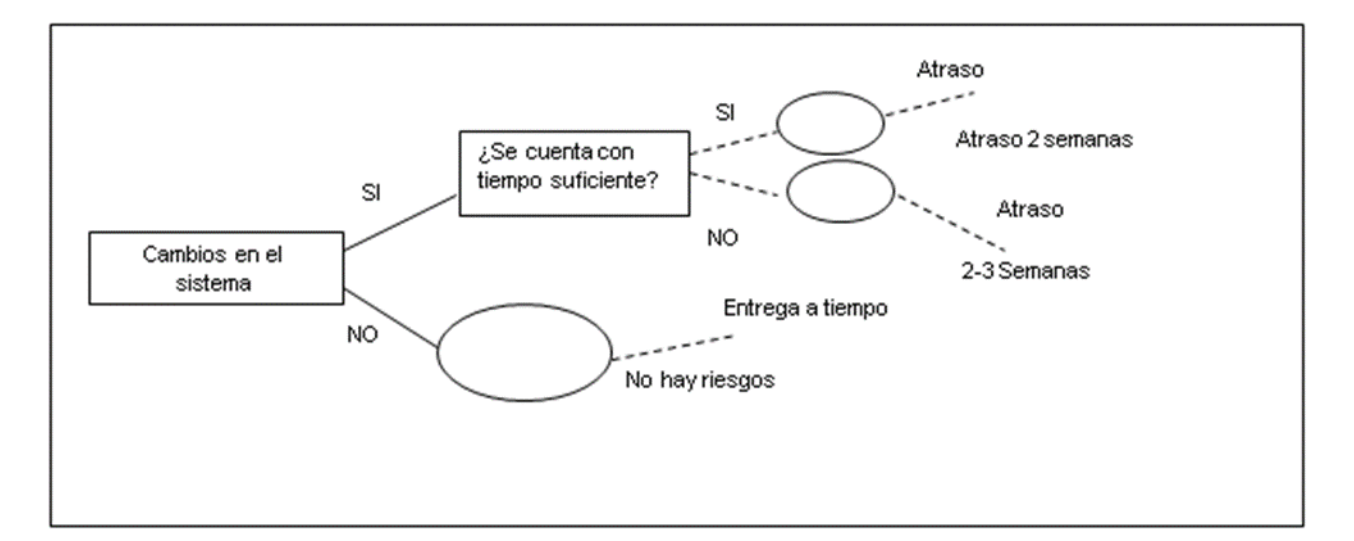

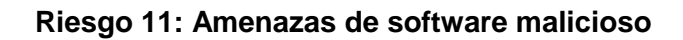

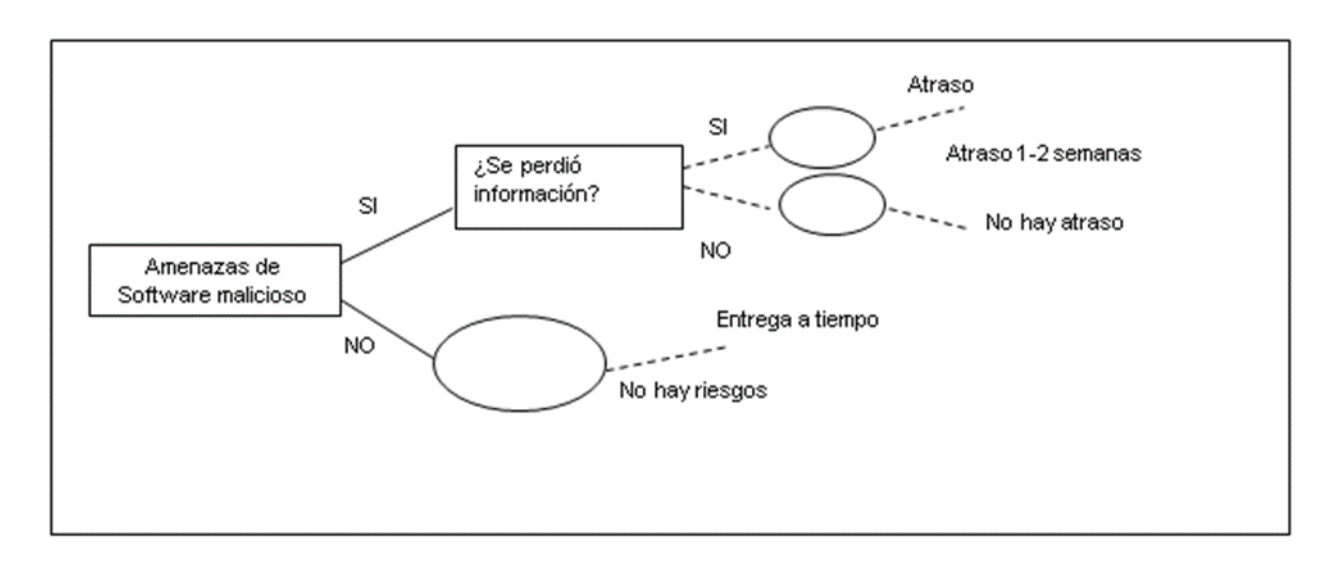

**Riesgo 12: Gran tamaño del proyecto**

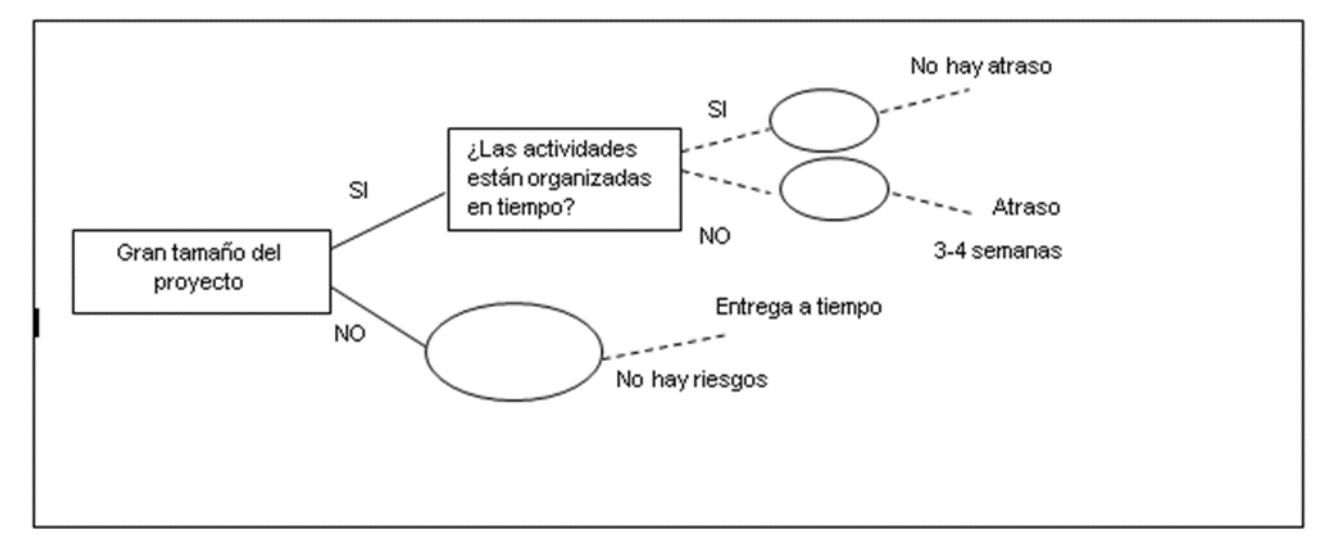

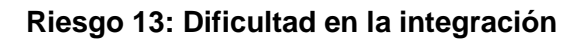

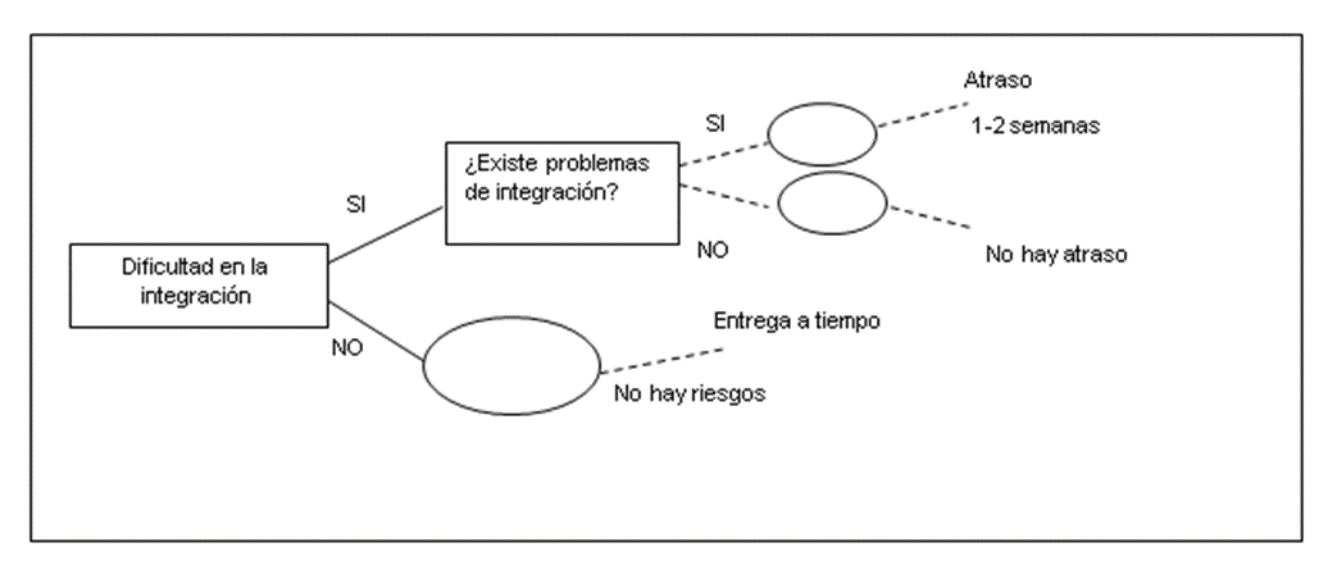

**Riesgo 14: El progreso del proyecto no es controlado**

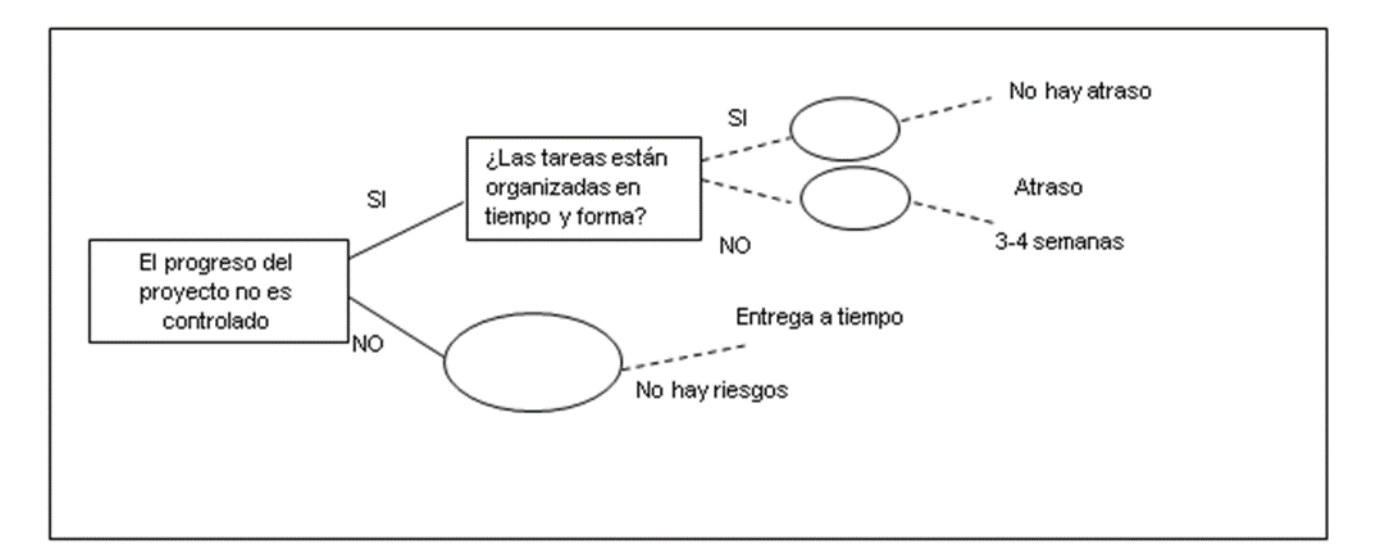

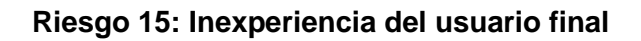

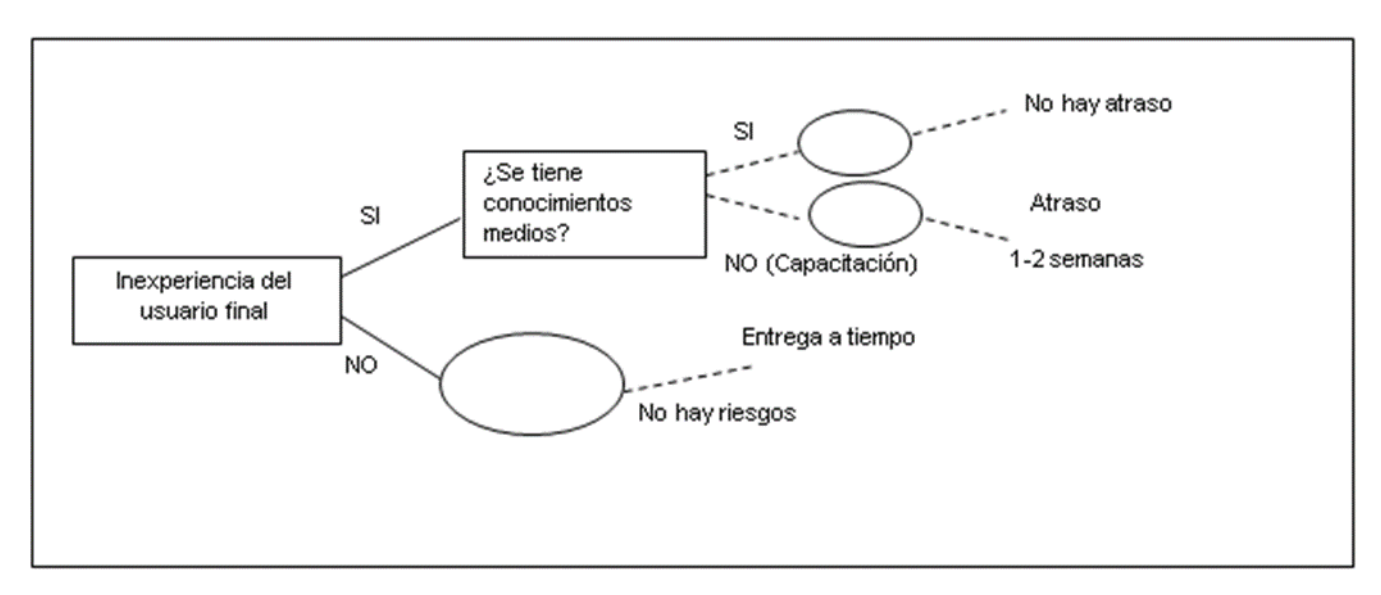

**Riesgo 16: Los usuarios no están comprometidos con el proyecto.**

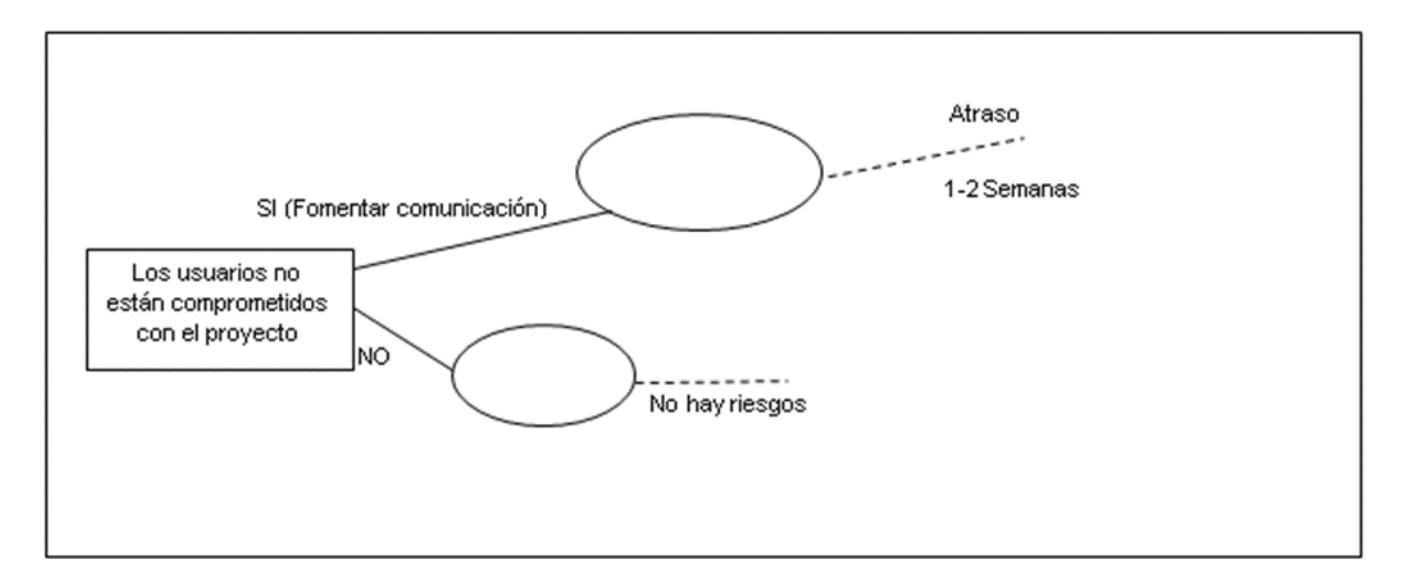

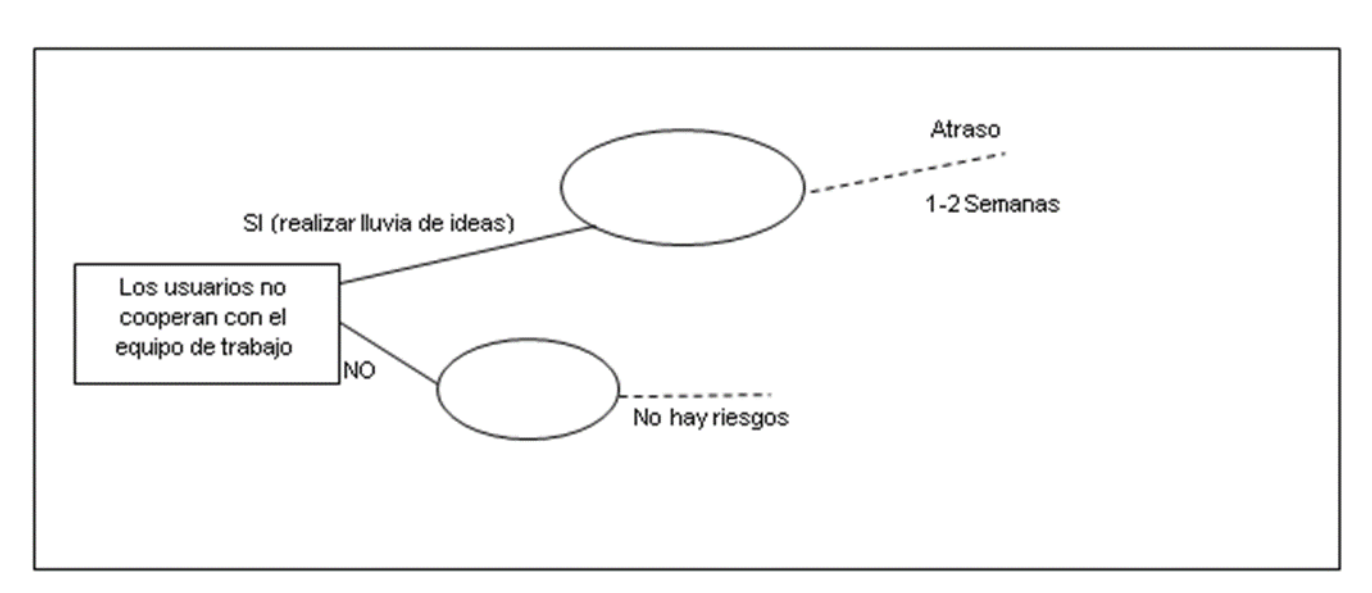

# **Riesgo 17: Los usuarios no cooperan con el equipo de trabajo**

## **7. Plan de respuesta o contingencia**

#### **7.1. Atraso en las tareas**

Si se presenta este riesgo la consecuencia será que no se puedan realizar los avances

requeridos y el proyecto de atrase.

El plan de respuesta es:

- 1. Definir un tiempo específico para cada una de las tareas.
- 2. Dar prioridad a la tarea más importante.
- 3. Verificar el avance de esa tarea.
- 4. Prever los posibles resultados.

Ť

A continuación, se presenta una imagen para un mejor entendimiento.

Atraso en las Tareas

· Definir un tiempo específico para cada una de las tareas.

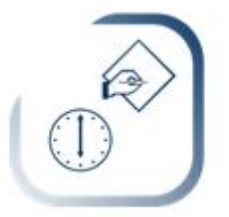

· Dar prioridad a la tarea más importante.

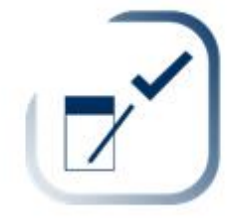

· Verificar el avance de esa tarea.

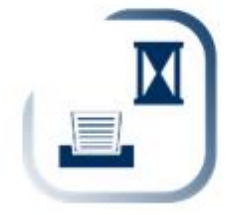

· Prever los posibles resultados

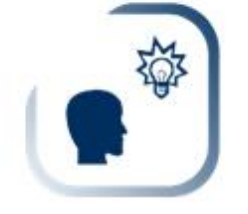

## **7.2. Contraer una enfermedad**

Si se presenta este riesgo la consecuencia será que se atrasen las actividades que se deben realizar dependiendo el cronograma de actividades.

El plan de respuesta es:

- 1. Listar cada una de las tareas a evaluar.
- 2. Identificar la tarea más importante.
- 3. Realizar la tarea en casa.

A continuación, se presenta una imagen para un mejor entendimiento.

Contraer una Enfermedad

· Listar cada una de las tareas a evaluar

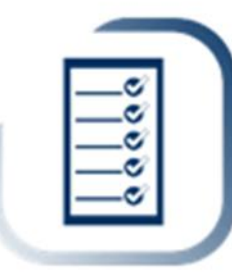

Identificar la tareas más importante ٠

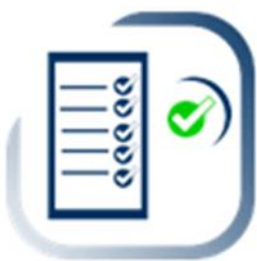

· Realizar la tarea en casa

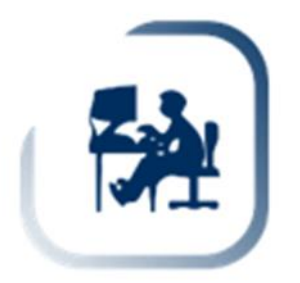

## **7.3. Pérdida de equipo**

Si se presenta este riesgo la consecuencia será perder toda clase de información sobre el proyecto y no poder culminarlo de forma correcta.

El plan de respuesta es:

- 1. Buscar las alternativas de solución.
- 2. Reunir los recursos monetarios.
- 3. Adquirir un equipo de cómputo lo más pronto posible.

A continuación, se presenta una imagen para un mejor entendimiento.

#### Pérdida de Equipo

Buscar las alternativas de Solución

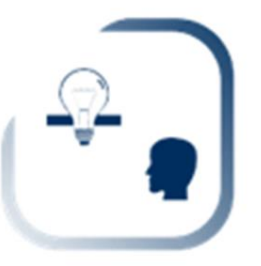

Reunir los recursos monetarios

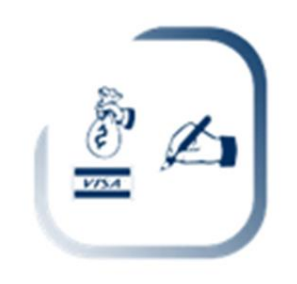

Adquirir un equipo de cómputo lo más pronto posible.

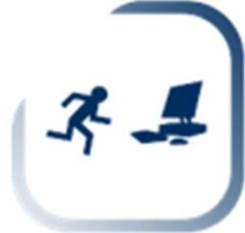

## **7.4. Robo**

Si se presenta este riesgo la consecuencia será perder parte o completa información del proyecto, además de que podrán utilizar esa información para intereses personales.

El plan de respuesta es:

- 1. Verifica los respaldos existentes
- 2. Identificar la versión más actualizada
- 3. Trabajar en la versión actualizada.

A continuación, se presenta una imagen para un mejor entendimiento.

#### Robo

Verifica los respaldos existentes

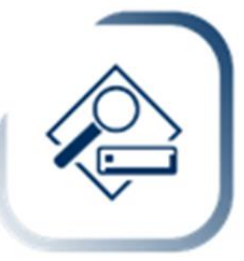

Identificar la versión más actualizada ٠

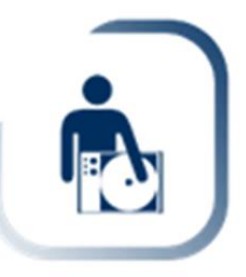

· Trabajar en la versión actualizada

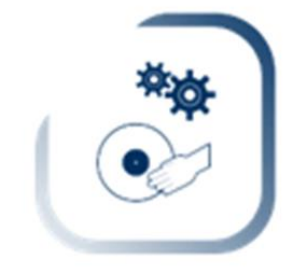

## **7.5. Inexperiencia**

Si se presenta este riesgo la consecuencia será el incorrecto ingreso de información al sistema o dañar información que se encuentra en el sistema.

El plan de respuesta es:

- 1. Abordar los temas sobre las tecnologías a utilizar.
- 2. Solicitar un asesoramiento en el tema.
- 3. Poner en práctica los conocimientos adquiridos.

A continuación, se presenta una imagen para un mejor entendimiento.

#### Inexperiencia

· Abordar los temas sobre las tecnologías a utilizar

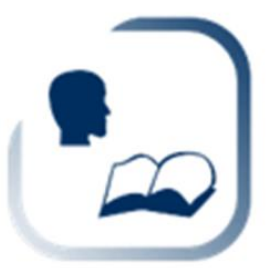

Solicitar un asesoramiento sobre el tema

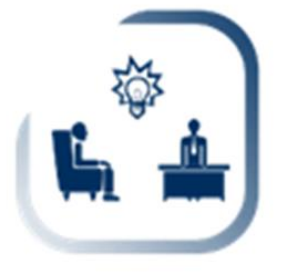

Pone rein práctical los conocimientos adquiridos

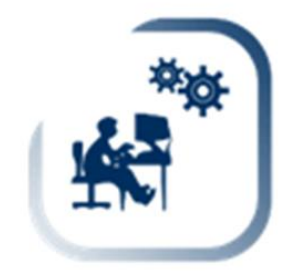

## **7.6. Falta de Herramienta**

Si se presenta este riesgo la consecuencia será no poder avanzar con la actividad marcada en el cronograma y atrasar la realización de otras tareas.

El plan de respuesta es:

- 1. Identificar la herramienta necesaria
- 2. Investigar la herramienta.
- 3. Adquirir la herramienta.

A continuación, se presenta una imagen para un mejor entendimiento.

#### Falta de Herramienta

Identificar la herramienta necesaria

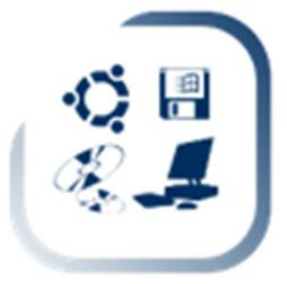

· Investigar la herramienta

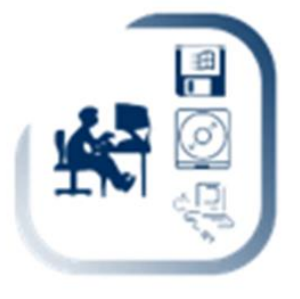

Adquirir la Herramienta

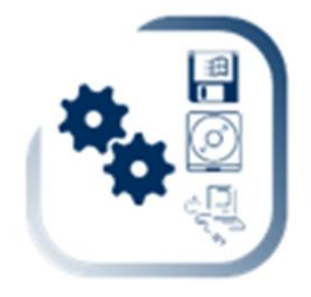

## **7.7. Perdida de información**

Si se presenta este riesgo la consecuencia será que no se podrá avanzar en ninguna tarea si es que la información perdida se requiere para continuar, y por lo tanto se deberá volver a hacer.

El plan de respuesta es:

- 1. Localizar la última actualización respaldada en el equipo.
- 2. Trabajar sobre la versión actualizada.
- 3. Respaldar la información en dispositivos externos para prevenir perdidas posteriores.

A continuación, se presenta una imagen para un mejor entendimiento.

#### Pérdida de Información

· Localizar la actualización respaldada en el equipo.

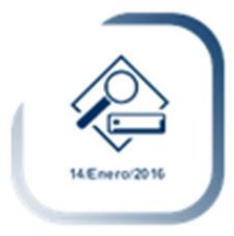

Trabajar sobre la versión actualizada.

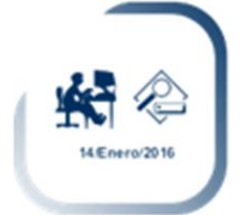

Respaldar la información en dispositivos externos Para prevenir pérdidas posteriores.

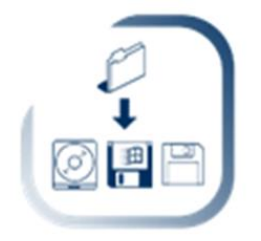

## **7.8. Desastre natural**

Si se presenta este riesgo la consecuencia será perder toda clase de material tanto software como hardware.

El plan de respuesta es:

- 1. Respaldar la información.
- 2. Apagar el equipo y desconectarlo.
- 3. Posicionarse en un lugar seguro.

A continuación, se presenta una imagen para un mejor entendimiento.

#### Desastre Natural

· Respaldar Información.

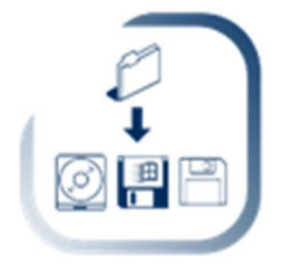

Apagar el equipo y desconectarlo.

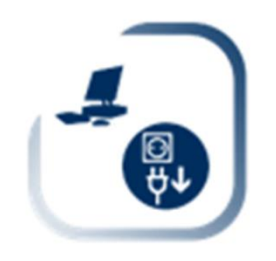

· Posicionarse en un lugar seguro.

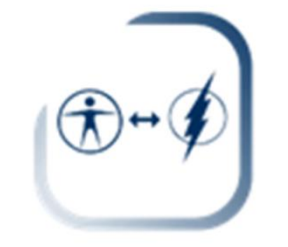

## **7.9. Cortos circuitos**

Si se presenta este riesgo la consecuencia será dañar al equipo de cómputo y no se alcance a guardar ningún avance en algún dispositivo.

El plan de respuesta es:

- 1. Detectar las fallas que provoco el corto circuito
- 2. Avisar a mantenimiento para que realice la reparación del cableado afectado.
- 3. Verificar que haya sido instalado un interruptor.

A continuación, se presenta una imagen para un mejor entendimiento.

#### Cortos Circuitos

· Detectar las fallas que provocó el corto circuito.

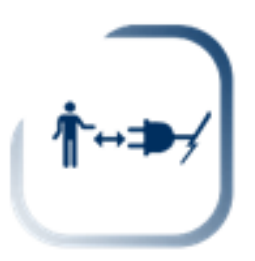

· Avisar a mantenimiento para que realice la reparación del cableado afectado.

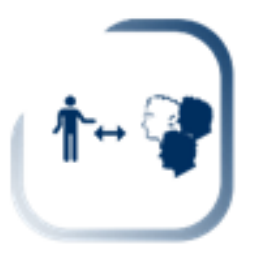

Verificar que haya sido instalar un interruptor.  $\bullet$ 

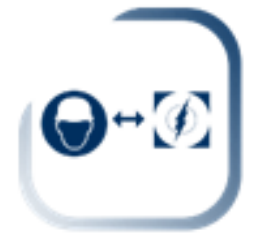

#### **7.10. Cambios en el sistema**

Si se presenta este riesgo la consecuencia será modificación en el sistema y/o cambios en los tiempos que están especificados en el cronograma.

El plan de respuesta es:

- 1. Verificar si el cambio es necesario
- 2. Tomar en cuenta el tiempo que tomara dicho cambio.
- 3. Presentar los cambios del tiempo al usuario y la decisión tomada.
- 4. Firmar un acuerdo.

A continuación, se presenta una imagen para un mejor entendimiento.

Cambios en el Sistema

· Verificar si el cambio es necesario.

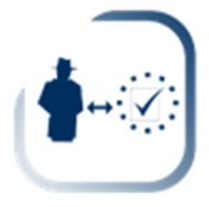

. Tomar en cuenta el tiempo que tomara dicho cambio.

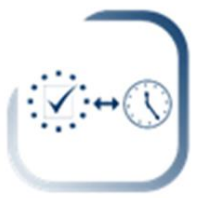

· Presentar los cambios del tiempo al usuario y la decisión tomada.

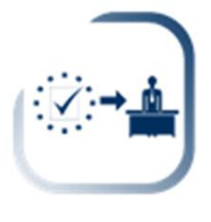

Firmar un acuerdo.

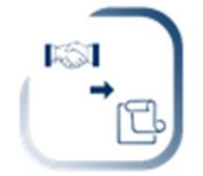

## **7.11. Amenazas de software malicioso**

Si se presenta este riesgo la consecuencia será dañar alguna información o perder esa información de forma definitiva.

El plan de respuesta es:

- 1. Detectar la unidad afectada.
- 2. Analizar la unidad haciendo uso de un antivirus.
- 3. Analizar las unidades externas antes de abrir algún archivo.

A continuación, se presenta una imagen para un mejor entendimiento.

#### Amenazas de Software Malicioso

Detectar la unidad afectada.

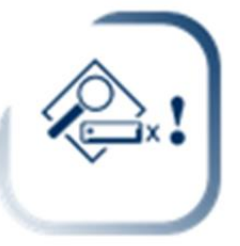

Analizar la unidad haciendo uso de un antivirus.

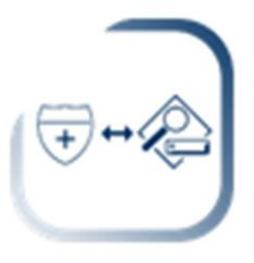

Analizar las unidades externas antes de abrir un archivo.

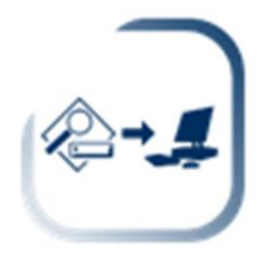

#### **7.12. Gran tamaño del proyecto**

Si se presenta este riesgo la consecuencia será no poder completar de manera satisfactoria el proyecto y el cliente quedará insatisfecho por los resultados.

El plan de respuesta es:

- 1. Determinar el tiempo necesario para realizar el proyecto.
- 2. Analizar el tiempo para cada una de las actividades del proyecto.
- 3. Firmar un acuerdo en donde se especifique que ambas partes están de acuerdo con el tiempo especificado.

A continuación, se presenta una imagen para un mejor entendimiento.

Gran tamaño del provecto

· Determinar el tiempo necesario para realizar el proyecto.

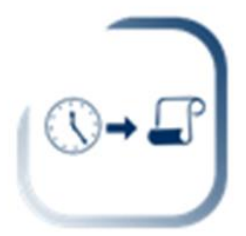

· Analizar el tiempo para cada una de las actividades del proyecto.

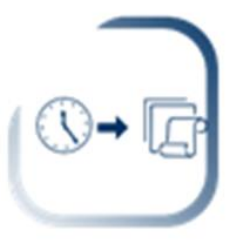

· Firmar un acuerdo en donde se especifique que ambas partes están de acuerdo con el tiempo especificado.

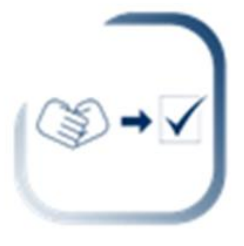

## **7.13. Dificultad en la integración**

Si se presenta este riesgo la consecuencia será tardar más tiempo en la entrega del proyecto.

El plan de respuesta es:

- 1. Verificar cada uno de los módulos.
- 2. Asignar las partes fundamentales del módulo y agregarlo al módulo principal
- 3. Realizar pruebas de funcionamiento.

A continuación, se presenta una imagen para un mejor entendimiento.

Dificultad en la integración

Verificar cada uno de los módulos.

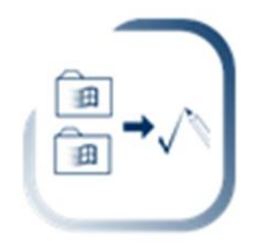

· Asignar las partes fundamentales del módulo y agregarlo al módulo principal.

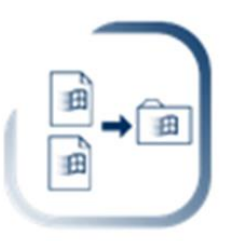

Realizar pruebas de funcionamiento.  $\bullet$ 

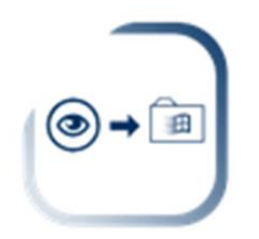

## **7.14. El progreso del proyecto no es controlado**

Si se presenta este riesgo la consecuencia será no entregar cada actividad de las actividades en el tiempo requerido.

El plan de respuesta es:

- 1. Verificar el cronograma de actividades.
- 2. Asignar un tiempo real a cada actividad.
- 3. Realizar la actividad en tiempo y forma.

A continuación, se presenta una imagen para un mejor entendimiento.

El progreso del proyecto no es controlado

· Verificar el cronograma de actividades.

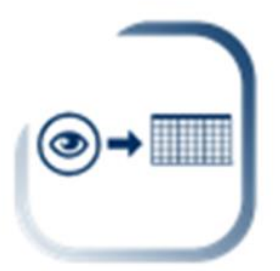

Asignar un tiempo real a cada actividad.

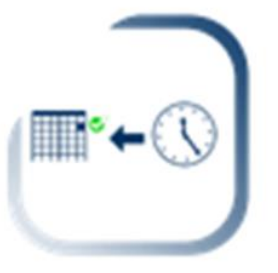

Realizar la actividad en tiempo y forma.

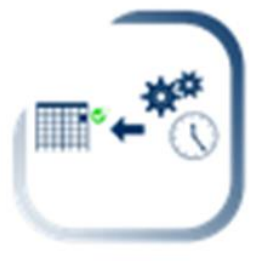

## **7.15. Inexperiencia del usuario final**

Si se presenta este riesgo la consecuencia será que el usuario no utilice de forma correcta el software final.

El plan de respuesta es:

- 1. Evaluar al usuario final.
- 2. Capacitar al usuario en torno al sistema.

A continuación, se presenta una imagen para un mejor entendimiento.

# Inexperiencia del usuario final

Evaluar al usuario final

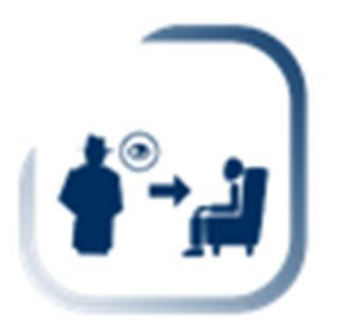

Capacitar al usuario en torno al sistema. ٠

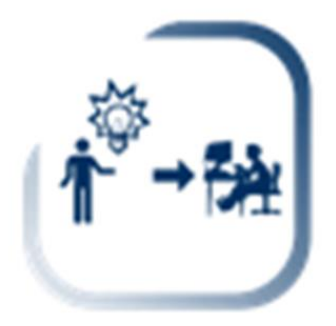

## **7.16. Los usuarios no están comprometidos con el proyecto**

Si se presenta este riesgo la consecuencia será que no aceptarán el software y por lo tanto no lo utilizarán.

El plan de respuesta es:

- 1. Pedir opiniones a los usuarios.
- 2. Mostrar avances continuos.

A continuación, se presenta una imagen para un mejor entendimiento.

Los usuarios no están comprometidos con el proyecto

· Pedir opiniones a los usuarios.

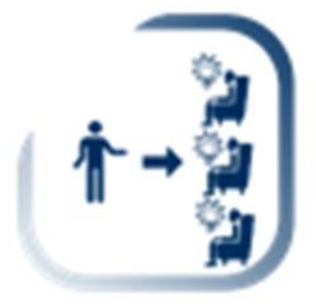

Mostrar avances continuos.

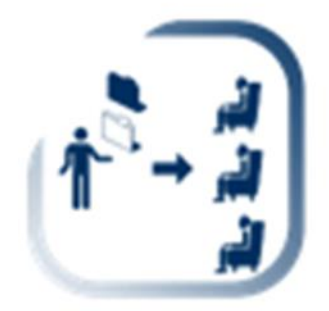

#### **7.17. Los usuarios no cooperan con el equipo de trabajo**

Si se presenta este riesgo la consecuencia será que el proyecto no cuente con datos importantes para el usuario y por lo tanto quede insatisfecho por con los resultados.

El plan de respuesta es:

- 1. Buscar el momento oportuno para solicitar la información requerida al usuario.
- 2. Realizar lluvias de ideas con los usuarios.

A continuación, se presenta una imagen para un mejor entendimiento.

Los usuarios no cooperan con el equipo de trabajo

· Buscar el momento oportuno para solicitar la información requerida Al usuario.

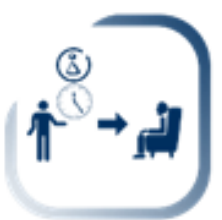

Realizar Iluvia de ideas con los usuarios ٠

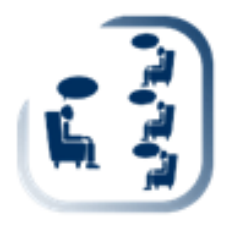

## **8. Monitoreo y control de riesgos**

Monitorear y Controlar los Riesgos proporciona la seguridad de que las respuestas a los riesgos son bien aplicadas, verifica si son efectivos y según sea necesario inicia las acciones correctivas.

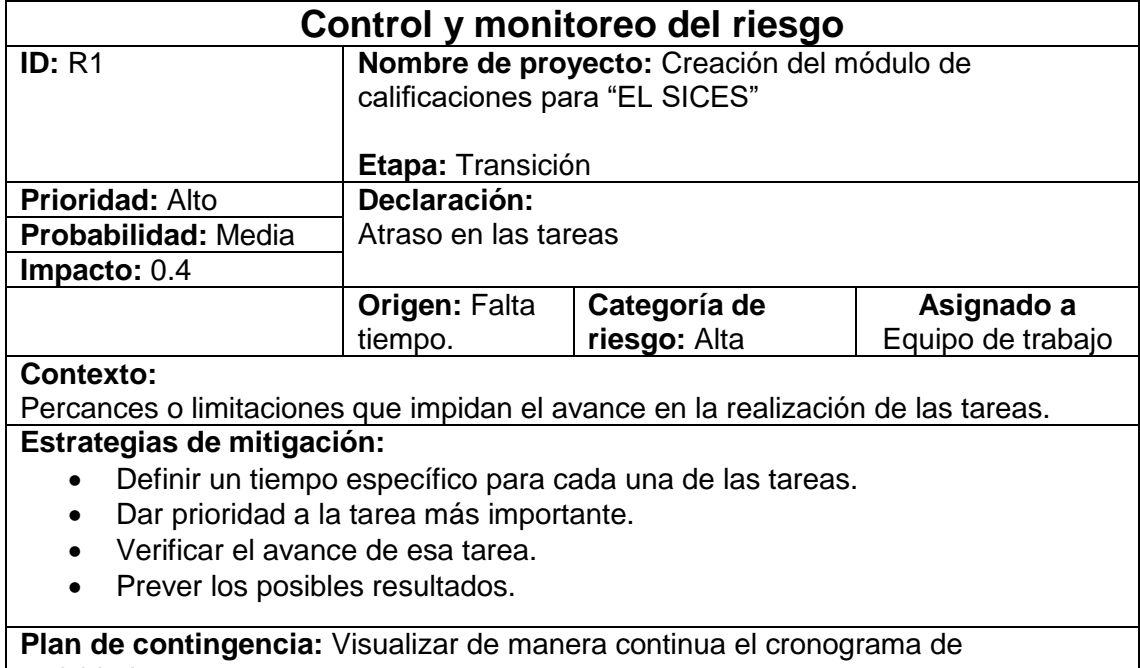

actividades.

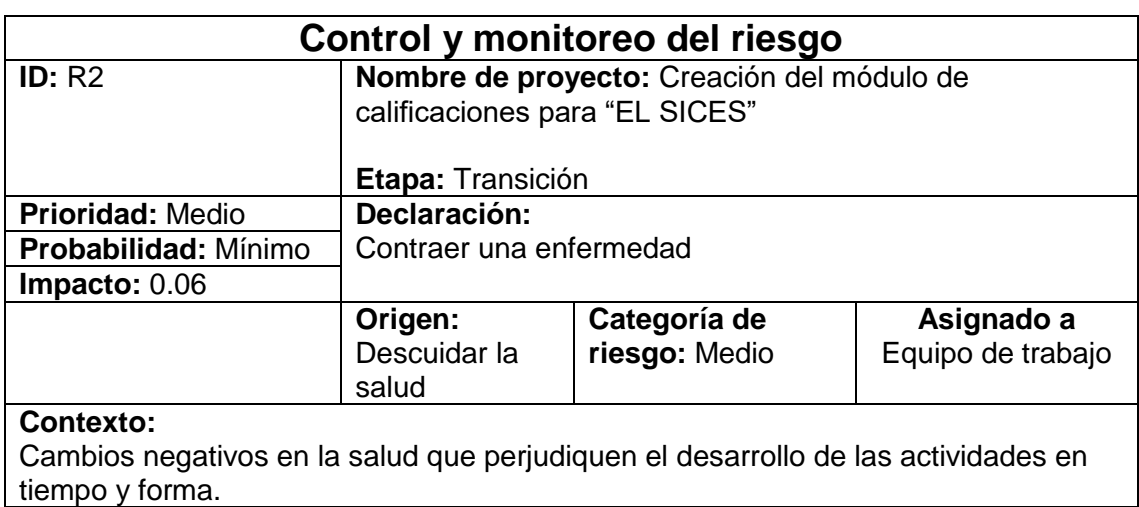

#### **Estrategias de mitigación:**

- Listar cada una de las tareas a evaluar.
- Identificar la tarea más importante.
- Realizar la tarea en casa.

**Plan de contingencia:** Tener a la mano cualquier medicamento.

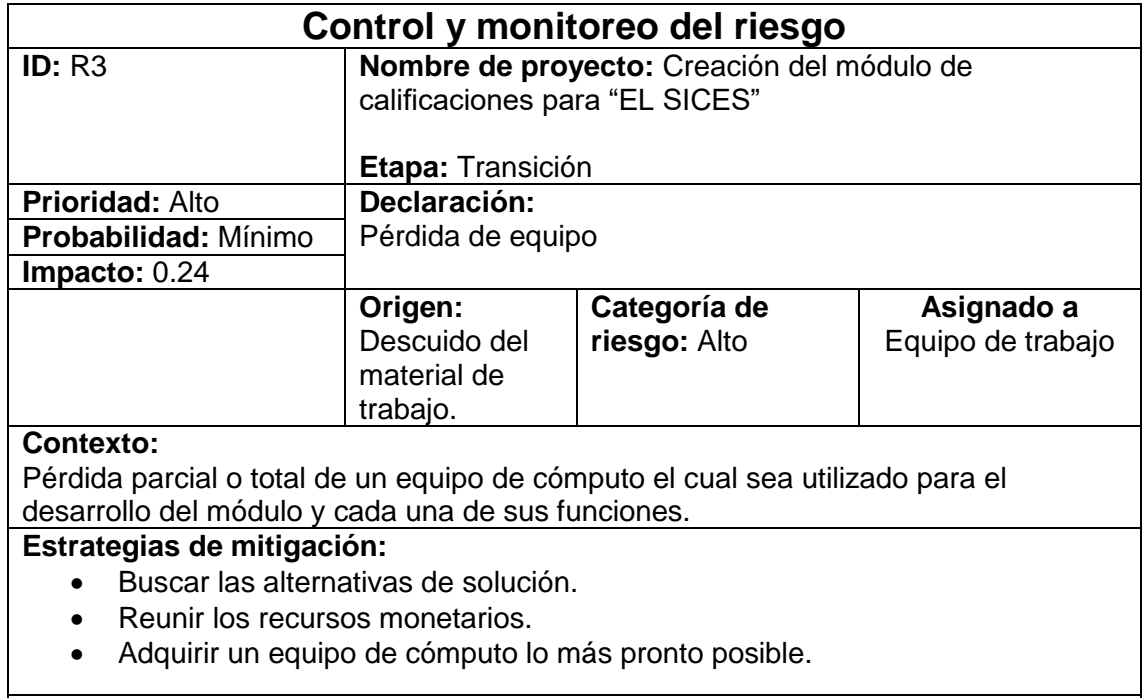

**Plan de contingencia:** Mantener resguardado el material de trabajo.

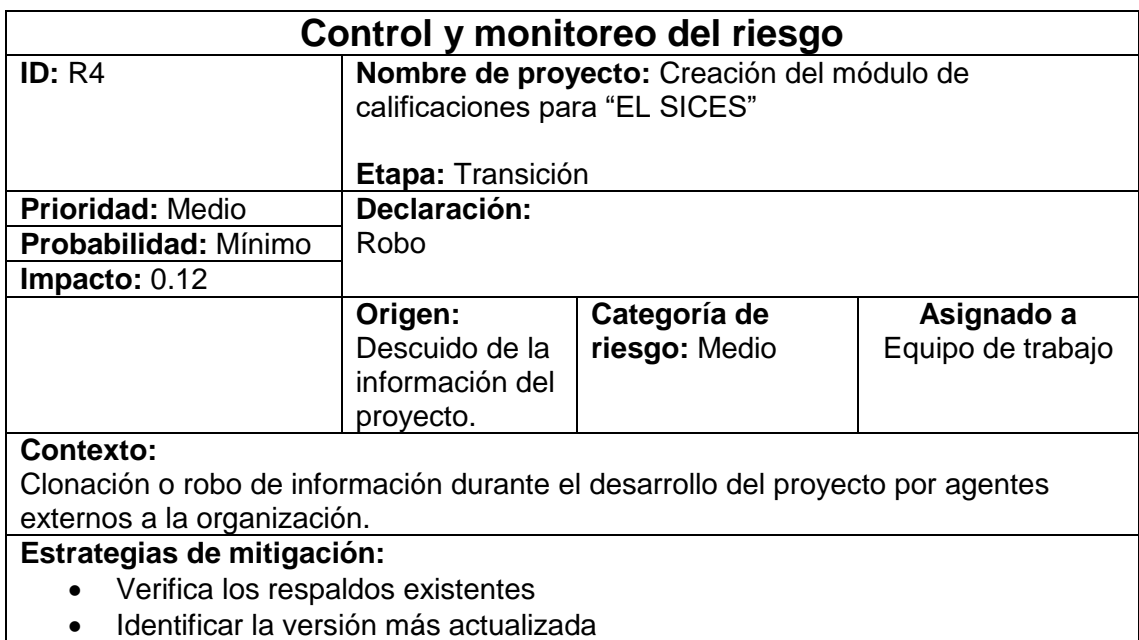

Trabajar en la versión actualizada.

**Plan de contingencia:** Mantener resguardado la información más importante y los avances del proyecto.

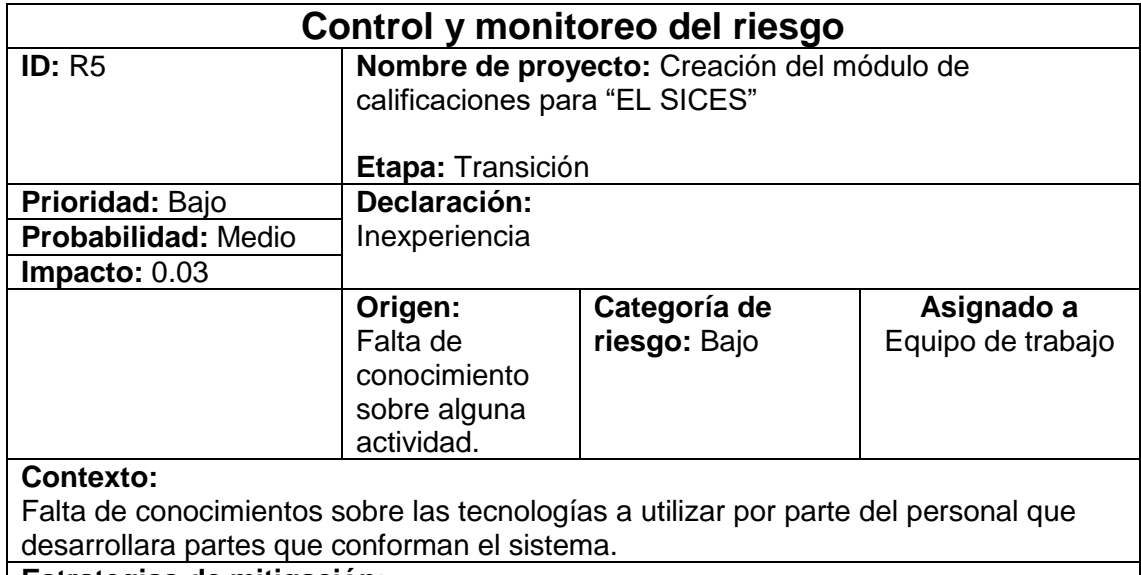

#### **Estrategias de mitigación:**

- Abordar los temas sobre las tecnologías a utilizar.
- Solicitar un asesoramiento en el tema.
- Poner en práctica los conocimientos adquiridos.

**Plan de contingencia:** Abordar los temas en base a investigaciones u opiniones de los expertos.

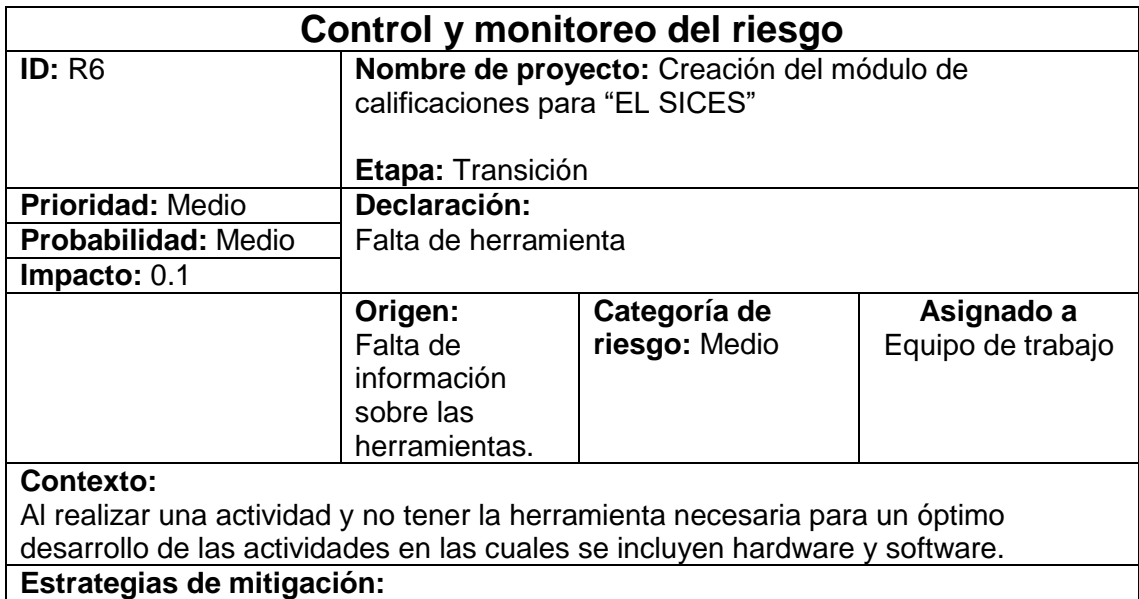

- **·** Identificar la herramienta necesaria.
- Investigar la herramienta.
- Adquirir la herramienta.

**Plan de contingencia:** Profundizar los temas en base a las herramientas.

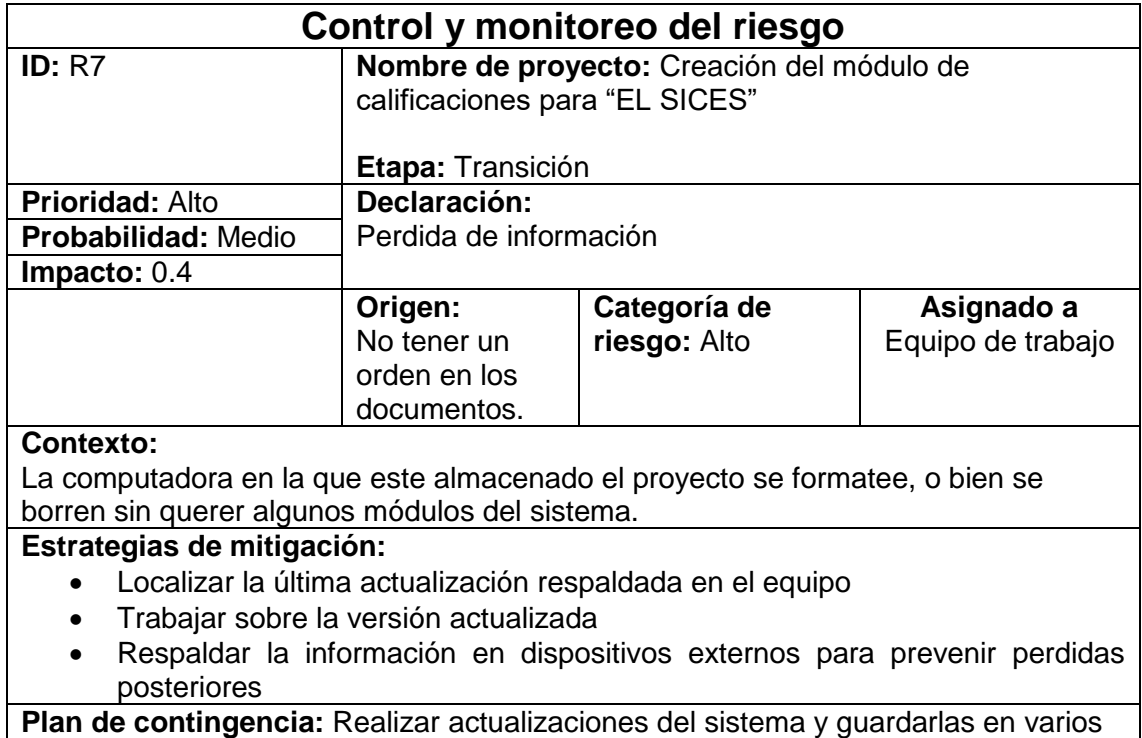

dispositivos con el orden adecuado.

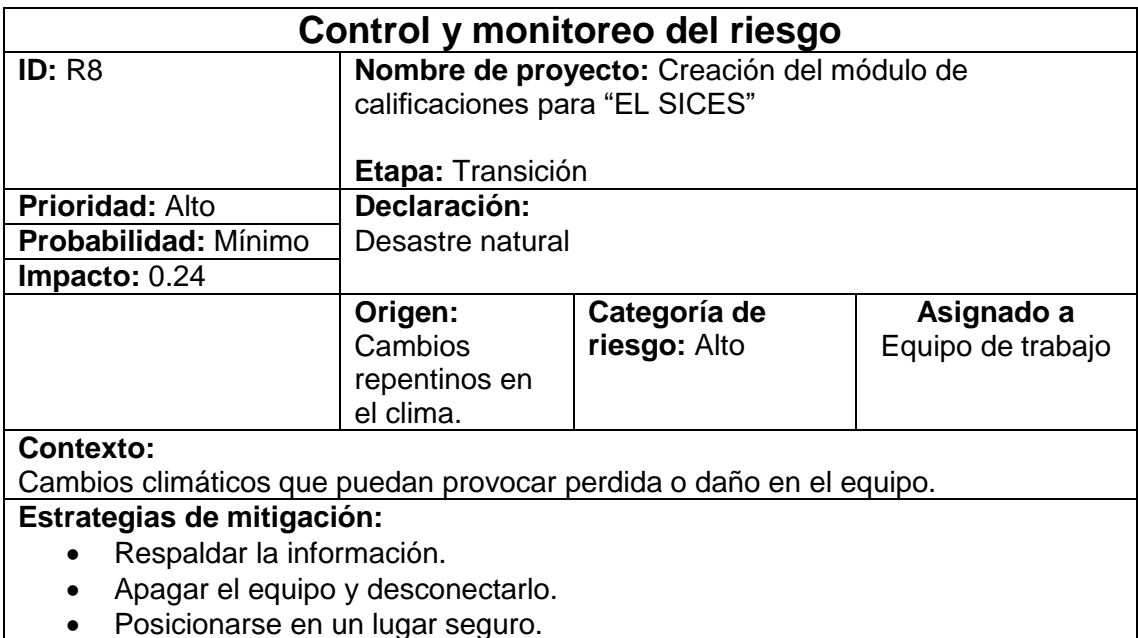

**Plan de contingencia:** Realizar actualizaciones del sistema y guardarlas en varios dispositivos con el orden adecuado, además de poner atención a los cambios repentinos en el clima.

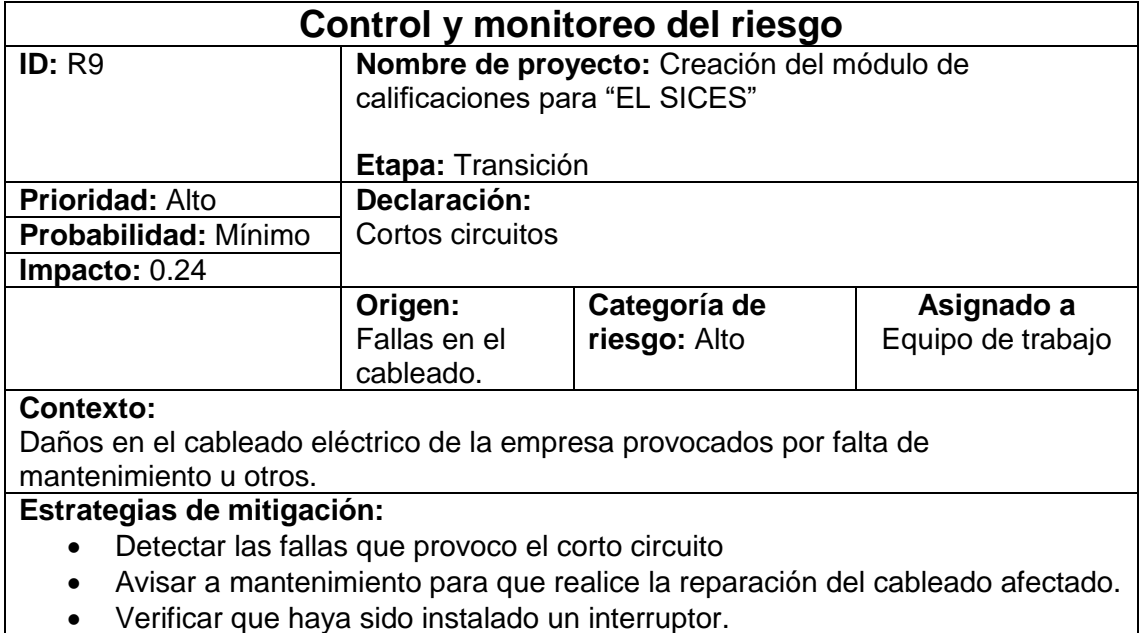

**Plan de contingencia:** Verificar cada uno de los circuitos que son utilizado.

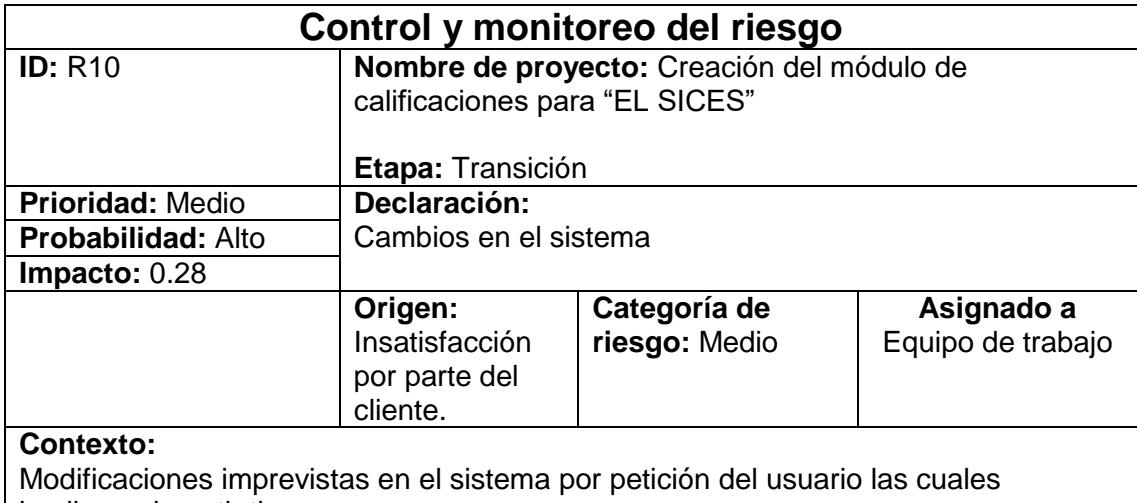

impliquen invertir tiempo.

# **Estrategias de mitigación:**

- Verificar si el cambio es necesario
- Tomar en cuenta el tiempo que tomara dicho cambio.
- Presentar los cambios del tiempo al usuario y la decisión tomada.
- Firmar un acuerdo.

**Plan de contingencia:** Formar un acuerdo del sistema y firmarlo.

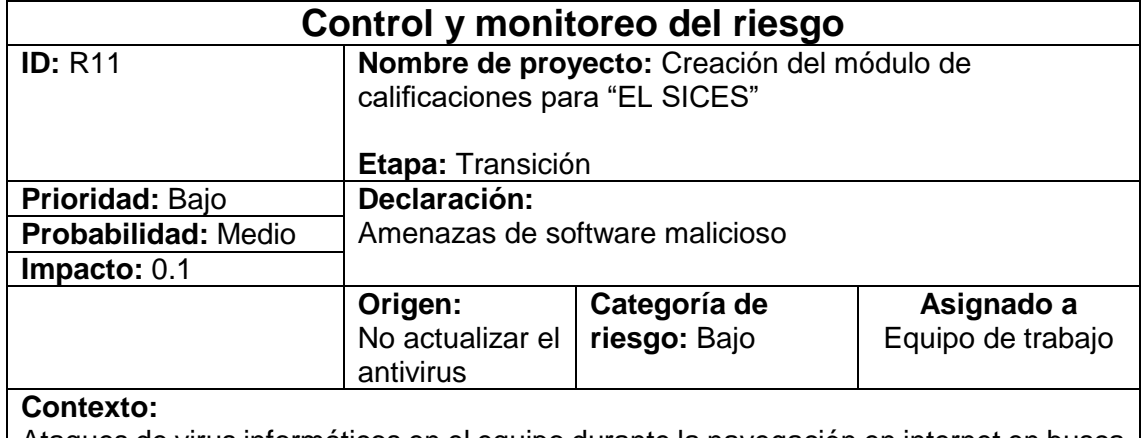

Ataques de virus informáticos en el equipo durante la navegación en internet en busca de información necesaria o requerida para complementar las tareas del proyecto. **Estrategias de mitigación:**

- Detectar la unidad afectada.
- Analizar la unidad haciendo uso de un antivirus.
- Analizar las unidades externas antes de abrir algún archivo.

**Plan de contingencia:** Adquirir y/o actualizar un antivirus eficaz.

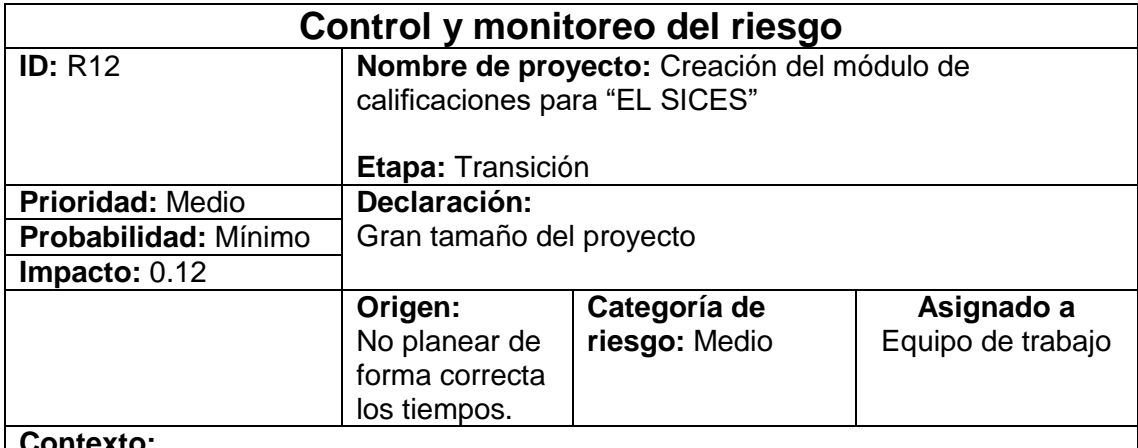

#### **Contexto:**

El tamaño del proyecto no está definido correctamente en el tiempo estimado ya que el tiempo asignado está limitado a las tareas que con llevan más tiempo.

#### **Estrategias de mitigación:**

- Determinar el tiempo necesario para realizar el proyecto.
- Analizar el tiempo para cada una de las actividades del proyecto.
- Firmar un acuerdo en donde se especifique que ambas partes están de acuerdo con el tiempo especificado.

**Plan de contingencia:** Planear de forma correcta los tiempos, darlos a conocer y firmar un acuerdo con el usuario.

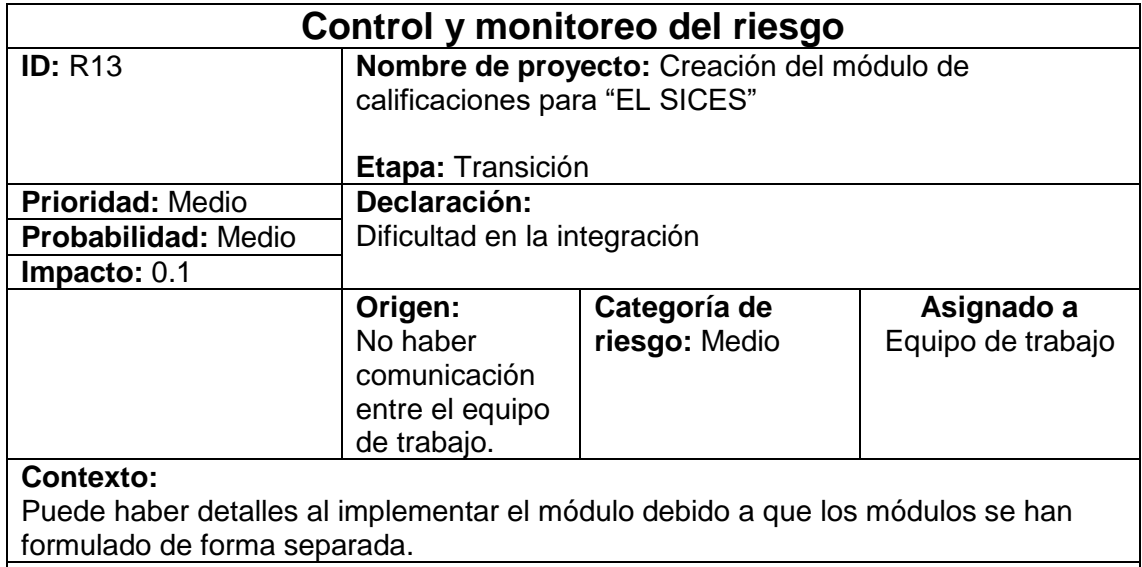

#### **Estrategias de mitigación:**

- Verificar cada uno de los módulos.
- Asignar las partes fundamentales del módulo y agregarlo al módulo principal
- Realizar pruebas de funcionamiento.

**Plan de contingencia:** Tener comunicación en cada actividad que se va realizar.

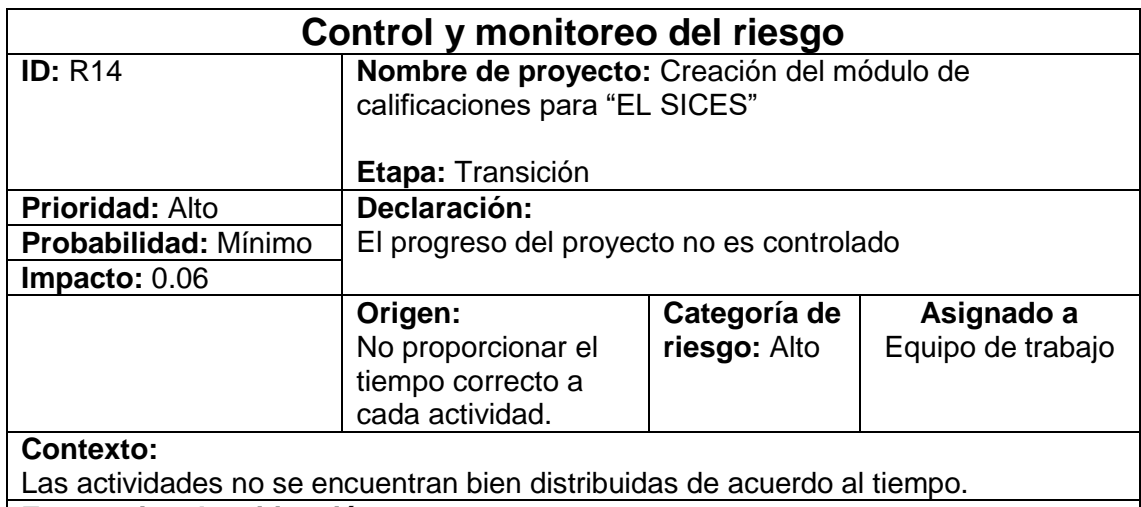

#### **Estrategias de mitigación:**

- Verificar el cronograma de actividades.
- Asignar un tiempo real a cada actividad.
- Realizar la actividad en tiempo y forma.

**Plan de contingencia:** Realizar de forma adecuada el cronograma de actividades tomando en cuenta el tiempo.
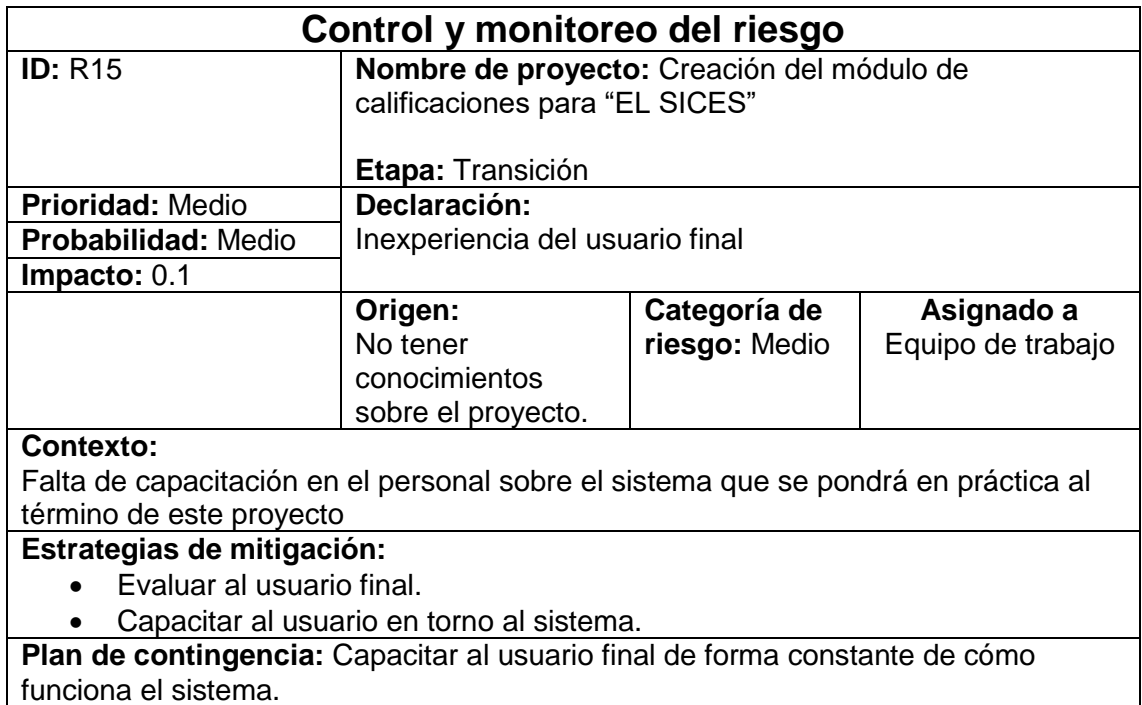

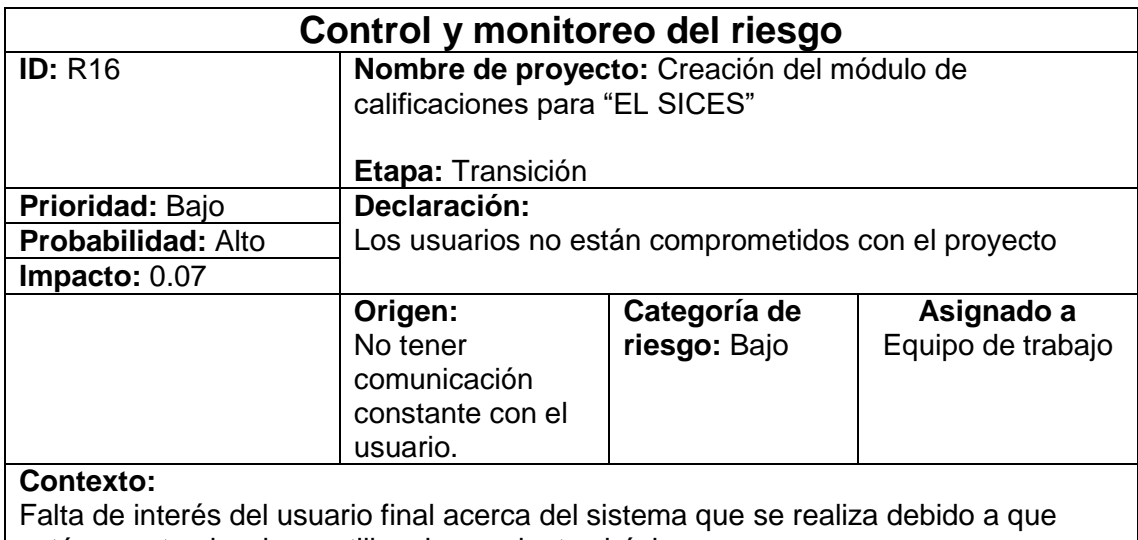

# están acostumbrados a utilizar herramientas básicas.

# **Estrategias de mitigación:**

- Pedir opiniones a los usuarios.
- Mostrar avances continuos.

**Plan de contingencia:** Mantener comunicación con el usuario a cerca de algún cambio en el proyecto.

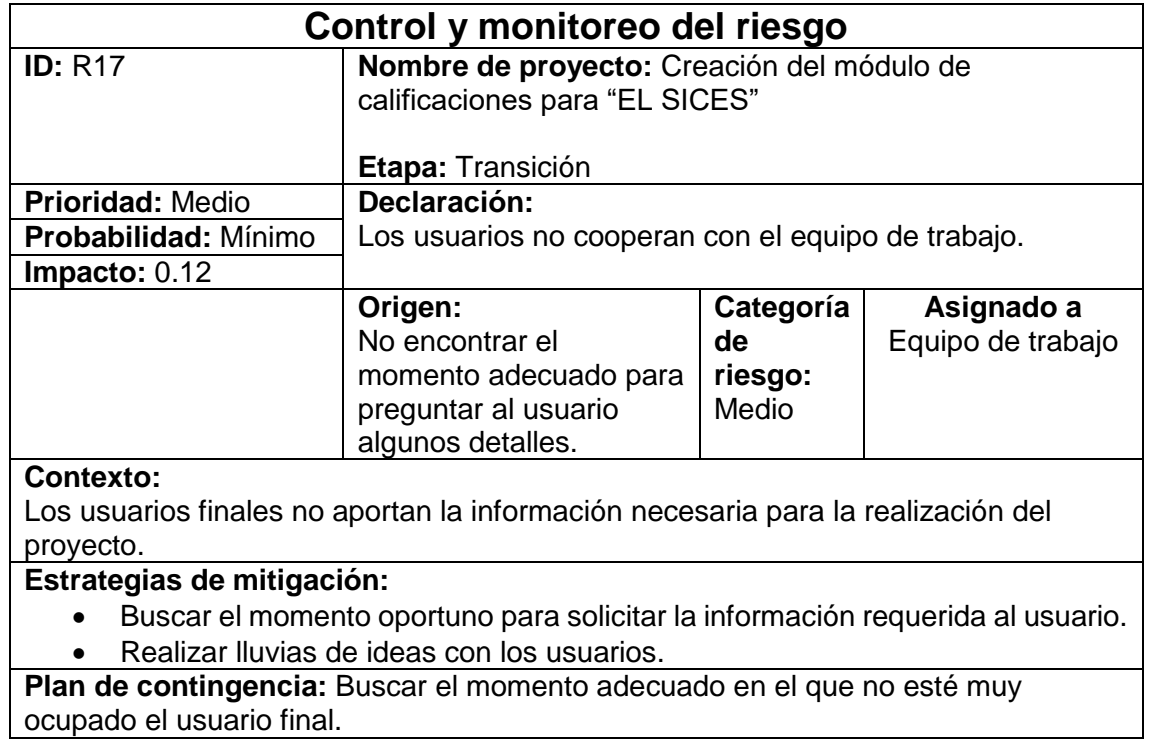

# **9. Conclusión**

El plan de gestión de riesgos es muy importante al desarrollar un nuevo proyecto ya que sirven para tomar en cuenta cada uno de los riesgos los cuales puede sufrir el proyecto y para ello estar preparados.

Debemos tomar en cuenta que la mayoría de los desarrolladores al comenzar con un proyecto y no tomar en cuenta los riesgos que esté puede contraer, están propensos a un riesgo y eso afecta en el seguimiento del proyecto, ya que si se llega a presentar uno de estos percances y no está preparado se tardaría en analizar la situación y pensar cual es la opción correcta; pero si en todo caso al inicio tomara en cuenta este plan solo constaría en buscar el documento y leer lo que debe hacer, porque ese riesgo lo pensó desde antes.

Este plan sirvió para identificar los riesgos posibles a tener.

# **ANEXO 2.- MODELADO DE REQUERIMIENTOS**

### **1. Introducción**

Este documento es una herramienta estandarizada y apoyada en la norma IEEE-830 para el control, levantamiento y Especificación de Requisitos Software (ERS) para la elaboración del módulo de calificaciones el cual será integrado a la Aplicación de escritorio "EL SICES" la cual será desarrollada en beneficio de la escuela "Secundaria General Cuitláhuac". Este módulo será desarrollado para la administración escolar. Hacer uso de las nuevas tendencias informáticas es de gran importancia y más cuando

se trata de administrar una gran cantidad de información con el desarrollo del módulo de calificaciones para el SICES se le brindara a la escuela secundaria una herramienta que beneficie tanto al personal administrativo como a la comunidad estudiantil.

#### **2. Propósito**

El presente documento tiene como propósito definir las especificaciones funcionales y no funcionales para el desarrollo del módulo, que permitirá al personal administrativo tener un control de la relación resultante entre el alumno y la escuela, es decir captura y reporte de calificaciones. Estos requisitos serán obtenidos mediante una entrevista con el cliente, además de cuestionarios realizados al personal administrativo de la escuela el cual nos expresara sus necesidades de las cuales se deben interpretar para así crear un lenguaje intermedio con el cliente para el desarrollo de la aplicación.

#### **3. Alcance**

En este documento se trata de especificar de manera completa las necesidades del cliente el cual expresa la necesidad de contar con una aplicación que le ayude de una manera eficiente y rápida realizar sus actividades cotidianas en relación a la administración con relación a la comunidad estudiantil de la escuela Secundaria General Cuitláhuac Lo importante de la aplicación es que se podrá almacenar y consultar información de una manera rápida, eficiente y segura.

76

# **4. Personal involucrado**

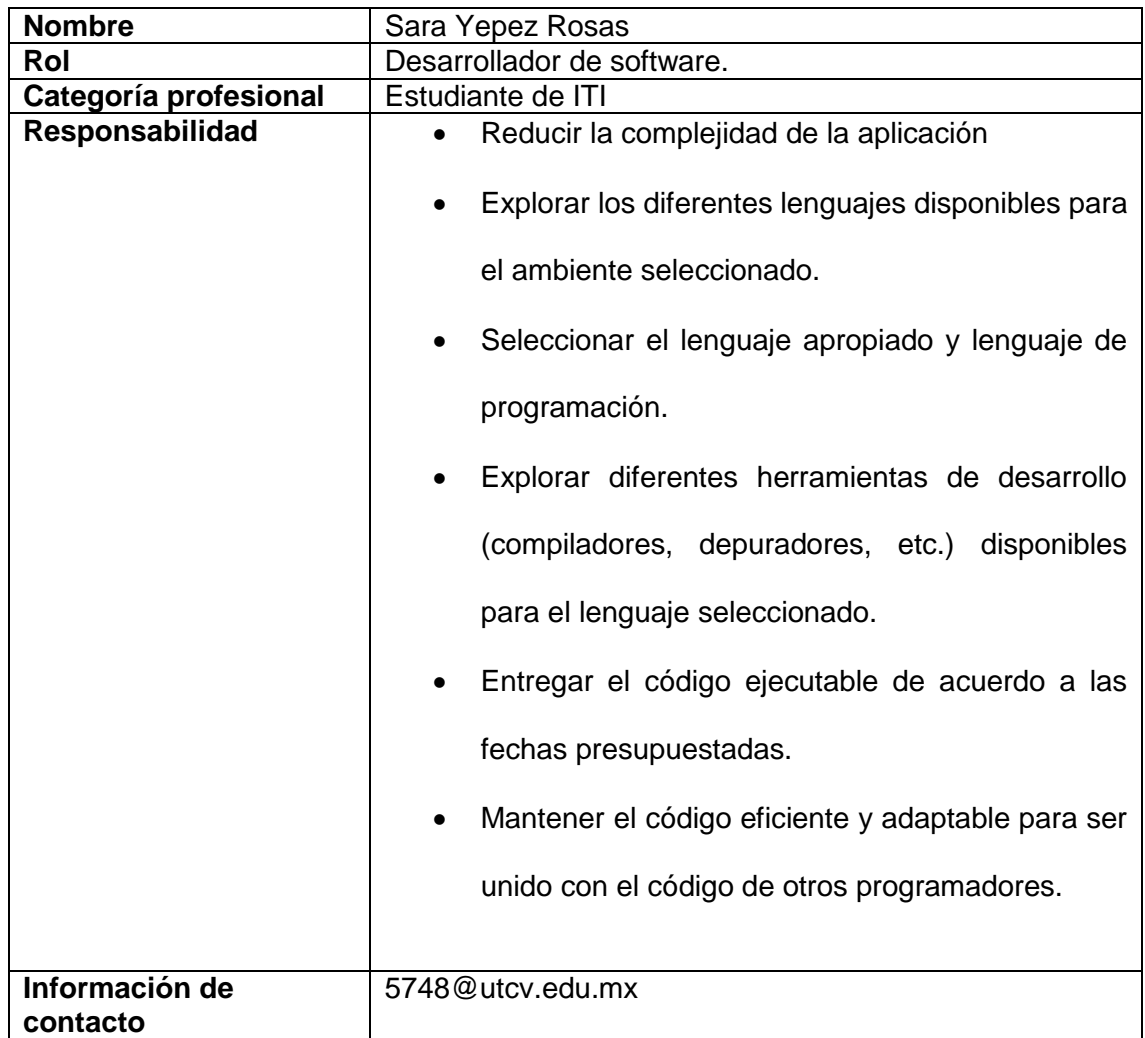

*Tabla 0-2. Descripción del personal involucrado.*

# **5. Definiciones, acrónimos y abreviaturas**

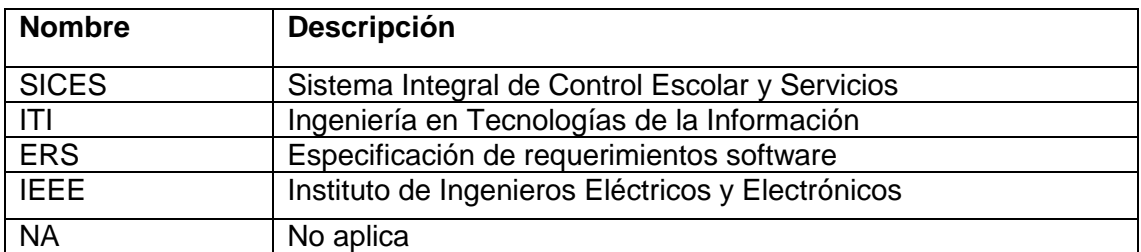

*Tabla 0-3. Lista de abreviaturas.*

# **6. Referencias**

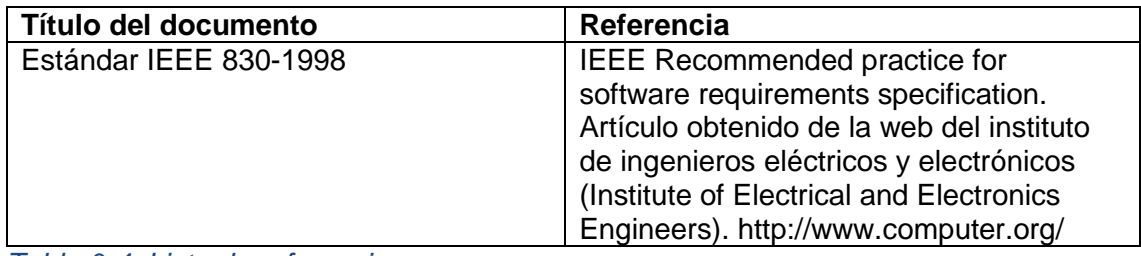

*Tabla 0-4. Lista de referencias.*

# **7. Resumen**

Este documento consta de tres secciones. En la primera sección se realiza una introducción al mismo y se proporciona una visión general de la especificación de recursos que se manejaran en la aplicación.

En la segunda sección del documento se realizan una descripción general del módulo de calificaciones de la aplicación de escritorio "SICES", con el fin de conocer de que tratara ésta, Los datos asociados y los factores, restricciones, supuestos y dependencias que afectan al desarrollo.

Por último, la tercera sección del documento es aquella en la que se definen detalladamente los requisitos que debe satisfacer a la aplicación.

#### **8. Descripción general**

#### **8.1. Perspectiva del producto**

Se plantea generar un nuevo módulo una aplicación de escritorio la cual tenga la capacidad de poder administrar la relación generada entre los alumnos y la escuela, este módulo contará con una base de datos a la cual podrá hacer consultas el personal administrativo de la escuela, esto con el fin de poder realizar las funciones de búsqueda de una manera fácil y rápida. La aplicación será desarrollada bajo el lenguaje de programación java el cual brinda la oportunidad de ser multiplataforma es decir podrá ser utilizado en cualquier sistema operativo.

Otro punto muy importante que la aplicación presentara es el trabajo mediante red por lo cual el sistema podrá ser utilizado por varios usuarios a la vez, la información será almacenada en una base de datos alojada en un servidor para poder mantener la integridad y disponibilidad de la información proporcionada.

# **8.2. Funciones del producto**

El producto a desarrollar pretende ser de gran utilidad para el personal Administrativo de la Escuela Secundaria General Cuitláhuac ya que le ayudara a simplificar funciones que realiza cotidianamente, además de agilizar procesos que se realizan con el inicio o fin de un ciclo escolar dentro de estas funciones podemos definir:

- Captura de Calificaciones
- Generar documentos en distintos formatos.

Esta aplicación será utilizada por dos tipos de usuarios a los que nombraremos Directivo y Administrativo los cuales tendrán ciertos privilegios, así como restricciones dentro de la aplicación.

**Directivo:** Este usuario tendrá acceso total al sistema, sus restricciones para los cambios serán nulas ya que contara con todos los permisos para insertar, eliminar, modificar y consultar todos los datos e información que se encuentre en el sistema. También el será el único que podrá tener acceso para poder introducir usuarios en el sistema asignándoles un nombre de usuario y su contraseña de acceso, para que los usuarios tipo administrativo puedan ingresar al sistema.

**Administrativo:** A diferencia del tipo de usuario directivo, el administrativo solo podrá realizar funciones relacionadas a los alumnos captura y reporte de calificaciones, así como la generación de otro tipo de documentos relacionados al alumno y la escuela.

Este tipo de usuario no podrá ingresar al módulo de Usuarios.

# **8.3. Características de los usuarios**

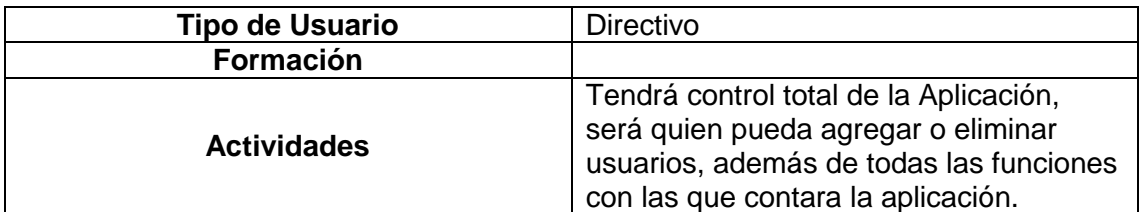

*Tabla 0-5. Característica de usuario (directivo).*

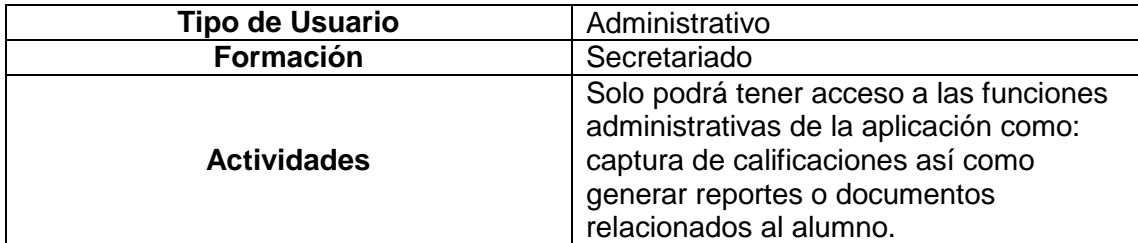

*Tabla 0-6. Característica de usuario (Administrativo).*

# **8.4. Restricciones**

- Para la ejecución de la aplicación se deberá contar con la máquina virtual de java (será proporcionada en el disco de instalación).
- Solo podrán tener acceso a la aplicación usuarios que estén validados y dados de alta en la base de datos de la aplicación.
- Dependiendo del tipo de usuario serán las características a las cuales podrá tener acceso a la aplicación.
- Aplicación para implementarse localmente.
- Lenguaje y tecnología en uso: java, javaFX y MySQL.
- El sistema se diseñará según el modelo cliente-servidor para su implementación en redes locales.

# **8.5. Suposiciones y dependencias**

- Se asume que los requisitos aquí descritos son estables.
- Los equipos en los que se vaya a ejecutar el sistema debe cumplir los requisitos indicados para garantizar una ejecución correcta de la misma.
- Se asume que el equipo en el que se instalara cuenta con el sistema operativo Windows 7

## **8.6. Mejoras futuras**

La aplicación a realizar solo estará destinada a tener un control administrativo de la relación entre la escuela y el alumno dentro de las mejoras futuras se podría agregar un módulo o función que relacione al personal que labora en la escuela, así como profesores y sus respectivas materias.

# **9. Requisitos específicos**

# **9.1. Requerimientos funcionales**

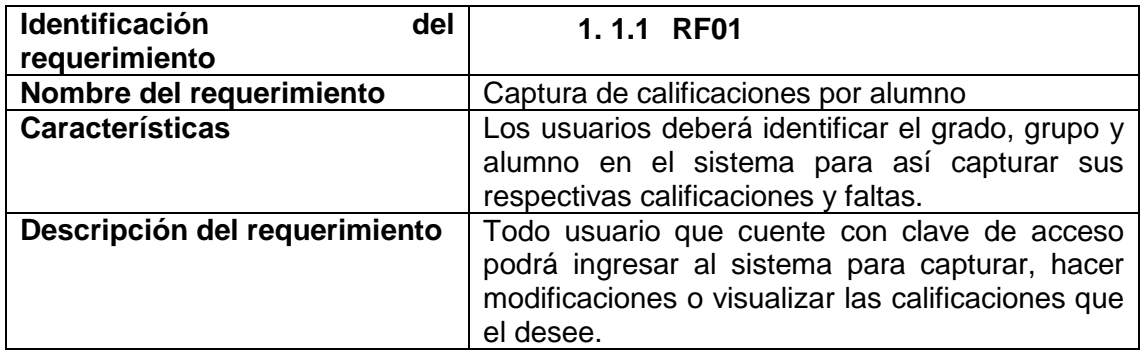

*Tabla 0-7. RF01 - Captura de calificaciones por alumno.*

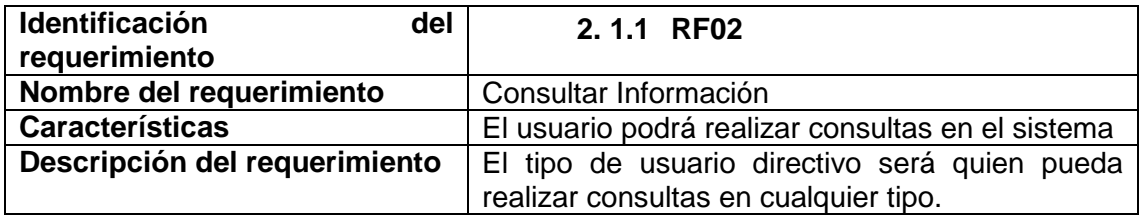

*Tabla 0-8. RF02 - Consultar Información.*

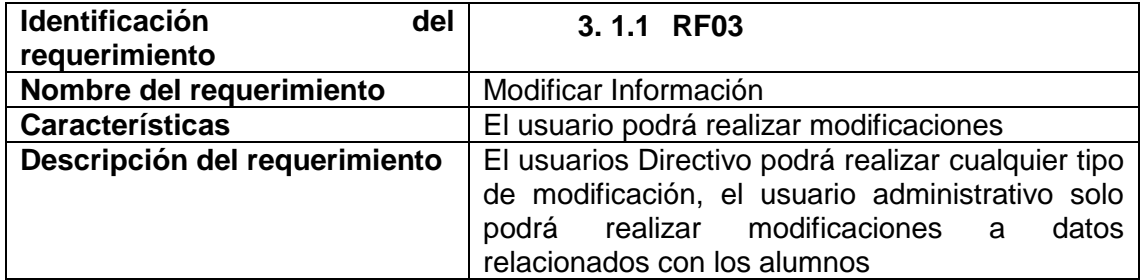

*Tabla 0-9. RF03 - Modificar Información.*

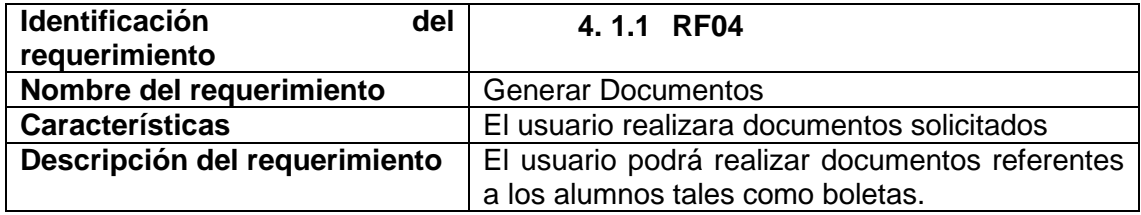

*Tabla 0-10. RF04 - Generar Documentos.*

# **9.2. Requerimientos no funcionales**

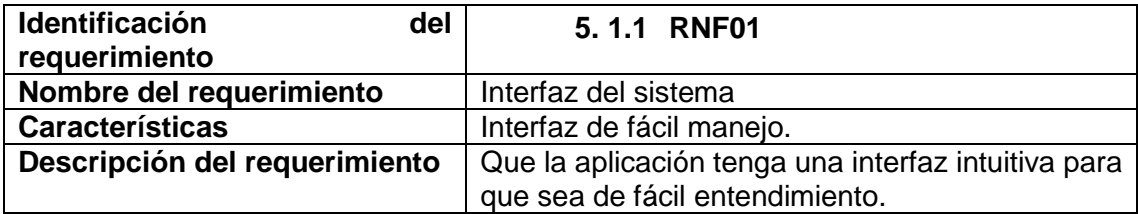

*Tabla 0-11. RNF01 - Interfaz del sistema.*

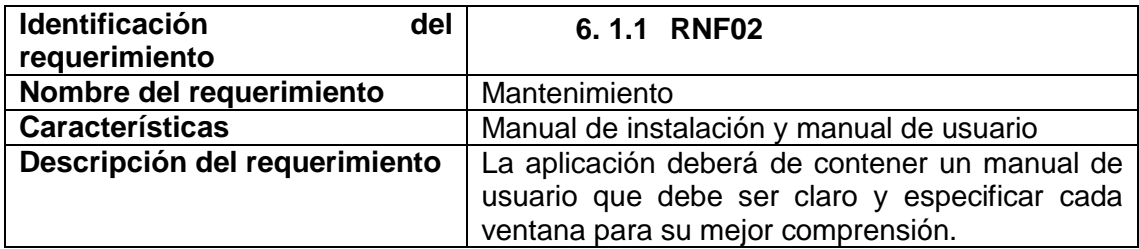

*Tabla 0-12. RNF02 - Mantenimiento.*

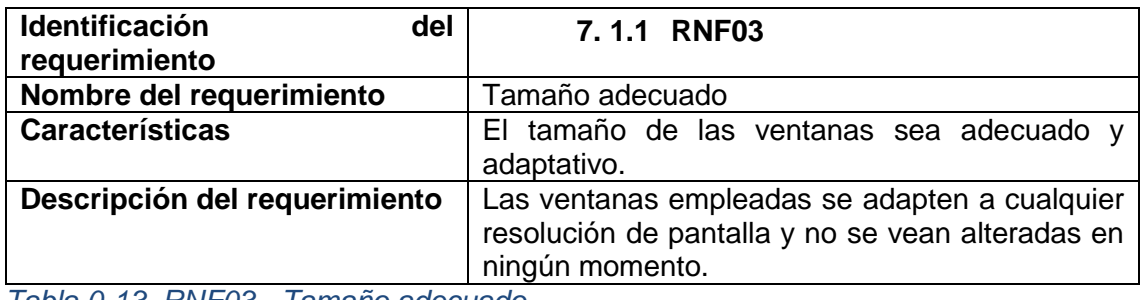

*Tabla 0-13. RNF03 - Tamaño adecuado.*

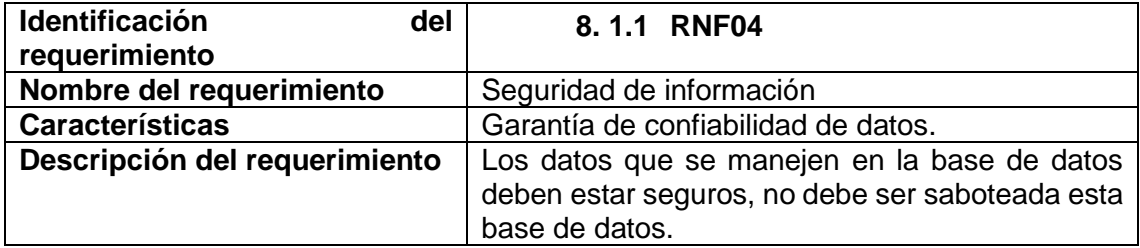

*Tabla 0-14. RNF05 - Seguridad de información.*

## **9.3. Requisitos comunes de interfaz**

La interface del sistema consistirá en un conjunto de ventanas que interactuaran entre sí para poder desplazarse entre ellas, al iniciar el programa se mostrara una ventana de acceso donde el usuario deberá de registrarse para ser comparado con la base de datos y asignarle los permisos; si es Directivo o Administrativo. Una vez ingresado se mostrará el menú principal el cual mostrara una interface amigable con imágenes muy intuitivas las cuales contendrán los procesos que el sistema podrá realizar. Según los permisos el Directivo podrá realizar la inserción, modificación, eliminación y consulta de todos los procesos del sistema. Por otro lado, el Administrativo solo podrá realizar algunos procesos por lo que la interface que se la mostrara al empleado carecerá de ciertos botones para que no se le permita modificar la información mostrada.

#### **9.3.1. Requerimientos de hardware**

Los requisitos mínimos de hardware para pc requeridos son:

- Memoria RAM 1 GB.
- Procesador 1 GHz.
- Espacio mínimo en el disco duro de 4 GB.
- Mouse.
- Teclado.

Estos requerimientos son los sugeridos, ya que en la actualidad las marcas comerciales manejan en sus líneas base de productos capacidades muy superiores por lo cual podría considerarse solo como una observación.

# **9.3.2. Requerimientos de software**

- Sistema operativo: IOS, Windows XP, Windows 7, Windows 8, Linux en cualquiera de sus versiones
- **MySql**
- Base de datos instalada en la maquina servidor
- Máquina virtual java instalado en las maquinas cliente
- Gestor de documentos office 2007, 2010, 2013, 2016.

# **9.3.3. Interfaz de comunicación**

La aplicación se podrá manipular en una red local, esto es que desde varias máquinas podrán acceder a la base de datos además de obtener e insertar información, solo teniendo en cuenta que solo la cuenta Directivo tendrá los privilegios mencionados. Este punto es por cuestión de que simultáneamente se puede manipular los datos desde varias máquinas.

#### **9.4. Requisitos funcionales**

#### **9.4.1. RF01 - Captura de calificaciones por alumno**

- Al iniciar el sistema podrá encontrar el módulo de calificaciones.
- Al ingresar en la pestaña de calificaciones podrá seleccionar el grado, grupo y alumno para así ingresar las calificaciones de cada materia.

#### **9.4.2. RF02 - Consultas de información**

- El sistema permitirá al usuario consultar información referente a usuarios, preinscripciones, inscripciones asistencia y calificaciones existentes entre estos.
- El usuario nivel directivo contara con todos los permisos para consultar las funciones del sistema completo.
- El usuario nivel administrativo tendrá más restringido el acceso a todas las consultas.

# **9.4.3. RF03 - Modificar información**

 El sistema permitirá únicamente al usuario nivel directivo la modificación de datos de escuela, y usuario, el nivel administrativo podrá modificar todos los datos relacionados al alumno.

### **9.4.4. RF04 - Generación de Documentos**

 El usuario podrá generar documentos seleccionando el tipo de documento que desee generar seleccionando el alumno del cual se desee generar el documento.

# **9.5. Requerimientos no funcionales**

# **9.5.1. Requisitos de Rendimiento**

 Garantizar que el diseño de las consultas u otros procesos no afecte el desempeño de la base de datos ni considerablemente el tráfico de la red.

# **9.5.2. Seguridad**

- Garantizar la confiabilidad, la seguridad y el desempeño del sistema a los diferentes usuarios. En este sentido la información almacenada o registros realizados podrán ser consultados y actualizados permanentemente y simultáneamente sin que afecte el tiempo de respuesta.
- Garantizar la seguridad del sistema con respecto a la información y datos que se manejan
- Facilidades y controles para permitir el acceso a la información al personal autorizado.

#### **9.5.3. Fiabilidad**

El sistema debe tener una interfaz de uso intuitivo y sencillo.

#### **9.5.4. Disponibilidad**

 La disponibilidad del sistema debe de ser continua con un nivel de servicio para los usuarios de 7 días por 24 horas, garantizando un esquema adecuado que permita la posible falla en cualquiera de sus componentes, contar con una contingencia para poder resolver dicho problema.

# **9.5.5. Mantenibilidad**

 El sistema debe de disponer de una documentación fácilmente actualizable que permita realizar operaciones de mantenimiento con el menor esfuerzo posible.

# **9.5.6. Restricciones de Diseño**

No aplican restricciones de diseño en esta aplicación (NA).

# **ANEXO 3.- ARQUITECTURA DEL SOFTWARE**

# **1. Introducción**

En este módulo se gestionaran las altas, bajas, modificaciones de las calificaciones y la asignación de faltas correspondientes a cada alumno, pertenecientes a la institución académica Secundaria General Cuitláhuac, este módulo será desarrollado en el lenguaje de programación JAVA, en su versión JAVAFX, el cual al final de su desarrollo será integrado como un elemento fundamental al sistema SICES (Sistema Integral de Control Escolar y Servicios), se hará uso del programa de diseño de interfaces Scene Builder para la creación de ventanas y sus respectivos elementos, en este sistema la información será gestionada en una base de datos creada en el SGBD (Sistema Gestor de Base de Datos) MySQL.

#### **2. Propósito**

Este documento provee un panorama arquitectónico para describir diferentes aspectos del módulo a desarrollar, auxiliar en decisiones de arquitectura significantes con las cuales se ha construido el modulo.

La administración de las calificaciones de cada alumno, faltas y la generación de reportes que faciliten la toma de decisiones.

#### **3. Alcance**

El alcance del documento es dar una visión global de la arquitectura del módulo a desarrollar, con el fin de cumplir las diferentes funcionalidades de dicho modulo, definidas con anterioridad en el documento de requerimientos, enfocándonos principalmente en construir un módulo robusto, así como también permitir ser extensible a futuros desarrollos e implementación de nuevas características.

### **4. Definiciones, Acrónimos, y Abreviaturas**

**Objetivos:** Con este módulo se obtendrá el buen manejo de las calificaciones, actividad imprescindible dentro de la institución usada por personal del área de servicios escolares.

**Vistas:** Es la agrupación de puntos de vista en modelos generales que buscan definir y agrupar la totalidad de objetivos. La agrupación de vistas define la arquitectura del sistema.

# **5. Referencias**

- IEEE Std 1471 2000, IEEE Recommended Practice for Architectural Description of Software-Intensive Systems.
- Pressman, Roger S, Ingeniería de software un enfoque práctico, Mc Graw Hill, 2002

# **6. Panorama General**

Se analizará la arquitectura desde el punto de vista de los usuarios y los desarrolladores, principalmente sus intereses frente al módulo ya integrado al SICES, también se tendrán en cuenta definiciones más detalladas tales como funcionalidades y conexiones entre las diferentes capas de la arquitectura propuesta.

# **7. Representación Arquitectónica**

El sistema Cuenta con una base de datos y relaciones como lo son casos de uso, vistas lógicas y vistas de procesos sobre todo una arquitectura de software en los siguientes puntos se mostraran las vistas de caso de uso , lógicas y procesos.

### **8. Objetivos Arquitectónicos y Restricciones**

Es importante tener en cuenta los requerimientos más importantes y restricciones que Afectaran la arquitectura del sistema, como son:

El modulo manejará la persistencia de datos a través de una base de datos relacional MySqL.

El sistema poseerá seguridad para los datos que se almacenan en el mismo, de modo que en el diseño de la arquitectura se deben tener en cuenta restricciones de autenticación y autorización principalmente para el personal que ingrese calificaciones.

Los requerimientos que se establecieron en el documento de Especificación de requerimientos deben ser tenidos en cuenta.

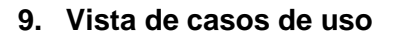

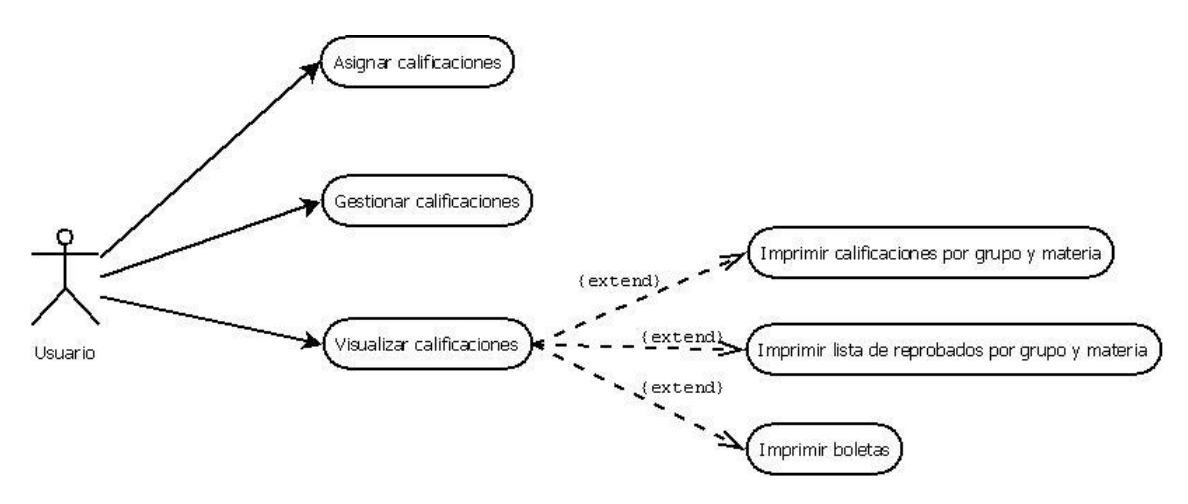

*Ilustración 0-1 Caso de uso del funcionamiento de las calificaciones*

El usuario podrá asignar, gestionar y visualizar calificaciones, además de poder imprimir las calificaciones para su posterior uso, así también el usuario podrá imprimir listas de reprobados y por ultimo imprimir las boletas referentes a cada alumno.

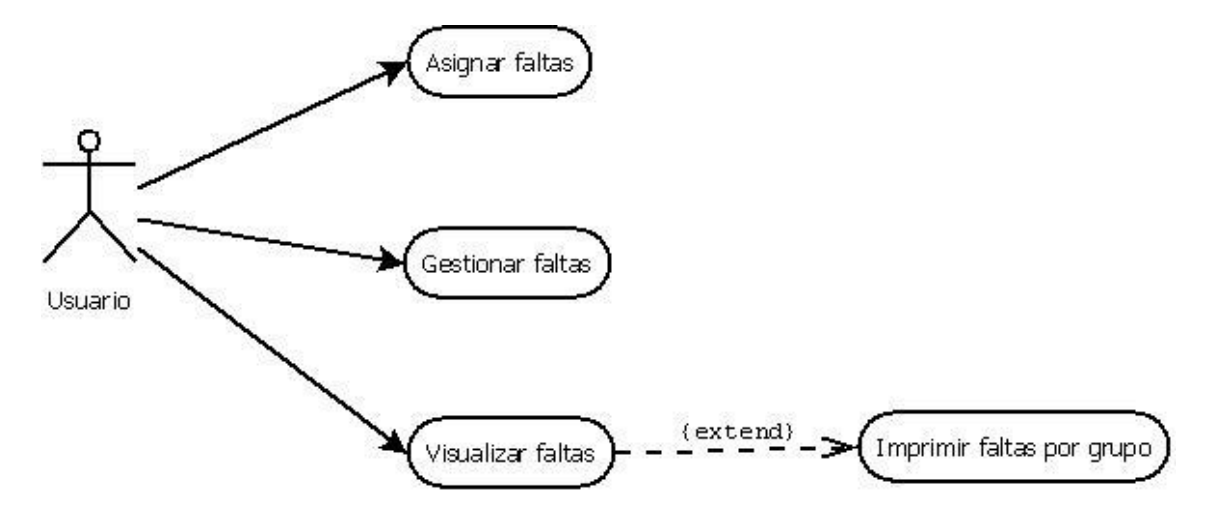

*Ilustración 0-2 Caso de uso de la gestión de faltas de cada alumno*

El usuario podrá asignar, gestionar, visualizar e imprimir las faltas correspondientes de cada alumno.

# **10. Vista lógica**

El presente diagrama de clases muestra las operaciones que puede realizar el usuario del sistema y también la relación que tiene.

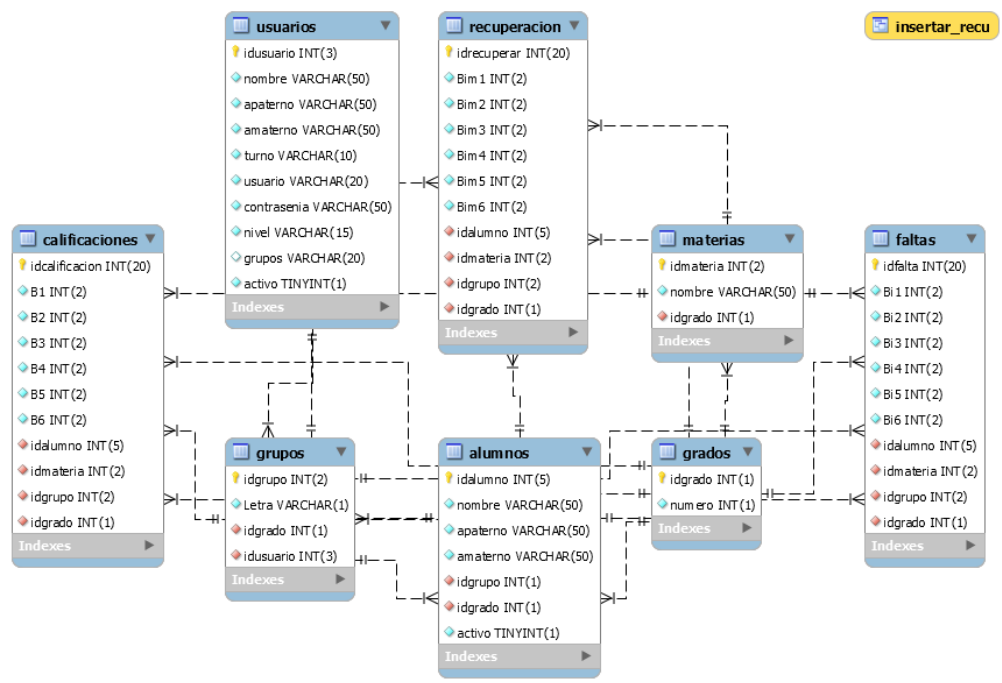

*Ilustración 0-3. Diagrama de clases del módulo.*

## **11. Perspectiva General**

En el presente diagrama de entidad relación se da una explicación clara de la cardinalidad y las entidades, así como también sus atributos correspondientes, como se relacionan los datos de cada tabla.

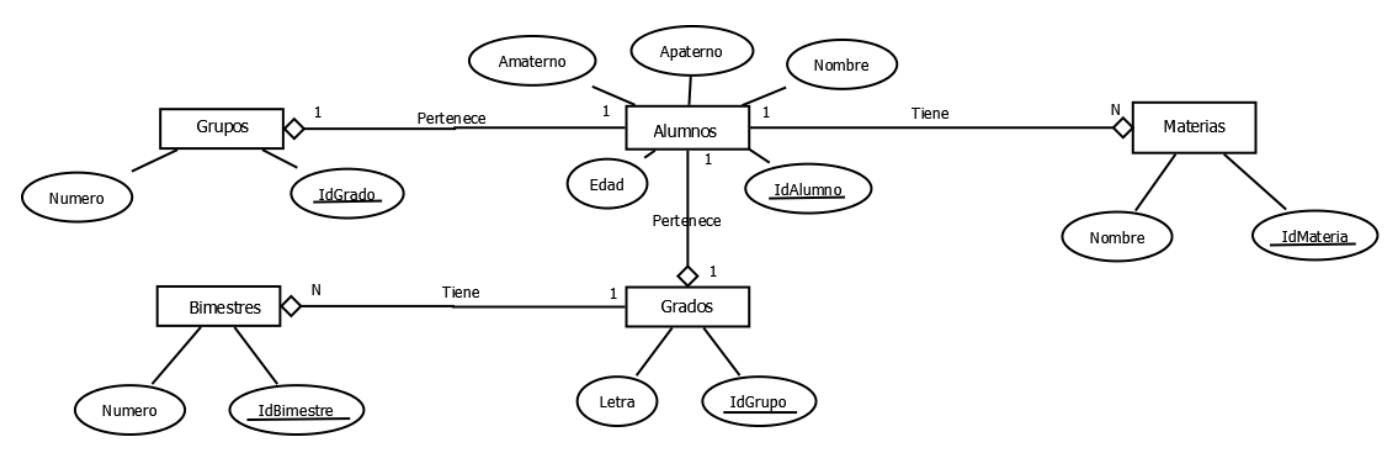

*Ilustración 0-4. Diagrama entidad relación del módulo.*

También se agregan los diagramas de secuencia para entender mejor el funcionamiento que tendrá este módulo con el usuario, de acuerdo a la función que requiere ya sea capturar calificaciones o faltas a los alumnos.

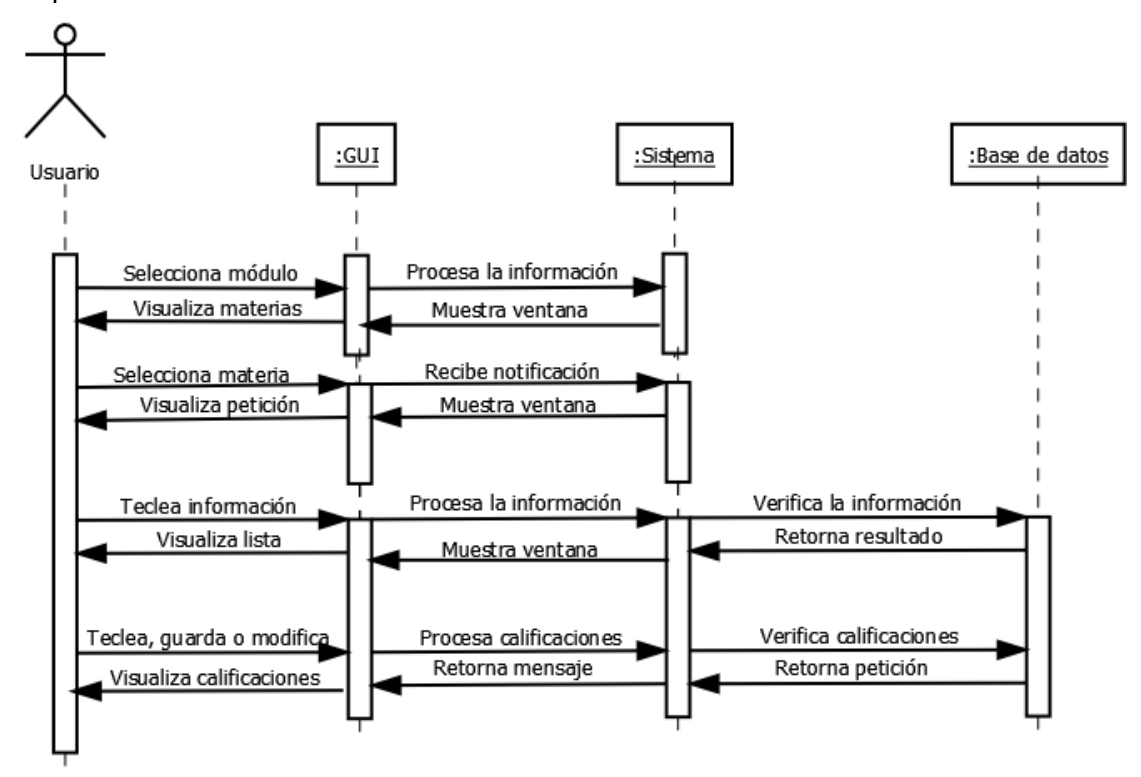

*Ilustración 0-5. Diagrama de secuencia referente a calificaciones.*

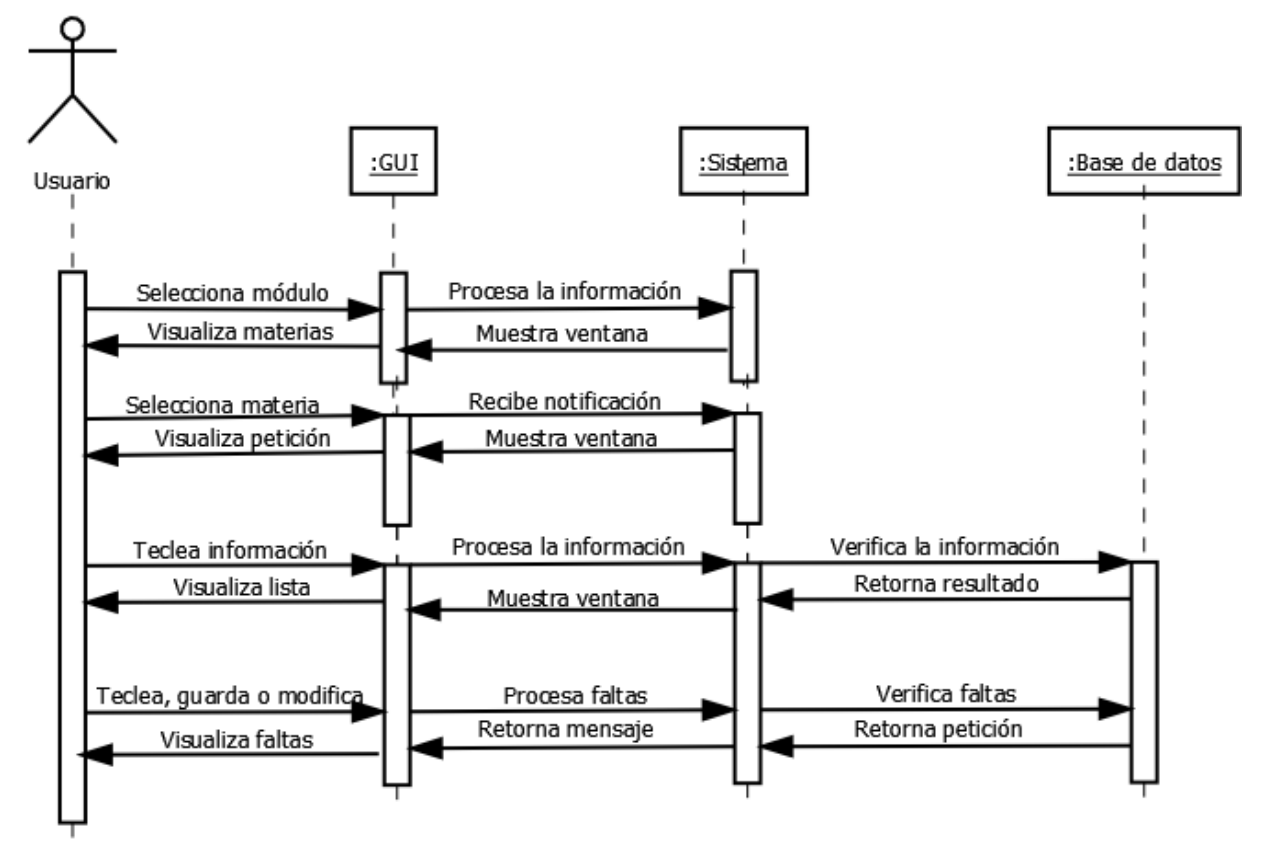

*Ilustración 0-6. Diagrama de secuencia referente a las faltas.*

# **11.1. Interfaces gráficas del Sistema**

En esta interfaz se muestra una ventana donde el usuario podrá seleccionar el grado de

los alumnos a los cuales les capturará calificaciones.

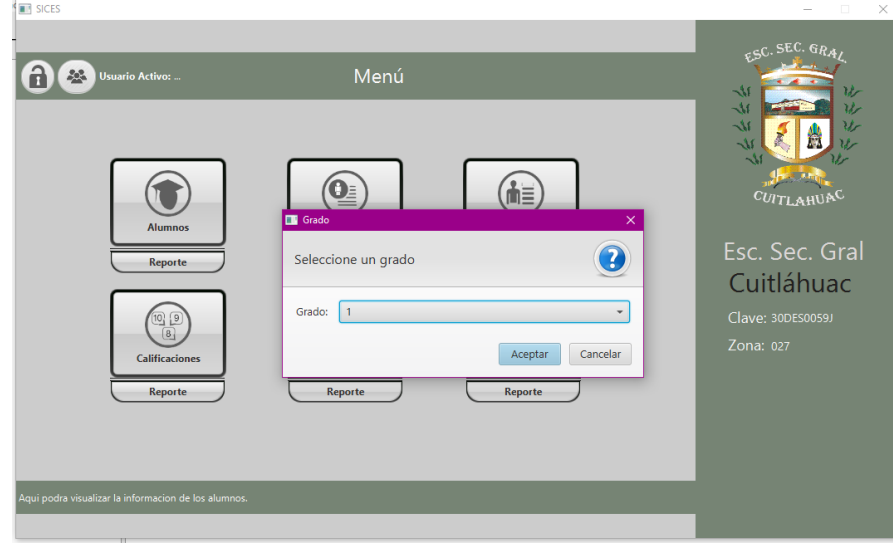

*Ilustración 0-7. Primera interfaz. Selección de grado.*

A continuación, si el usuario elige el grado 1º se muestra la siguiente pantalla en la cual podrá seleccionar la materia y el grupo en cuestión. Después de seleccionar los datos antes mencionados se mostrará la lista de los alumnos y dando clic en cada uno de ellos se podrán asignar las calificaciones, faltas y si así lo requiere recuperación.

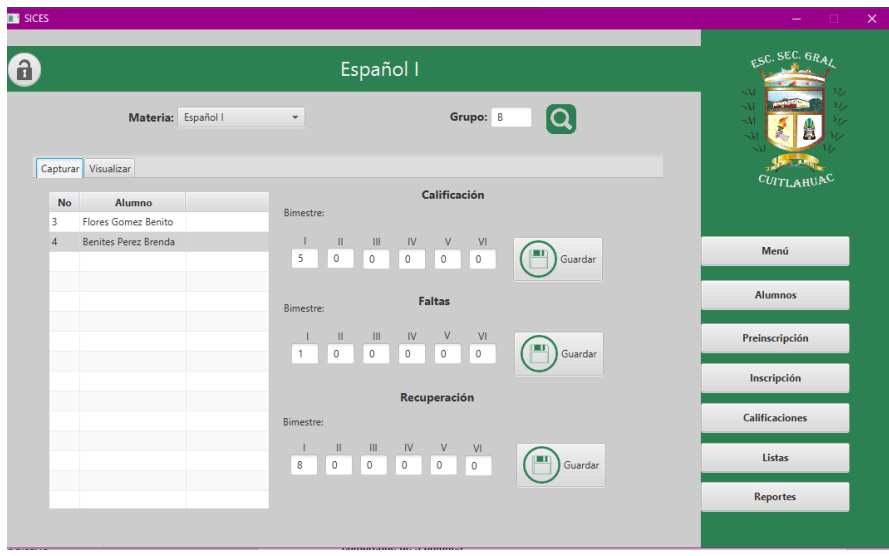

*Ilustración 0-8. Segunda interfaz de la pestaña capturar.*

En la siguiente imagen se muestra lo que contiene la pestaña visualizar, la cual comprende de 3 botones:

Aprobados: Al dar clic en este botón se mostrará la lista de los alumnos que se encuentran aprobados y también se pueden observar las faltas del alumno.

Reprobados: Al dar clic en este botón se mostrará la lista de los alumnos que se encuentran reprobados y también se pueden observar las faltas del alumno.

Recuperados: Al dar clic en este botón se mostrará la lista de los alumnos que se encuentran reprobados pero que tuvieron la oportunidad de recuperarse y también se pueden observar las faltas del alumno.

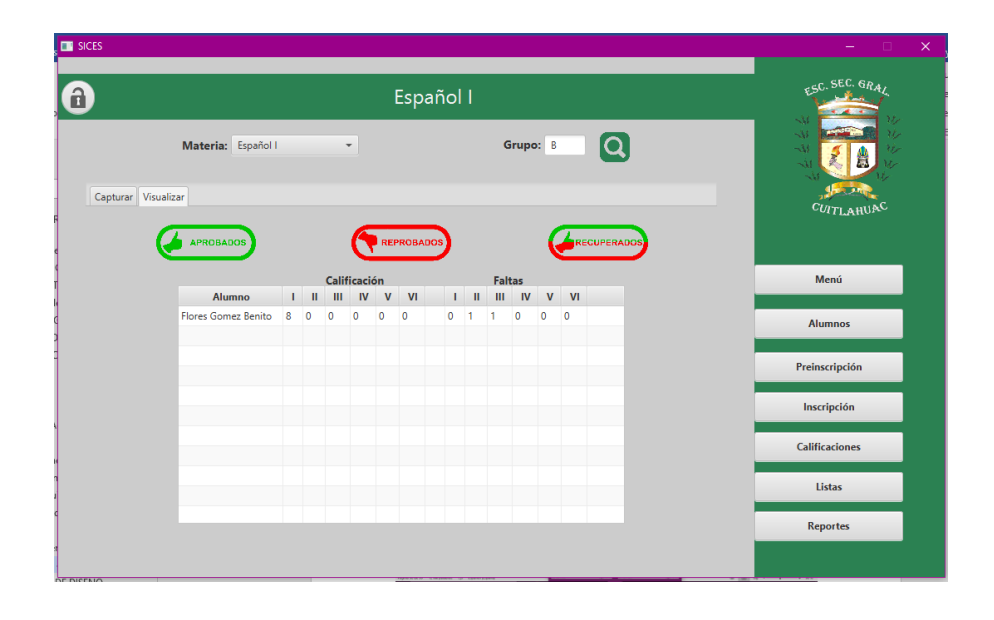

*Ilustración 0-9. Tercera interfaz. Muestra lo que existe en la pestaña visualizar.*

# **ANEXO 4.- MODELO DE DISEÑO**

# **1. Introducción**

En este documento se muestra el funcionamiento del módulo en forma gráfica para un mejor entendimiento del usuario tomando en cuenta las características las cuales requerirá el módulo de calificaciones.

# **2. Propósito**

El propósito de este documento es representar la realización de casos de uso y como se lleva a cabo la interacción del usuario con el sistema, además de mencionar el código fuente del sistema.

# **3. Alcance**

Este documento de análisis únicamente describe los requisitos funcionales del sistema establecidos en el documento de casos de uso, los cuales servirán para dar a conocer que aspectos, características y funcionalidad del sistema.

# **4. Diagramas UML (Lenguaje de Modelado Unificado)**

# **4.1. Casos de Uso**

### **4.1.1. Caso de uso de Calificaciones**

En este caso de uso se muestra el funcionamiento del módulo y también se pueden observar algunas acciones que puede realizar el usuario referente a calificaciones.

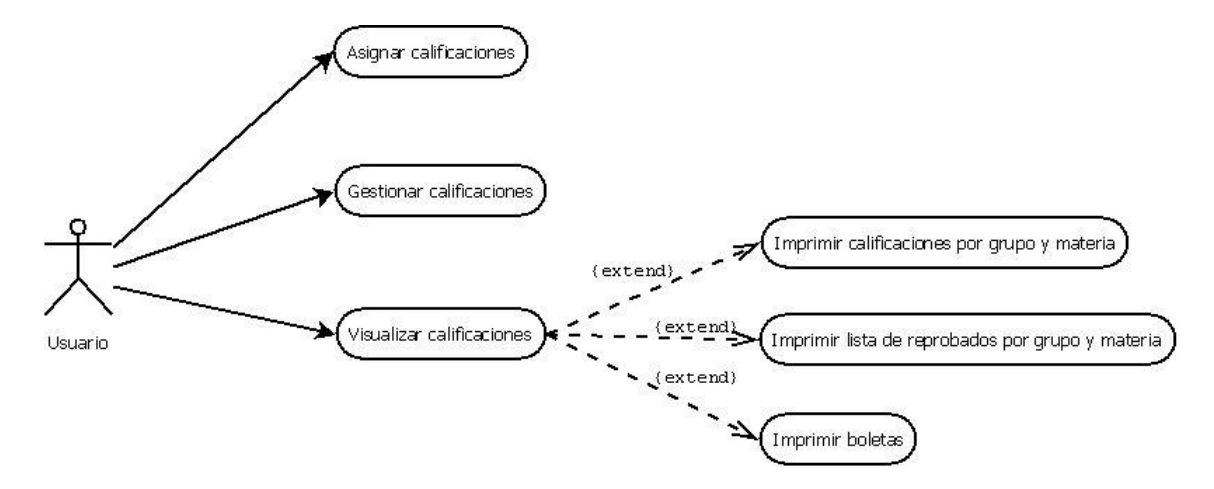

*Ilustración 0-10. Acciones en calificaciones.*

# **4.1.2. Caso de uso de Faltas**

En este caso de uso se muestra el funcionamiento del módulo y también se pueden observar algunas acciones que puede realizar el usuario referente a faltas.

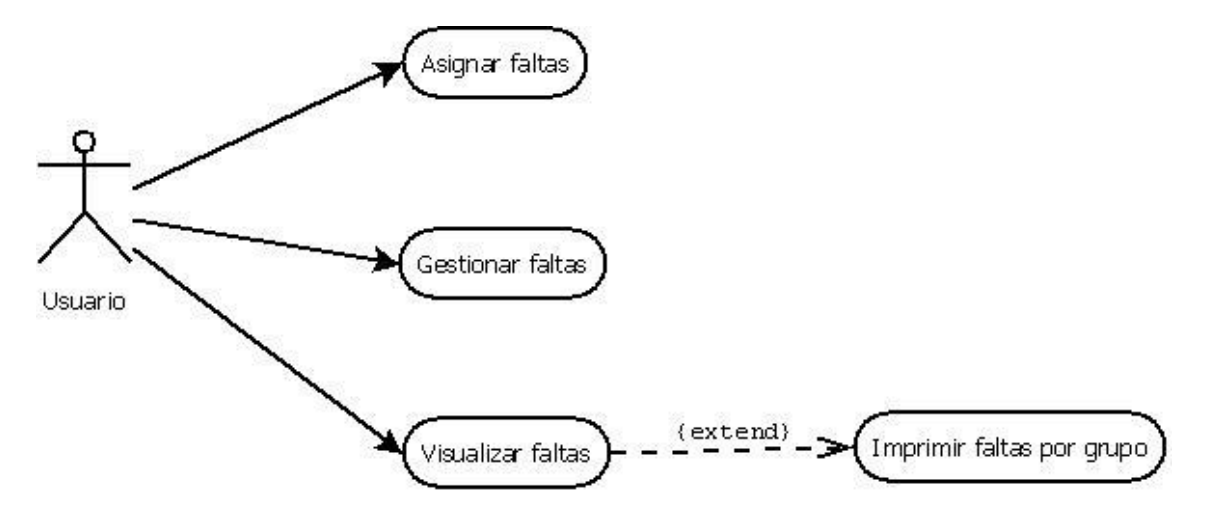

*Ilustración 0-11. Acciones en faltas.*

# **4.2. Diagramas de secuencia**

### **4.2.1. Diagrama de secuencia de Calificaciones**

En este diagrama de secuencia se muestra la iteración que tiene el usuario con la interfaz (GUI), el sistema y la base de datos en cuestión de capturas de calificaciones.

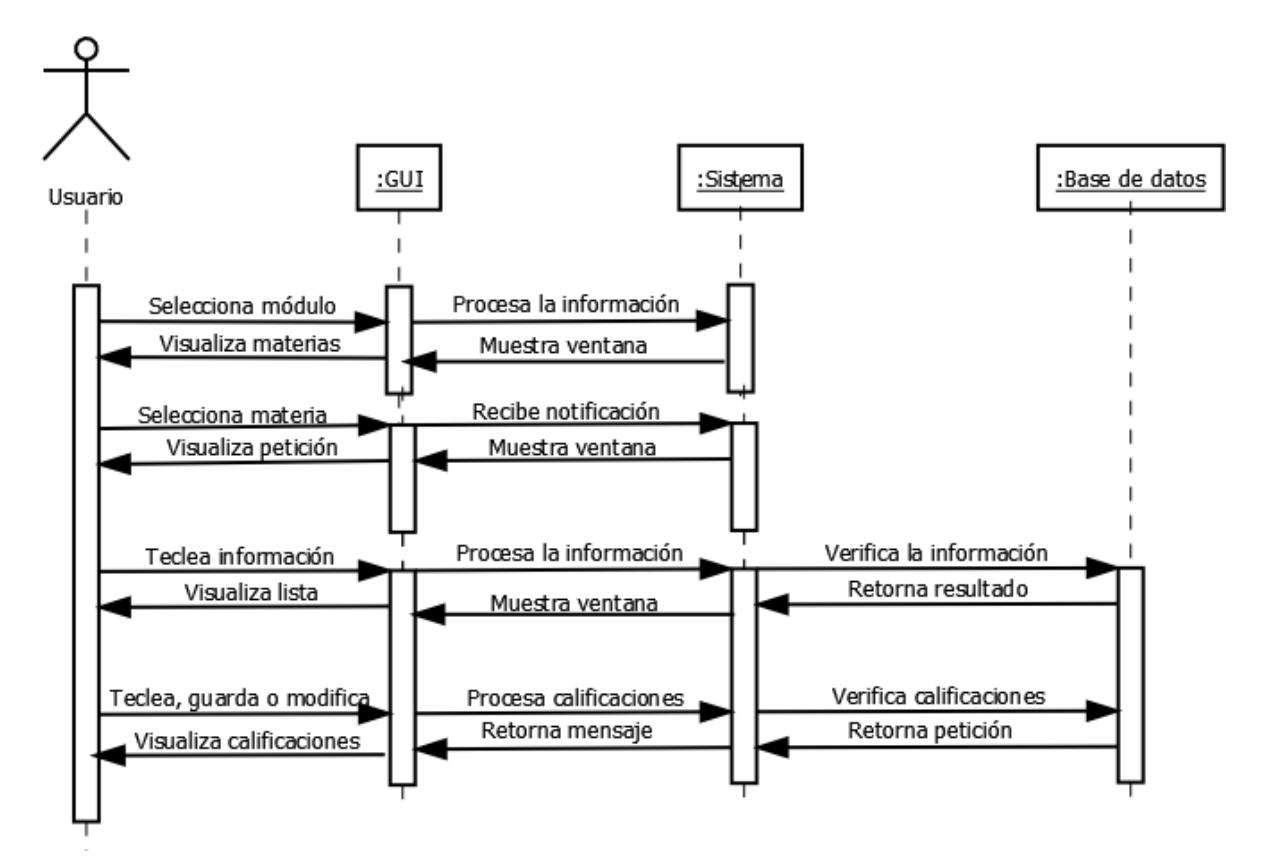

*Ilustración 0-12. Diagrama de secuencia de calificaciones.*

# **4.2.2. Diagrama de secuencia de Faltas**

En este diagrama de secuencia se muestra la iteración que tiene el usuario con la interfaz (GUI), el sistema y la base de datos en cuestión de capturas de las faltas.

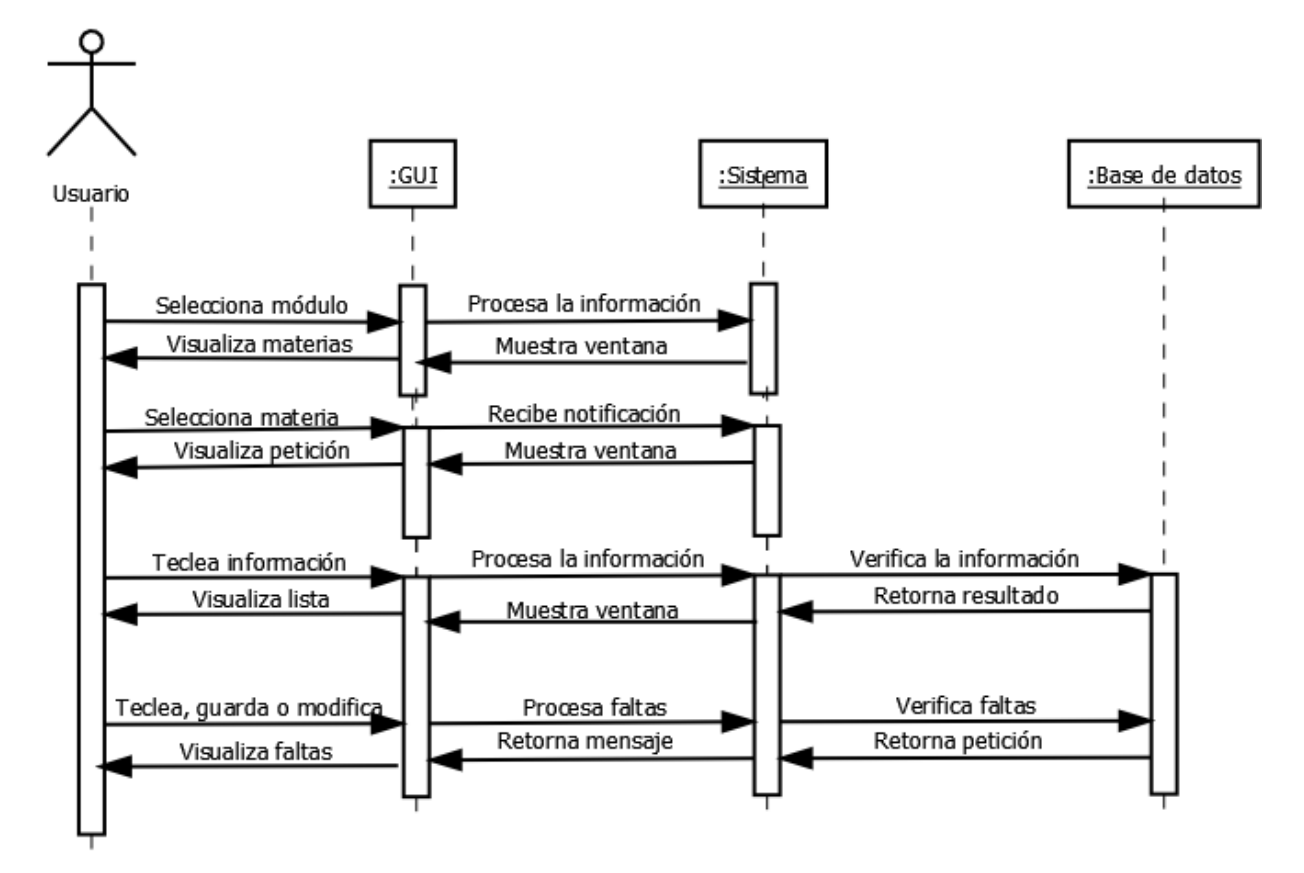

*Ilustración 0-13. Diagrama de secuencia de las faltas*

# **5. Dase de Datos**

# **5.1. Diagrama entidad relación**

A continuación, se muestra el diagrama entidad relación en el cual se visualiza la forma en la que funcionara la base de datos para este

módulo.

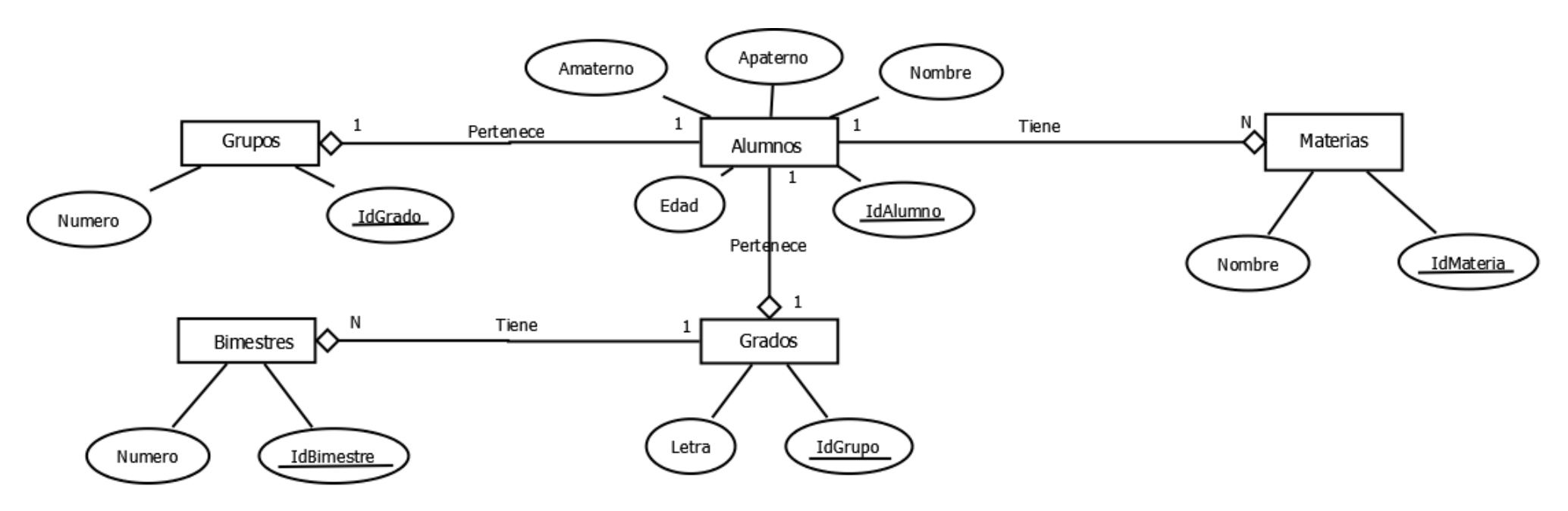

*Ilustración 0-14. Diagrama entidad relación del módulo.*

## **5.2. Diagrama de clases**

Tomando en cuenta el diagrama entidad relación que se plantea al inicio, se da conocer el diagrama de clases del cual se parte a realizar cada

una de las clases en un lenguaje de base de datos el cual se utilizara para la creación del módulo.

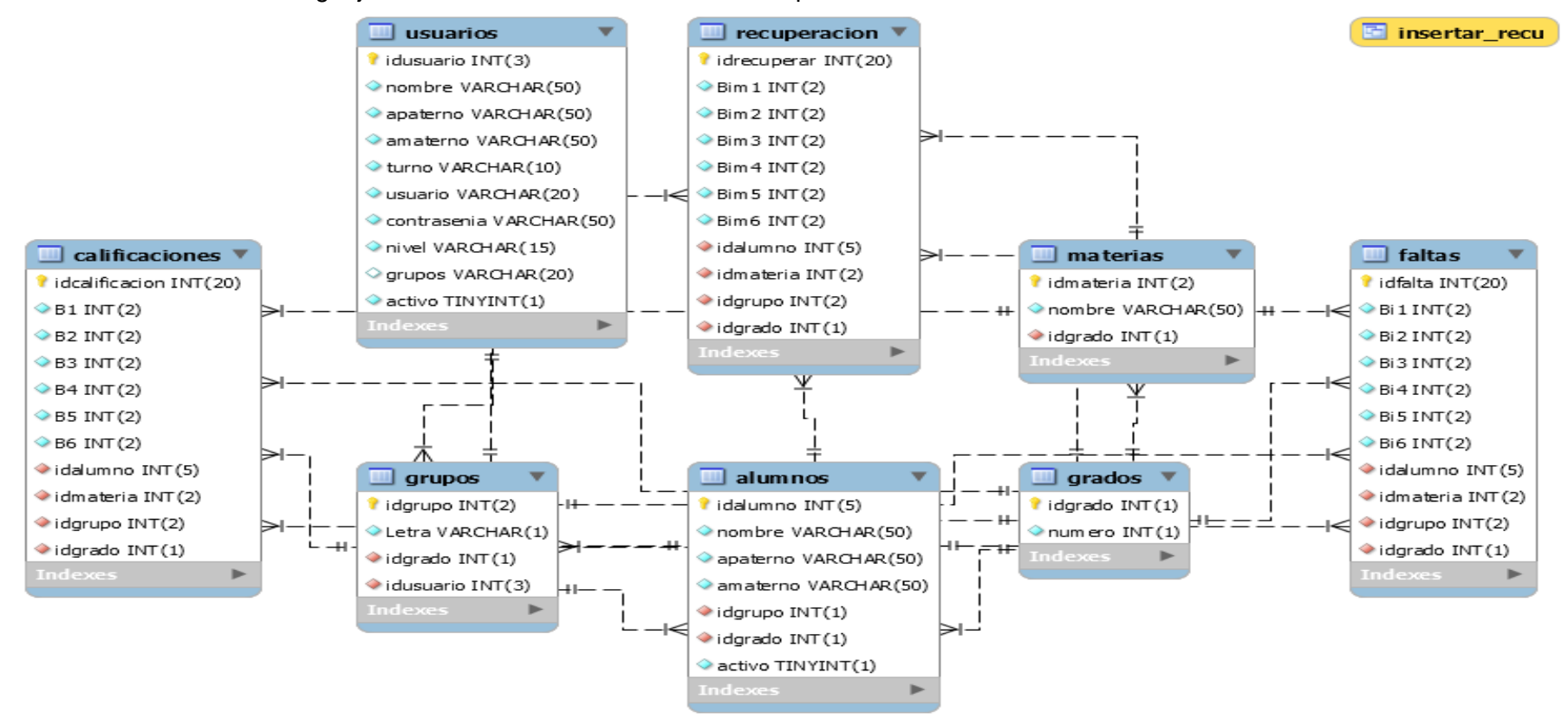

*Ilustración 0-15. Diagrama de clases del módulo.*

# **6. Conclusión**

La realización de este documento es fundamental para el desarrollo de un proyecto de software exitoso, ya que muestra de forma clara y precisa los componentes y características del módulo a desarrollar, también se especifica de qué manera va a interactuar el usuario con el sistema, que actividades realizara y cuáles no, al contar con este documento se asegura que los usuarios y desarrolladores puedan comprender como está estructurado el sistema, y poder darle seguimiento al proyecto en el futuro; además de darle mantenimiento al sistema y saber que componentes necesitan de atención eliminando la probabilidad de afectar alguna función o perdida de información, lo cual no es conveniente y retrasaría las actividades que se llevan a cabo en la institución académica.

En este documento se menciona la relación que existe entre los componentes del sistema, con la finalidad de evitar confusiones en los administradores, el administrador tendrá conocimiento de cómo funciona el sistema a grandes rasgos.

Para la realización de este documento y sus correspondientes graficas se hizo uso de las TI, las cuales provén de las herramientas necesarias para el desarrollo de componentes gráficos de calidad, entre ellas se encuentran DIA, StarUML.

Cabe mencionar que este documento se llevó a cabo en un lapso de tiempo especificado en el cronograma de actividades.